## YAMAHA

## **MODE D'EMPLOI**

 $\hat{\mathcal{A}}$  $\mathcal{A}^{\mathcal{A}}$  $\mathcal{L}^{\text{max}}_{\text{max}}$ 

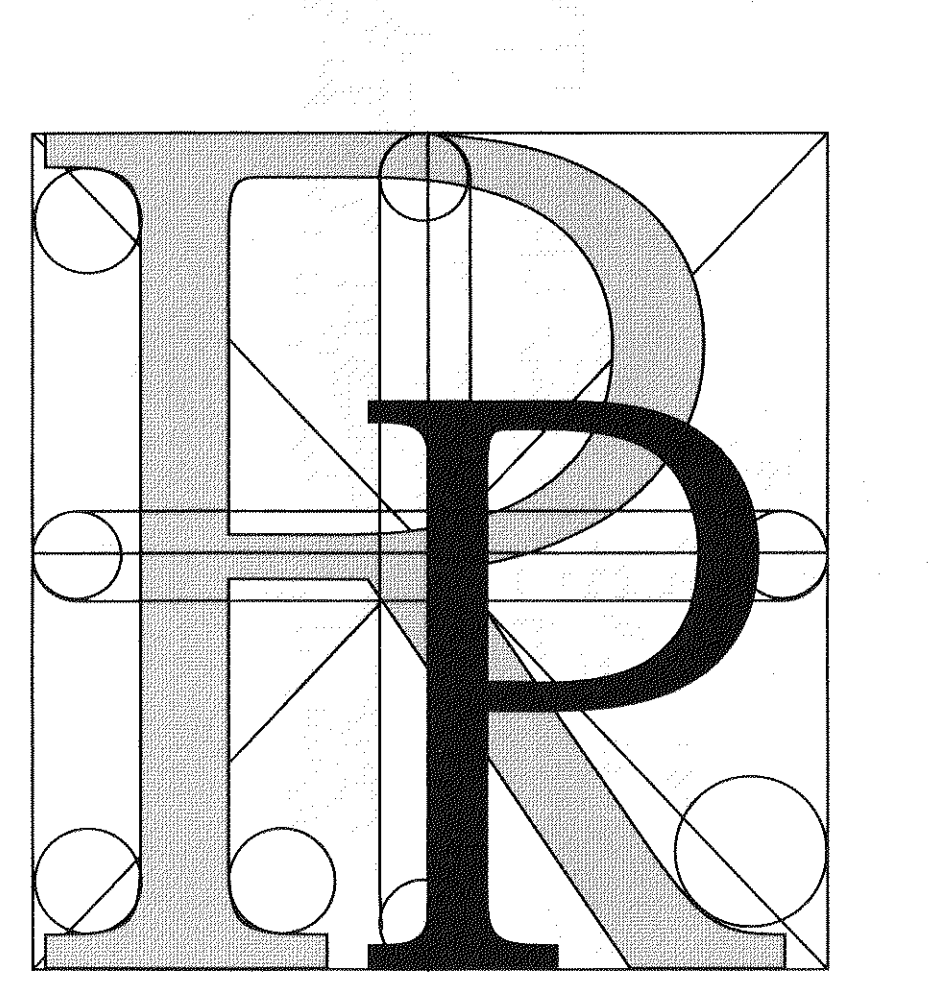

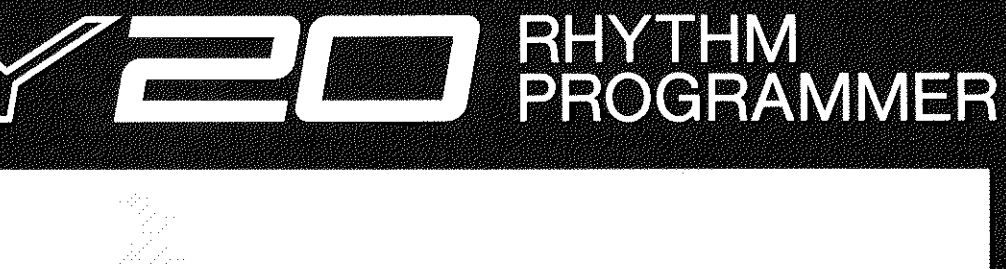

T

## **SPECIAL MESSAGE SECTION**

This product utilizes batteries or an external power supply (adapter). DO NOT connect this product to any power supply or adapter other than one described in the manual, on the name plate, or specifically recommended by Yamaha.

**WARNING:** Do not place this product in a position where anyone could walk on, trip over, or roll anything over power or connecting cords of any kind. The use of an extension cord is not recommended! If you must use an extension cord, the minimum wire size for a 25' cord (or less ) is 18 AWG. NOTE: The smaller the AWG number, the larger the current handling capacity. For longer extension cords, consult a local electrician.

This Product should be used only with the components supplied or; a cart, rack, or stand that is recommended by Yamaha. If a cart, etc., is used, please observe all safety markings and instructions that accompany the accessory product.

**SPECIFICATIONS SUBJECT TO CHANGE:** The information contained in this manual is believed to be correct at the time of printing. However, Yamaha reserves the right to change or modify any of the specifications without notice or obligation to update existing units.

This product, either alone or in combination with an amplifier and headphones or speaker/s, may be capable of producing sound levels that could cause permanent hearing loss. DO NOT operate for long periods of time at a high volume level or at a level that is uncomfortable. If you experience any hearing loss or ringing in the ears, you should consult an audiologist. **IMPOR-TANT:** The louder the sound, the shorter the time period before damage occurs.

Some Yamaha products may have benches and/or accessory mounting fixtures that are either supplied with the product or as optional accessories. Some of these items are designed to be dealer assembled or installed. Please make sure that benches are stable and any optional fixtures (where applicable) are well secured BEFORE using. Benches supplied by Yamaha are designed for seating only. No other uses are recommended.

**NOTICE:** Service charges incurred due to lack of knowledge relating to how a function or effect works (when the unit is operating as designed) are not covered by the manufacturer's warranty, and are therefore the owners responsibility. Please study this manual carefully and consult your dealer before requesting service.

**ENVIRONMENTAL ISSUES:** Yamaha strives to produce products that are both user safe and environmentally friendly. We sincerely believe that our products and the production methods used to produce them, meet these goals. In keeping with both the letter and the spirit of the law, we want you to be aware of the following:

**Battery Notice:** This product MAY contain a small nonrechargeable battery which (if applicable) is soldered in place. The average life span of this type of battery is approximately five years. When replacement becomes necessary, contact a qualified service representative to perform the replacement.

This Product may also use "household" type batteries. Some of these may be rechargeable. Make sure that the battery being charged is a rechargeable type and that the charger is intended for the battery being charged.

When installing batteries, do not mix old batteries with new, or with batteries of a different type. Batteries MUST be installed correctly. Mismatches or incorrect installation may result in overheating and battery case rupture.

**Warning:** Do not attempt to disassemble, or incinerate any battery. Keep all batteries away from children. Dispose of used batteries promptly and as regulated by the laws in your area.

**Note:** Check with any retailer of household type batteries in your area for battery disposal information.

**Disposal Notice:** Should this Product become damaged beyond repair, or for some reason its useful life is considered to be at an end, please observe all local, state, and federal regulations that relate to the disposal of products that contain lead, batteries, plastics, etc. If your dealer is unable to assist you, Please contact Yamaha directly.

**NAME PLATE LOCATION:** The name Plate is located on the bottom of the product. The model number, serial number, power requirements, etc., are located on this plate. You should record the model number, serial number, and the date of purchase in the spaces provided below and retain this manual as a permanent record of your purchase.

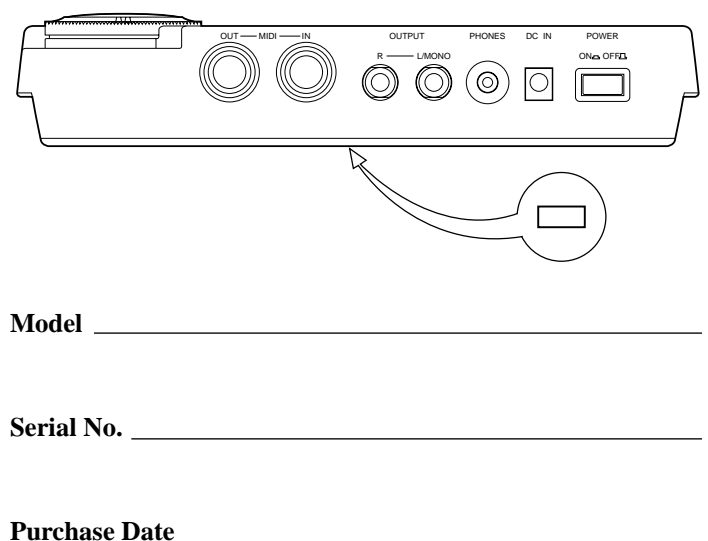

## **PLEASE KEEP THIS MANUAL**

#### **FCC INFORMATION (U.S.A.)**

#### **1. IMPORTANT NOTICE: DO NOT MODIFY THIS UNIT!**

This product, when installed as indicated in the instructions contained in this manual, meets FCC requirements. Modifications not expressly approved by Yamaha may void your authority, granted by the FCC, to use the product.

- **2. IMPORTANT:** When connecting this product to accessories and/or another product use only high quality shielded cables. Cable/s supplied with this product MUST be used. Follow all installation instructions. Failure to follow instructions could void your FCC authorization to use this product in the USA.
- **3. NOTE:** This product has been tested and found to comply with the requirements listed in FCC Regulations, Part 15 for Class "B" digital devices. Compliance with these requirements provides a reasonable level of assurance that your use of this product in a residential environment will not result in harmful interference with other electronic devices. This equipment generates/uses radio frequencies and, if not installed and used according to the instructions found in the users manual, may cause interference harmful to the operation of other electronic devices. Compliance with FCC regulations does not guarantee that interference will not occur in all installations. If this product is found to be the source of interference, which can be determined by turning the unit "OFF" and "ON", please try to eliminate the problem by using one of the following measures:

Relocate either this product or the device that is being affected by the interference

Utilize power outlets that are on different branch (circuit breaker of fuse) circuits or install AC line filter/s.

In the case of radio or TV interference, relocate/reorient the antenna. If the antenna lead-in is 300 ohm ribbon lead, change the lead-in to co-axial type cable.

If these corrective measures do not produce satisfactory results, please contact the local retailer authorized to distribute this type of product. If you can not locate the appropriate retailer, please contact Yamaha Corporation of America, Electronic Service Division, 6600 Orangethorpe Ave, Buena Park, CA 90620

\*This applies only to products distributed by YAMAHA CORPORATION OF AMERICA

#### **CANADA**

THIS DIGITAL APPARATUS DOES NOT EXCEED THE "CLASS B" LIMITS FOR RADIO NOISE EMISSIONS FROM DIGITAL APPARATUS SET OUT IN THE RADIO INTERFER-ENDE REGULATION OF THE CANADIAN DEPARTMENT OF COM-MUNICATIONS.

LE PRESENT APPAREIL NUMERIQUE N'EMET PAS DE BRUITS RADIOELECTRIQUES DEPASSANT LES LIMITES APPLICABLES AUX APPAREILS NUMERIQUES DE LA "CLASSE B" PRESCRITES DANS LE REGLEMENT SUR LE BROUILLAGE RADIOELECTRI-QUE EDICTE PAR LE MINISTERE DES COMMUNICATIONS DU **CANADA** 

This applies only to products distributed by YAMAHA CANADA MUSIC LTD.

#### **Bescheinigung des Importeurs**

Hiermit wird bescheinigt, daß der/die/das

Gerät: Rhythm Programmer Typ : RY20

(Gerät, Typ, Bezeichnung)

in Übereinstimmung mit den Bestimmungen der

#### VERFÜGUNG 1046/84

(Amtsblattverfügung)

funkentstört ist.

Der Deutschen Bundespost wurde das Inverkehrbringen dieses Gerätes angezeigt und die Berechtigung zur Überprüfung der Serie auf Einhaltung der Bestimmungen eingeräumt.

Yamaha Europa GmbH

Name des Importeurs

Dies bezieht sich nur auf die von der Yamaha Europa GmbH vertriebenen Produkte.

#### **ADVARSEL!**

Lithiumbatteri—Eksplosionsfare ved fejlagtig håndtering. Udskiftning må kun ske med batteri af samme fabrikat og type. Levér det brugte batteri tilbage til leverandoren.

#### **VARNING**

Explosionsfara vid felaktigt batteribyte. Använd samma batterityp eller en ekvivalent typ som rekommenderas av apparattillverkaren. Kassera använt batteri enligt fabrikantens instruktion.

#### **VAROITUS**

Paristo voi räjähtää, jos se on virheellisesti asennettu. Vaihda paristo ainoastaan laitevalmistajan suosittelemaan tyyppiin. Hävitä käytetty paristo valmistajan ohjeiden mukaisesti.

Dette apparat overholder det gaeldende EF-direktiv vedrørende radiostøj.

Cet appareil est conforme aux prescriptions de la directive communautaire 87/308/CEE.

Diese Geräte entsprechen der EG-Richtlinie 82/499/EWG und/oder 87/308/EWG.

This product complies with the radio frequency interference requirements of the Council Directive 82/499/EEC and/or 87/308/EEC.

Questo apparecchio è conforme al D.M.13 aprile 1989 (Direttiva CEE/87/308) sulla soppressione dei radiodisturbi.

Este producto está de acuerdo con los requisitos sobre interferencias de radio frequencia fijados por el Consejo Directivo 87/308/CEE.

#### **YAMAHA CORPORATION**

## **Précautions**

Votre RY20 vous assurera des années d'utilisation en toute fiabilité si vous suivez les simples recommandations énoncées ci-dessous:

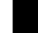

#### ■ **Rangement**

#### **N'exposez pas cet appareil aux facteurs suivants si vous voulez le préserver de toute déformation, décoloration ou d'autres dommages plus importants.**

- Aux rayons du soleil, comme à proximité d'une fenêtre.
- A des températures élevées comme, par exemple, à proximité d'une source de chaleur, à l'extérieur ou dans une voiture durant la journée.
- A une humidité excessive.
- A une quantité excessive de poussière.
- A de fortes vibrations.

#### ■ **Alimentation**

Utilisez toujours l'adaptateur secteur Yamaha PA-3 fourni pour alimenter votre RY20. N'utilisez pas d'adaptateurs autres que le PA-3 pour alimenter la RY20. Ceux-ci pourraient l'endommager. Assurez-vous également que la tension du secteur dans la région où vous comptez utiliser la RY20 est bien compatible avec les spécifications de l'adaptateur.

#### *NOTE*

*La tension d'entrée correcte est indiquée sur le dessus de l'adaptateur.*

Mettez l'appareil hors tension et débranchez l'adaptateur secteur quand vous n'utilisez pas l'appareil. Débranchez l'adaptateur secteur durant les orages.

Evitez de brancher l'adaptateur secteur de la RY20 à la même prise secteur que des appareils consommant beaucoup d'énergie, tels que des chauffages ou des fours électriques. Evitez également l'utilisation d'adaptateurs multi-prises ; ceux-ci peuvent nuire à la qualité sonore et même endommager l'appareil.

#### **Mettez les appareils hors tension avant de faire ou de défaire des branchements.**

Afin d'éviter d'endommager la RY20 ainsi que les autres appareils auxquels elle est raccordée (une sonorisation, par exemple), positionnez toujours sur "OFF" tous les interrupteurs d'alimentation des appareils raccordés avant de brancher ou de débrancher des câbles audio et MIDI.

### **Manipulation et transport**

N'appliquez jamais de force démesurée aux commandes, prises ou autres composants de l'appareil. Branchez et débranchez toujours tout câble en tenant la prise, pas le cordon. Débranchez tout câble avant de déplacer l'appareil.

Laisser tomber la boîte à rythmes ou la soumettre à un choc physique important peut l'endommager. Maniez-la avec soin.

#### ■ **Nettoyage**

Nettoyez le boîtier et le panneau avant de l'appareil à l'aide d'un chiffon sec et doux. Vous pouvez utiliser un chiffon légèrement humide pour ôter toute trace de saleté plus tenace.

N'utilisez pas de solvants tels que de l'alcool, de l'essence ou du diluant pour nettoyer le boîtier ou le panneau avant.

Evitez de placer des objets en vinyle sur la RY20. Le vinyle pourrait adhérer à la surface de l'appareil et le décolorer.

#### ■ **Interférences électriques**

La RY20 renferme des circuits numériques et est susceptible de causer des interférences ou du bruit si elle fonctionne trop près de téléviseurs, radios ou appareils similaires. Si vous rencontrez ce problème, éloignez la RY20 de l'appareil affecté.

### ■ **Sauvegarde de la mémoire**

La RY20 possède une batterie spéciale longue durée qui préserve le contenu de la mémoire RAM interne même lorsque l'appareil est mis hors tension. Cette batterie de sauvegarde a une durée de vie de plusieurs années. Si la batterie de sauvegarde doit être remplacée, le message d'erreur "BATT LOW" apparaîtra brièvement sur l'écran quand vous mettrez la RY20 sous tension. Dans ce cas, faites remplacer sans tarder la batterie de sauvegarde par un technicien Yamaha qualifié.

#### *WARNING*

*N'ESSAYEZ PAS DE REMPLACER LA BATTERIE DE SAUVEGARDE VOUS-MEME.*

Pour une sauvegarde sûre et à long terme, transférez les informations importantes de votre RY20 dans un système de mémorisation d'informations MIDI tel que le gestionnaire de fichiers d'informations MIDI Yamaha MDF2. Yamaha décline toute responsabilité en cas de perte d'informations due à l'épuisement de la batterie ou à une utilisation incorrecte de la RY20.

#### ■ **Réparation et modification**

Aucune pièce de la RY20 ne peut être réparée par l'utilisateur. Démonter le boîtier et/ou toucher aux circuits intégrés peut causer des dommages irréparables et entraîne l'annulation de la garantie. Confiez tout travail de réparation à un technicien Yamaha qualifié.

#### ■ **Logiciels d'autres marques**

Yamaha ne peut être tenu responsable des logiciels conçus par d'autres fabricants pour ce produit. Veuillez adresser toute remarque relative à ces logiciels aux fabricants ou à leurs agents.

#### **YAMAHA décline toute responsabilité pour des dommages causés par une manipulation ou une utilisation incorrecte.**

# **Introduction**

Sa large variété de voix et ses commandes simples font de la RY20 Yamaha le partenaire musical idéal des guitaristes, bassistes, claviéristes et de bien d'autres musiciens. Elle possède toutes les caractéristiques et le potentiel nécessaires à l'enregistrement, aux répétitions et séances d'entraînement ainsi qu'à la scène.

La RY20 bénéficie du système de génération de son Yamaha AWM (Advanced Wave Memory) pour créer 300 voix réalistes et réglables comprenant des sons de batterie, batterie à effets, de percussions de toutes sortes et de basse. Le circuit DSP intégré vous permet d'ajouter un effet de réverbération ou de délai à ces voix. Sélectionnez un des 20 kits de batterie de l'utilisateur et assignez la voix que vous désirez à un des pads.

La RY20 dispose de 50 figures rythmiques (patterns) préprogrammées de manière professionnelle. Vous pouvez aussi créer et mémoriser vos 50 figures de l'utilisateur et combiner des pistes de différentes figures dans 50 figures additionnelles "de combinaison", que vous pouvez également sauvegarder. Chaque figure se compose de six sections ("Intro", "Main A", "Main B", "Fill AB", "Fill BA" et "Ending") et chaque section dispose de quatre pistes (grosse caisse, caisse claire, charleston et autres instruments).

Les figures peuvent être combinées pour créer des morceaux complets. La RY20 peut sauvegarder 50 morceaux dans sa mémoire des morceaux de l'utilisateur.

La RY20 est équipée de commandes simples et comprend un large écran LCD très pratique. La commande rotative Shuttle Dial vous permet de voyager à très grande vitesse à travers les valeurs. Pour une progression plus lente à travers les valeurs, tournez la commande rotative Jog dial. La RY20 vous permet de composer vos figures rythmiques (patterns) en mode d'enregistrement en temps réel ou en mode d'enregistrement en pas-à-pas en utilisant les pads sensibles à la vélocité. Constituez vos kits de batterie et de basse en leur assignant des sons traditionnellement utilisés par les musiciens. Laissez votre inspiration musicale guider la composition de vos figures et donnez-leur le jeu d'un vrai batteur en utilisant les fonctions de swing (Swing) et de réalisme (Groove) de la RY20. Ces fonctions vous permettent d'échapper à cette impression de jeu "mécanique" commune aux boîtes à rythmes traditionnelles.

La RY20 est entièrement compatible MIDI. Elle comprend une table d'implémentation de batterie (drum mapping) compatible General MIDI et vous offre une communication absolue avec votre installation MIDI.

Veuillez lire attentivement ce manuel de l'utilisateur pour vous familiariser à la RY20 et à son utilisation. Gardez précieusement ce manuel, il pourra vous être très utile lors de vérifications ultérieures.

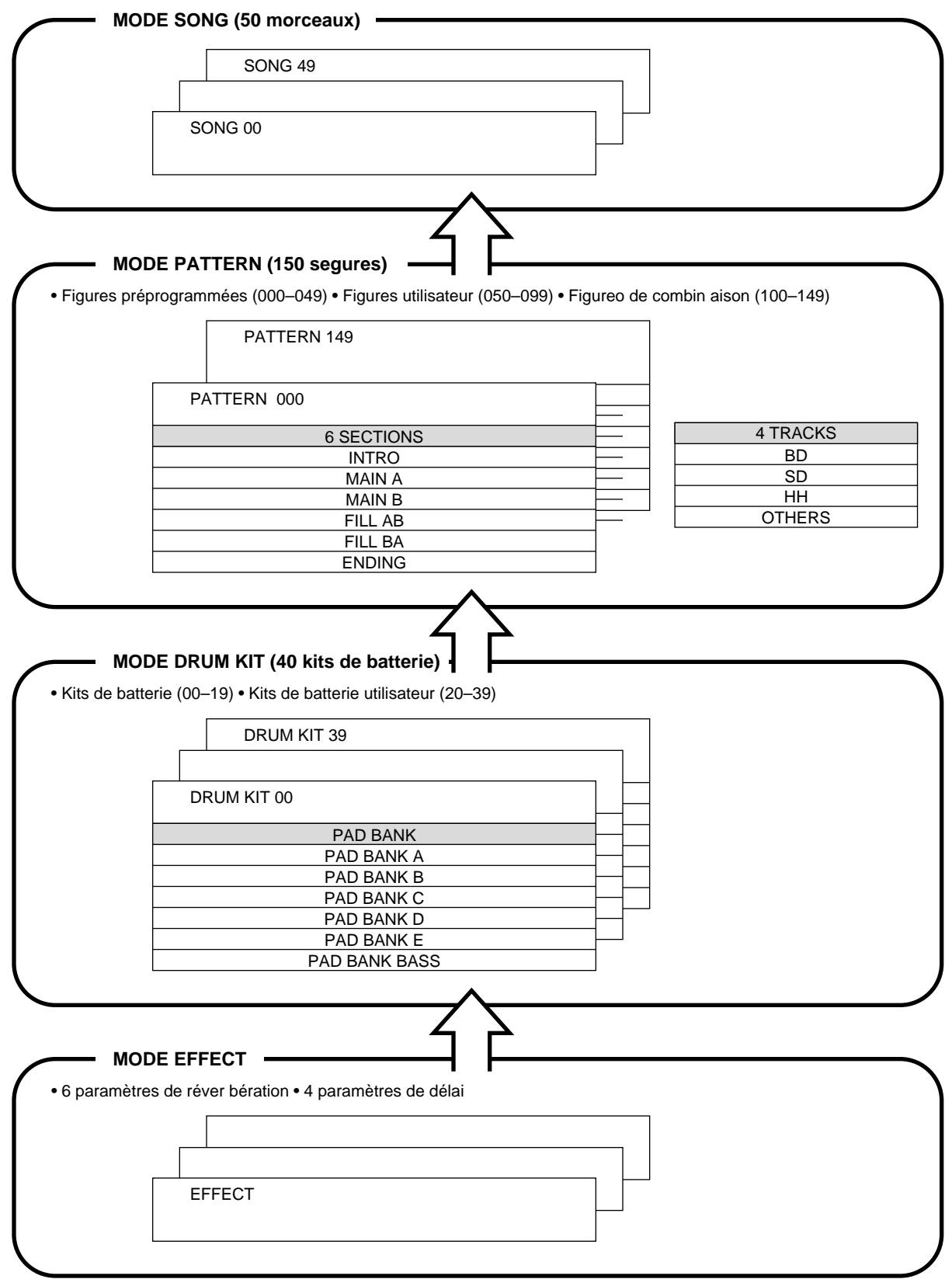

## **Table des matières**

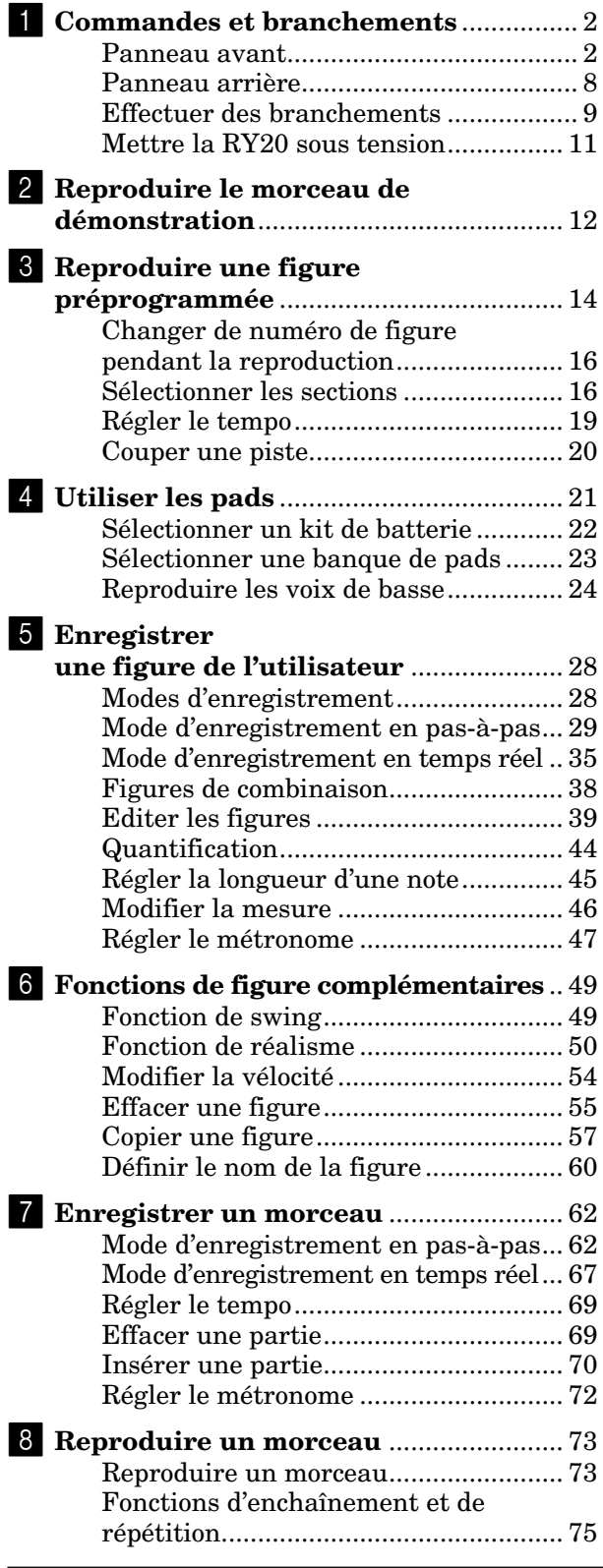

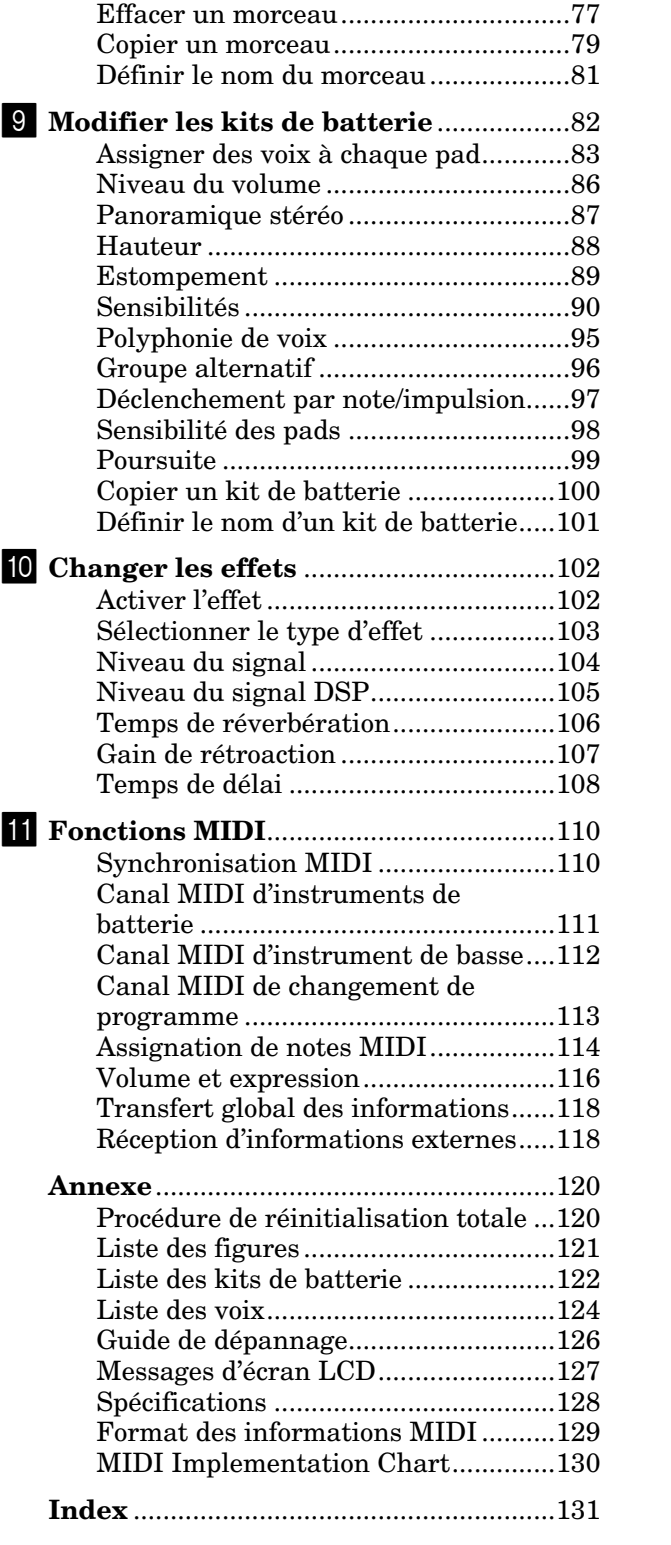

## **9**

**1**

**2**

**3**

**4**

**5**

**6**

**7**

**8**

**10**

## **11**

**1**

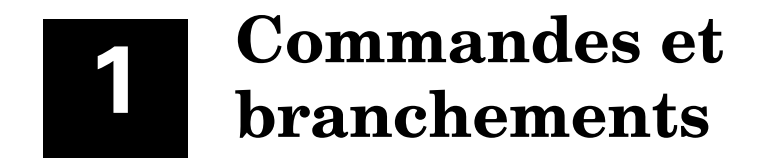

### Panneau avant

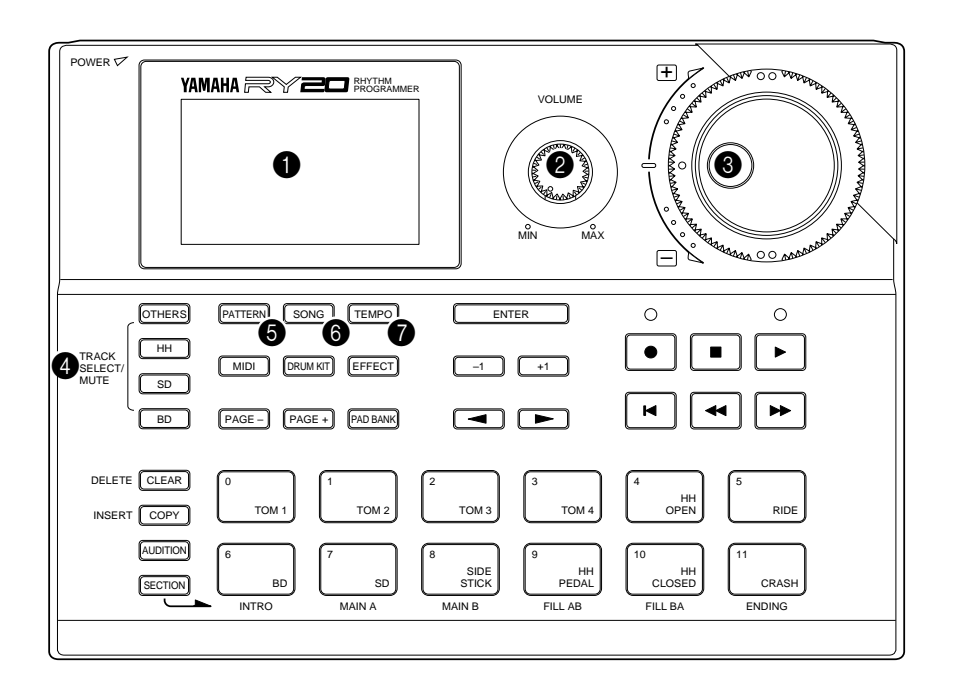

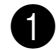

#### 1 **Ecran LCD**

Ce grand écran LCD multi-fonctions affiche tous les messages et paramètres nécessaires à l'utilisation facile et efficace de la RY20.

Une "page d'écran" correspond à un écran rempli d'informations. Vous pouvez accéder aux différentes pages d'écran de chaque mode en utilisant la touche [ PAGE– ] ou [ PAGE+ ] décrite plus loin dans ce chapitre.

Chaque page d'écran dispose de "zones de curseur". Une zone de curseur correspond à un paramètre que vous pouvez modifier, reconnaissable au témoin clignotant. Utilisez la touche de curseur $\boxed{\blacktriangleleft}$ et  $\boxed{\blacktriangleright}$  pour changer de zone de curseur.

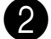

#### 2 **Commande VOLUME**

La commande VOLUME règle le niveau sonore de sortie à la prise jack PHONES et aux prises de sortie jack OUTPUT (R et L/MONO).

#### *ATTENTION*

*Positionnez la commande VOLUME sur MIN quand vous raccordez la RY20 à une sonorisation ou à un casque d'écoute pour la première fois. Augmentez progressivement le niveau du volume jusqu'à ce que vous atteigniez un niveau d'écoute agréable.*

*Cette précaution toute simple vise à éviter tout dommage à votre sonorisation, casque d'écoute ou, plus grave, à vos oreilles lors de pointes de volume inattendues.*

#### 3 **Commandes rotatives Jog Dial et Shuttle Dial**

Les commandes rotatives Jog Dial et Shuttle Dial vous permettent de contrôler rapidement les différentes caractéristiques de la RY20.

La commande Jog Dial opère des tours complets. En la tournant, il vous est possible de changer rapidement la valeur sélectionnée. Cette commande vous sert à sélectionner des figures ou des morceaux, à changer le tempo ou à modifier chacun des nombreux autres paramètres.

Le fonctionnement de la commande Shuttle Dial est déterminé par un ressort détendu en position intermédiaire. Cette commande vous offre un accès encore plus rapide à la valeur sélectionnée. Plus loin vous tournez la commande Shuttle Dial de sa position intermédiaire, plus les paramètres défileront vite.

Pour des réglages fins de paramètre en paramètre, utilisez la touche  $\lceil 1 \rceil$  ou  $\lceil -1 \rceil$ décrite plus loin dans ce chapitre.

#### 4 **Touches de sélection et de coupure de piste (TRACK SELECT/MUTE)**

Les touches suivantes vous permettent de couper les pistes:  $[OTHERS]$ ,  $[HH]$ , [ SD ], ou [ BD ]. Lorsque vous appuyez sur une de ces touches, le témoin de coupure "MUTE" correspondant apparaît à côté du nom de piste sur l'écran LCD.

Quand vous copiez ou effacez des informations de figure de la RY20, ces touches vous permettent de sélectionner la ou les pistes que vous souhaitez copier ou effacer.

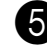

#### 5 **Touche du mode de figure PATTERN**

La touche du mode de figure [PATTERN] vous donne accès au mode de figure (Pattern) de la RY20. Ce mode vous permet de sélectionner une figure à reproduire, enregistrer ou modifier.

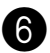

#### 6 **Touche du mode de morceau SONG**

La touche du mode de morceau **[SONG** ] vous donne accès au mode de morceau (Song) de la RY20. Ce mode vous permet de sélectionner un morceau que vous pouvez ensuite reproduire, enregistrer ou modifier.

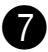

#### 7 **Touche TEMPO**

La touche  $\sqrt{\text{TEMPO}}$  active la fonction de tempo. Vous pouvez changer le tempo grâce à la commande Jog Dial ou en utilisant la touche  $\lceil \frac{+1}{+1} \rceil$  ou  $\lceil -1 \rceil$ .

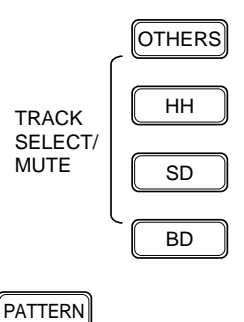

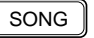

TEMPO

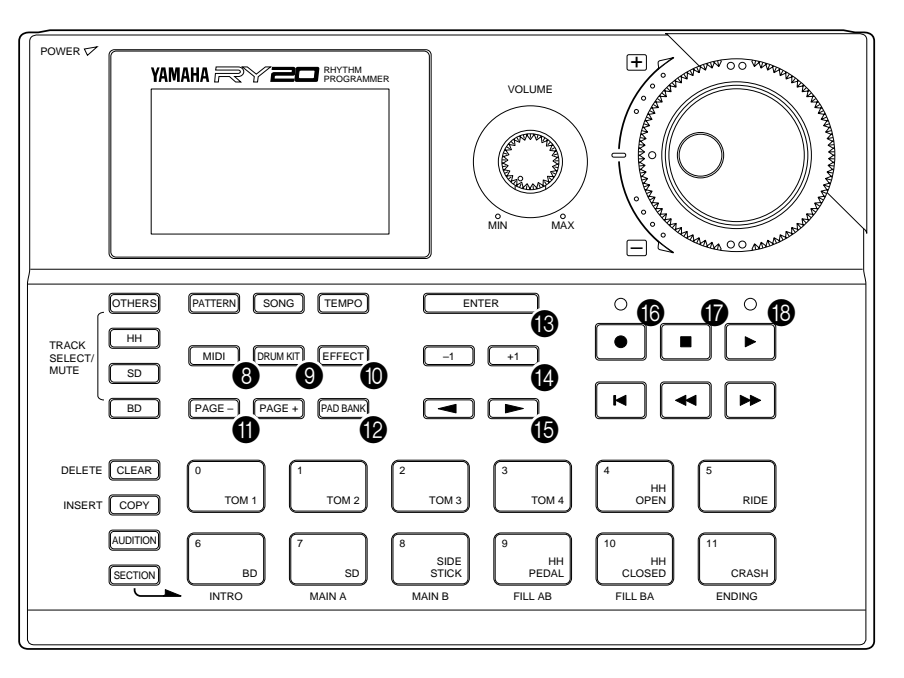

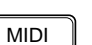

#### 8 **Touche du mode MIDI**

La touche du mode MIDI **[ MIDI** ] vous donne accès au mode MIDI de la RY20. Dans ce mode, il vous est possible de définir ou de modifier les fonctions de commande MIDI.

La RY20 peut à la fois recevoir et transmettre des informations MIDI.

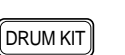

#### 9 **Touche du mode de kit de batterie DRUM KIT**

La touche du mode de kit de batterie du [DRUM KIT] vous donne accès au mode de kit de batterie (Drum Kit) de la RY20. Dans ce mode, il vous est possible de sélectionner un nouveau kit de batterie ou de modifier les paramètres du kit de batterie sélectionné.

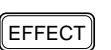

#### 0 **Touche du mode d'effet EFFECT**

La touche du mode d'effet [EFFECT] vous donne accès au mode d'effet (Effect) de la RY20. Dans ce mode, il vous est possible de sélectionner un autre effet ou de modifier les paramètres de l'effet sélectionné.

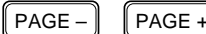

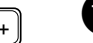

#### **fil** Touches PAGE+ et PAGE-

Les touches  $\sqrt{\text{PAGE+}}$  et  $\sqrt{\text{PAGE-}}$  vous permettent de sélectionner les pages d'écran dans chaque mode.

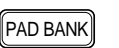

#### B **Touche du mode de banque de pads PAD BANK**

La touche du mode de banque de pads [PAD BANK] vous permet de sélectionner le mode "DRUM" ou "BASS". En mode de batterie ("DRUM"), cette touche vous permet de sélectionner une des cinq banques dans chaque kit de batterie. Lorsque la RY20 est en mode de basse ("BASS"), cette touche sert à sélectionner une des cinq octaves de la banque de basse.

#### C **Touche de confirmation ENTER**

La touche de confirmation [ENTER] sert à confirmer certaines opérations particulières qui affectent les informations de la mémoire interne comme, par exemple, l'effacement d'une figure ou d'un morceau.

#### D **Touches d'incrémentation +1 et de décrémentation –1**

Les touches d'incrémentation  $\lceil \frac{1}{\cdot} \rceil$  et de décrémentation  $\lceil \frac{1}{\cdot} \rceil$  sont utilisées en combinaison avec la commande Jog Dial ou Shuttle Dial pour sélectionner des figures ou des morceaux, pour changer la valeur du tempo ou pour modifier d'autres paramètres.

Utilisez ces touches quand vous recherchez une précision de contrôle plutôt que la vitesse et la commodité offertes par la commande Jog Dial ou Shuttle Dial.

#### E **Touches de curseur**

Les touches de curseur  $\lceil \cdot \rceil$  et  $\lceil \cdot \rceil$  déplacent le curseur dans une page d'écran, vous permettant de sélectionner les différents paramètres disponibles pour l'édition.

#### *NOTE*

*Le curseur est toujours identifiable à l'indication ou au symbole clignotant.*

#### **Example 10** Touche et diode électroluminescente d'enregistrement

En mode de figure (Pattern) ou de morceau (Song), la touche d'enregistrement [RECORD] vous permet d'accéder au mode d'enregistrement de la RY20. Remarquez que cette touche, telle qu'elle apparaît sur l'appareil, comporte le symbole illustré ci-contre. La diode rouge électroluminescente d'enregistrement s'illumine et vous pouvez commencer à créer vos figures.

#### *NOTE*

*Le mode d'enregistrement par défaut d'une figure ou d'un morceau est l'enregistrement en pas-à-pas. Appuyez sur la touche de reproduction* [ PLAY ] *pour accéder au mode d'enregistrement en temps réel.*

Appuyez à nouveau sur la touche d'enregistrement [RECORD] pour annuler la sélection du mode d'enregistrement. La diode rouge électroluminescente d'enregistrement s'éteint et la RY20 retourne au mode de figure (Pattern) ou de morceau (Song).

#### G **Touche d'arrêt STOP**

La touche d'arrêt **STOP** arrête la reproduction ou désactive le mode d'enregistrement en temps réel. Remarquez que cette touche, telle qu'elle apparaît sur l'appareil, comporte le symbole illustré ci-contre.

#### **Example 13** Touche et diode électroluminescente de reproduction

La touche de reproduction  $\sqrt{\text{PLAY}}$  déclenche la reproduction d'une figure ou d'un morceau. Vous pouvez également utiliser cette touche pour commencer l'enregistrement en temps réel d'une figure ou d'un morceau. Remarquez que cette touche, telle qu'elle apparaît sur l'appareil, comporte le symbole illustré ci-contre.

La diode verte électroluminescente de reproduction clignotera en synchronisation avec la valeur de tempo sélectionnée.

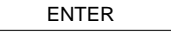

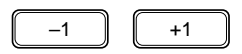

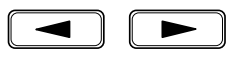

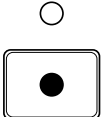

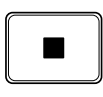

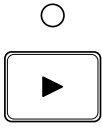

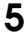

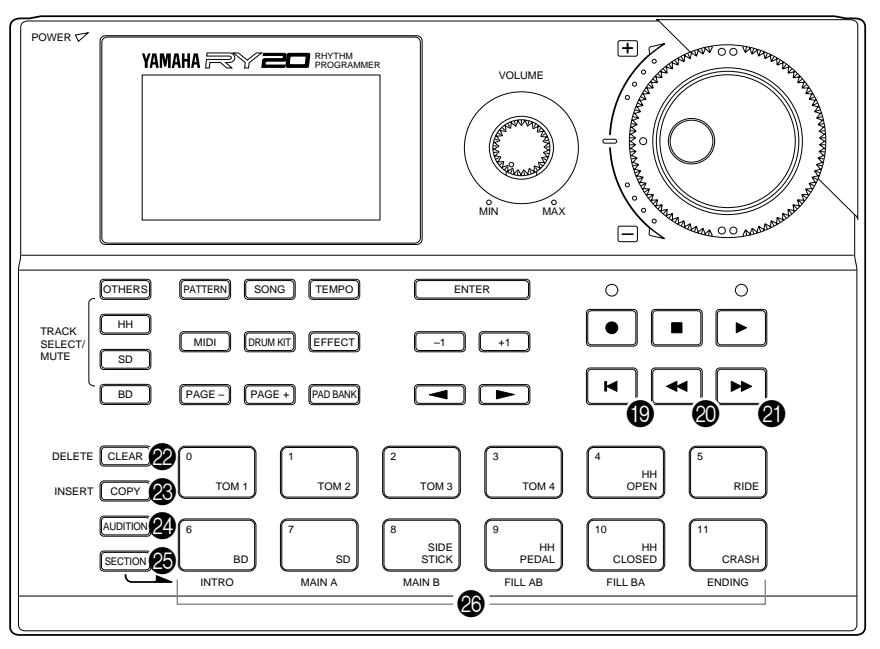

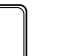

 $\blacksquare$ 

#### **I** Touche de retour TOP

La touche de retour  $\boxed{ \text{TOP }}$  vous permet de retourner de l'emplacement atteint au début de la figure ou du morceau. Cette touche a la même fonction en mode d'enregistrement. Remarquez que cette touche, telle qu'elle apparaît sur l'appareil, comporte le symbole illustré ci-contre.

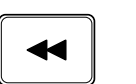

#### **20** Touche de recul BACKWARD

La touche de recul [BACKWARD] vous permet de reculer dans un morceau ou une figure. Remarquez que cette touche, telle qu'elle apparaît sur l'appareil, comporte le symbole illustré ci-contre.

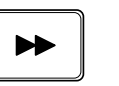

#### **K** Touche d'avance FORWARD

La touche d'avance [FORWARD] vous permet d'avancer dans un morceau ou une figure. Remarquez que cette touche, telle qu'elle apparaît sur l'appareil, comporte le symbole illustré ci-contre.

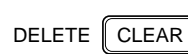

#### $2$  Touche d'effacement CLEAR/DELETE

La touche d'effacement [CLEAR] vous permet d'effacer toutes les informations dans la figure ou le morceau sélectionné en mode de figure (Pattern) ou de morceau (Song). En mode d'enregistrement, cette touche sert à effacer des portions bien définies comme une note de figure que vous trouvez impropre ou que vous ne souhaitez pas garder ou une partie de morceau dont vous souhaitez vous débarrasser.

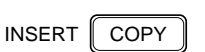

#### M **Touche de copie COPY/INSERT**

La touche de copie  $\sqrt{COPY}$  sert à copier le morceau ou la figure sélectionné à un autre emplacement. En mode d'enregistrement de morceau, cette touche vous permet d'introduire de nouvelles informations dans un morceau.

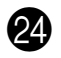

#### $\alpha$  Touche d'écoute AUDITION

La touche d'écoute [AUDITION] vous permet, en mode d'enregistrement de figure de la RY20, d'écouter une voix sans l'enregistrer.

#### O **Touche SECTION**

La touche [SECTION] est utilisée en combinaison avec un des pads de la rangée inférieure pour sélectionner une nouvelle section dans une figure.

26 Pads

La RY20 dispose de 12 pads sensibles à la vélocité, que vous pouvez utiliser pour enregistrer des informations.

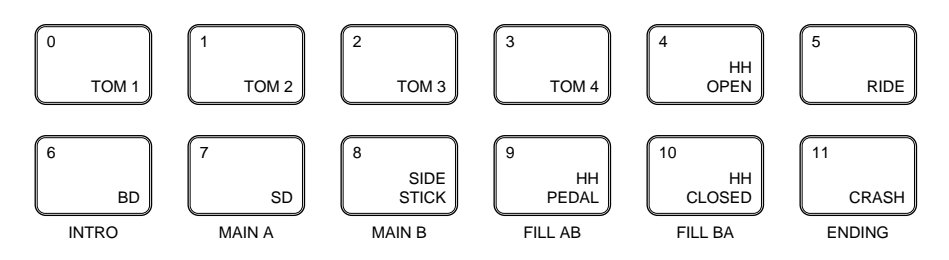

#### *NOTE*

*Les voix de la RY20 sont entièrement programmables et peuvent être assignées à chacun des pads. Les pads sont numérotés de* [ 0 ] *à* [ 11 ] *et sur chaque touche de pad est imprimé un nom. La voix assignée au pad ne correspond pas nécessairement au nom imprimé sur la touche de pad. Pour plus de détails, reportez-vous à la page 83.*

Les pads de la rangee inferieure sont utilises pour selectionner les sections de figure. Au bas de chacun de ces pads est imprime un nom de section.

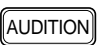

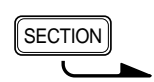

#### ■ **Panneau arrière**

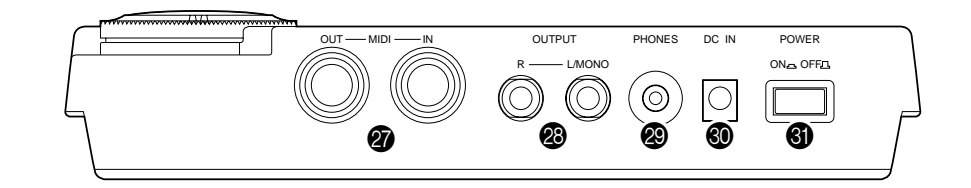

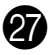

#### Q **Prises d'entrée MIDI IN et de sortie OUT**

La prise d'entrée MIDI IN reçoit les informations d'un séquenceur ou d'un autre appareil MIDI utilisé pour commander la RY20.

La prise de sortie MIDI OUT transmet les informations MIDI à d'autres appareils MIDI. La RY20 peut commander d'autres instruments grâce à des messages de notes et de synchronisation. Elle utilise également le système MIDI pour transmettre le contenu de sa mémoire interne. Pour plus de détails, reportez-vous à la page 110.

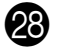

#### **23** Prises jack de sortie OUTPUT (R et L/MONO)

Ces prises jack de sortie constituent la sortie stéréo de la RY20. Si une fiche est branchée à la seule prise jack de sortie L/MONO, les signaux des deux canaux sont combinés et transmis via cette prise (pour raccorder la RY20 à une sonorisation monophonique).

La commande VOLUME vous permet de régler le niveau des signaux transmis à ces prises.

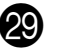

#### S **Prise jack de casque d'écoute PHONES**

Cette prise vous permet de brancher un casque d'écoute stéréo disposant d'une fiche de type mini jack stéréo si vous souhaitez utiliser votre RY20 sans amplification externe.

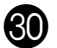

#### **We Supply Settem** Prise d'alimentation secteur DC IN

C'est à cette prise qu'il convient de brancher le câble de sortie de l'adaptateur secteur fourni.

#### *ATTENTION*

*Utilisez toujours exclusivement l'adaptateur secteur Yamaha PA-3 pour alimenter votre RY20. L'utilisation d'un adaptateur incompatible pourrait occasionner des dommages irréparables à la RY20, voire même vous exposer à un risque d'électrocution*

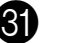

#### U **Interrupteur d'alimentation POWER**

Appuyez sur cet interrupteur pour mettre la RY20 sous ("ON") ou hors ("OFF") tension.

#### **Effectuer des branchements**

#### **Utilisation de l'adaptateur secteur fourni**

Quand vous branchez l'adaptateur secteur, assurez-vous que l'interrupteur d'alimentation POWER est positionné sur OFF. Branchez ensuite le câble de l'adaptateur secteur à la prise d'alimentation secteur DC IN. Branchez enfin la prise de l'adaptateur à une prise de secteur murale de tension appropriée.

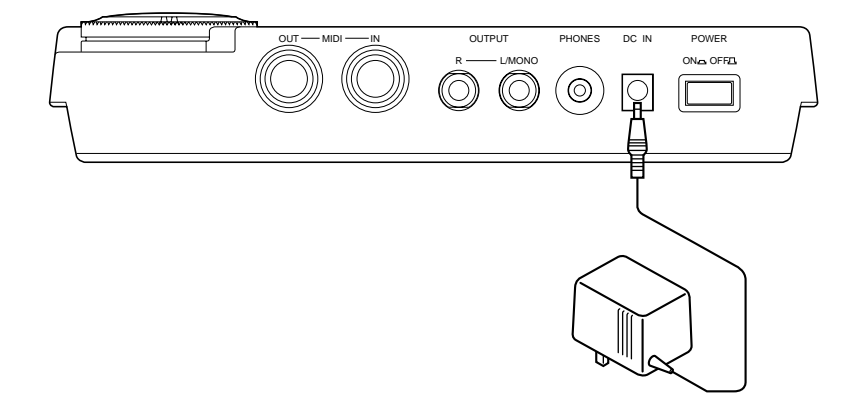

#### **Branchements audio**

La manière la plus simple d'écouter les sons de votre RY20 consiste à utiliser un casque d'écoute stéréo (fiche de type mini jack stéréo). Raccordez votre casque à la prise de casque d'écoute PHONES située sur le panneau arrière de la RY20.

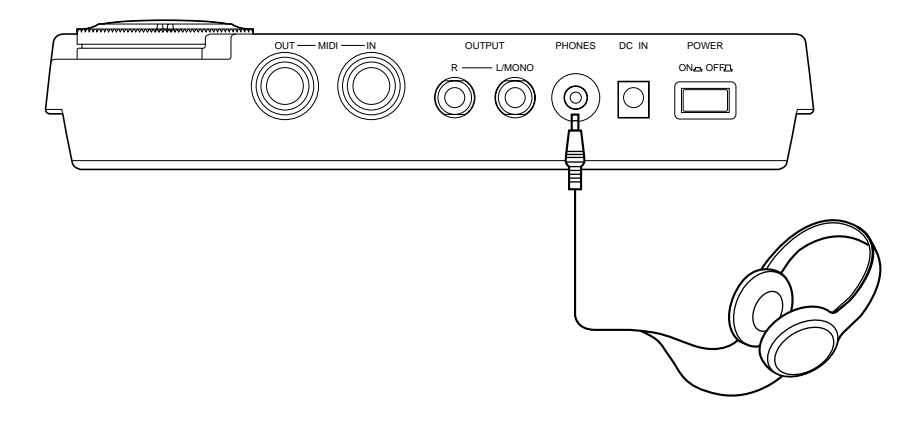

#### *ATTENTION*

*Certains sons produits par la RY20 pourraient être de niveau assez élevé pour causer des dommages à l'oreille. Positionnez la commande VOLUME sur* MIN *lorsque vous branchez votre casque à la RY20 pour la première fois. Augmentez progressivement le niveau du volume jusqu'à ce que vous atteigniez un niveau d'écoute agréable.*

Utilisez les prises jack de sortie OUTPUT L/MONO et R pour raccorder les sorties audio de la RY20 à un système de sonorisation stéréo externe, comme illustré ci-dessous.

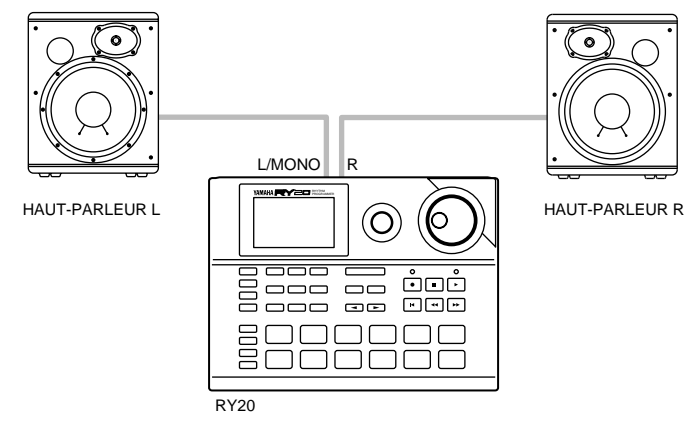

Si votre système de sonorisation est monophonique, raccordez seulement la prise jack L/MONO.

#### *ATTENTION*

*Vérifiez que les interrupteurs d'alimentation de votre RY20 (POWER) et de votre sonorisation sont positionnés sur OFF lorsque vous effectuez des branchements. Ignorer cette précaution risquerait d'endommager votre sonorisation*

#### **Branchements MIDI**

Si vous souhaitez utiliser des instruments MIDI en combinaison avec votre RY20, il vous faut les brancher correctement.

Le schéma ci-dessous vous montre un branchement simple.

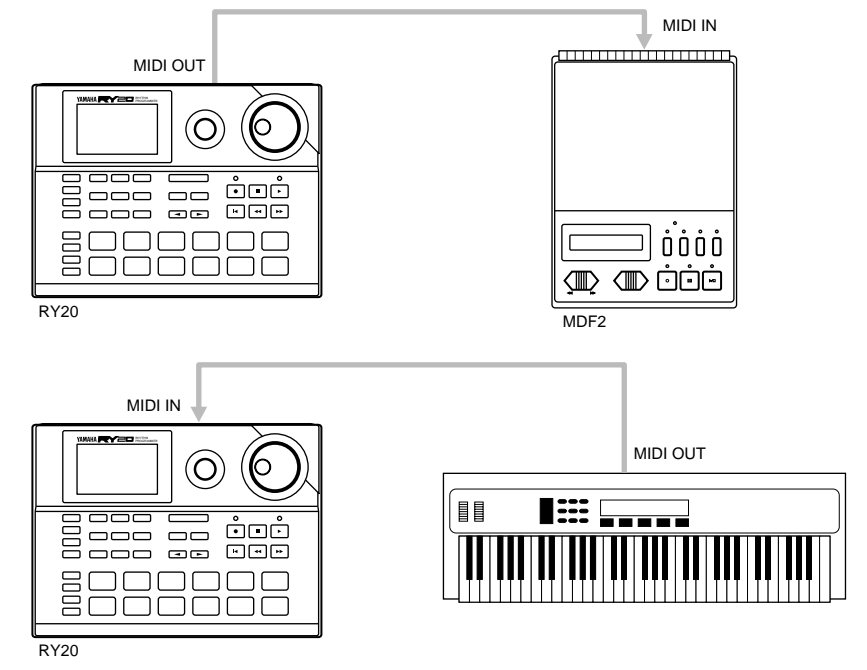

Pour plus de détails sur le système MIDI et les branchements MIDI, reportez-vous à la page 110.

#### ■ **Mettre la RY20 sous tension**

Avant de mettre la RY20 sous tension, effectuez tous les branchements nécessaires. Quand vous branchez l'adaptateur secteur, assurez-vous que l'interrupteur d'alimentation POWER est positionné sur OFF. Branchez ensuite le câble de l'adaptateur secteur à la prise DCIN. Branchez enfin la prise de l'adaptateur à une prise de secteur murale de tension appropriée.

#### *ATTENTION*

*Utilisez toujours exclusivement l'adaptateur secteur Yamaha PA-3 pour alimenter votre RY20. L'utilisation d'un adaptateur incompatible pourrait occasionner des dommages irréparables à la RY20, voire même vous exposer à un risque d'électrocution.*

*Veillez à débrancher l'adaptateur secteur de la prise de secteur murale lorsque vous n'utilisez pas la RY20.*

Une fois les branchements effectués, mettez la RY20 sous tension en appuyant sur l'interrupteur d'alimentation POWER. L' indication suivante apparaîtra momentanément sur l'écran:

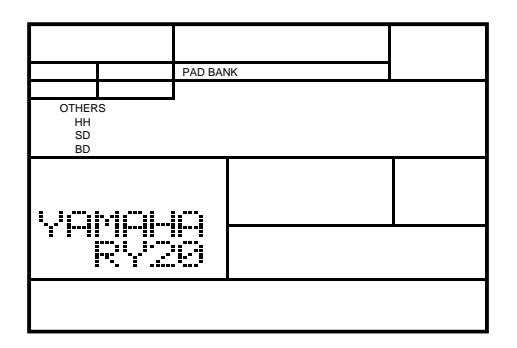

La RY20 passera alors au mode de figure (Pattern).

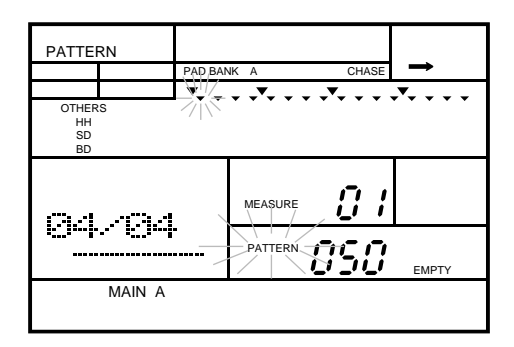

Pour des détails relatifs aux figures de la RY20 et des instructions concernant la reproduction des figures préprogrammées, reportez-vous à la page 14.

#### *NOTE*

*Les figures "*050*" à "*149*" sont des figures de combinaison et des figures de l'utilisateur; elles ne contiennent à l'origine aucune information. Pour des renseignements relatifs à l'enregistrement et à la reproduction de ces figures, lisez les informations fournies à la page 28.*

## **2 Reproduire le morceau de démonstration**

Un morceau de démonstration est programmé dans la RY20 pour vous donner une idée des multiples possibilités de votre boîte à rythmes.

SONG

**1** Appuyez sur la touche du mode de morceau [ SONG ] pour accéder au mode Song. Remarquez que le témoin du mode de morceau"SONG" clignote au-dessus du numéro du morceau sélectionné.

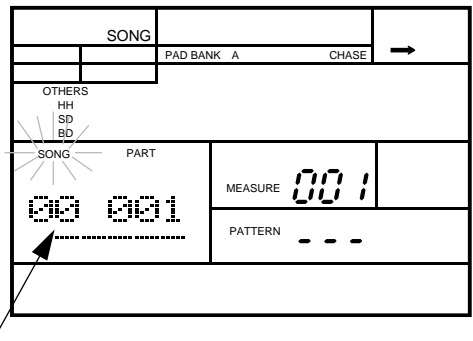

Numéro de morceau

2 Sélectionnez le morceau de démonstration en tournant la commande Jog Dial ou<br>en utilisant la touche d'incrémentation en utilisant la touche d'incrémentation  $\lceil \cdot \rceil$  ou de décrémentation  $\lceil -1 \rceil$ .

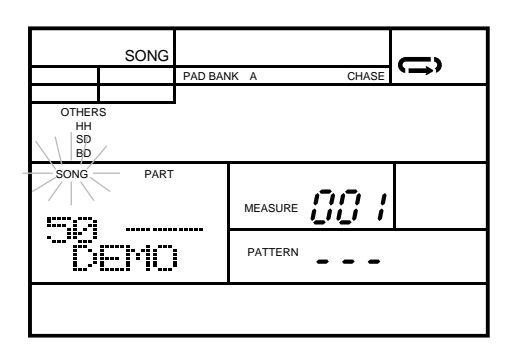

Le numéro du morceau de démonstration est 50 - DEMO.

#### *CONSEIL*

*La commande rotative Shuttle Dial vous permet de sélectionner rapidement une valeur de paramètre située à l'un ou l'autre bout d'une échelle de valeurs.*

*Si par exemple vous souhaitez sélectionner le morceau de démonstration, tournez la commande Shuttle Dial vers la droite. La commande Shuttle Dial vous permettra de vous déplacer dans les numéros de morceaux bien plus rapidement qu'en utilisant la touche d'incrémentation* [ +1 ] *ou même la commande rotative Jog Dial.*

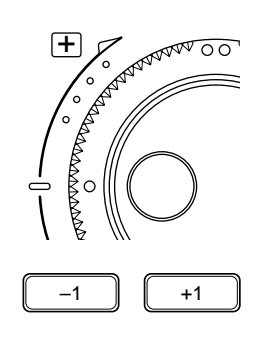

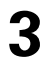

**3** Appuyez sur la touche de reproduction [ PLAY ] pour commencer la reproduction du morceau de démonstration. La diode verte électrolumines-cente de reproduction clignotera en synchronisation avec la valeur de tempo programmée et la reproduction du morceau commencera.

#### *NOTE*

*Lors de la reproduction du morceau, le témoin du niveau de voix du pad utilisé apparaît sur l'écran LCD. Le comportement de ce témoin est semblable à celui d'un vumètre.*

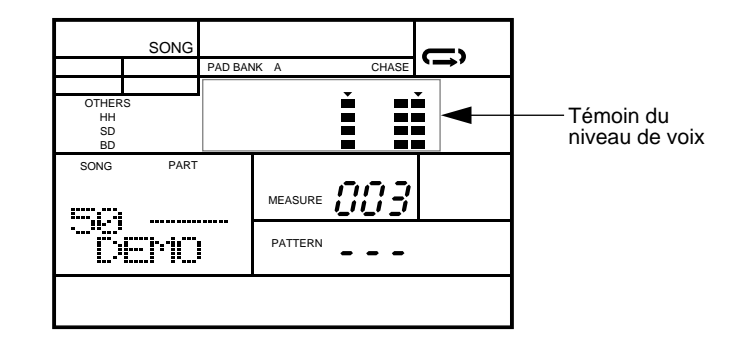

Réglez le volume de reproduction en tournant la commande VOLUME.

#### *NOTE*

*Vous ne pouvez régler le tempo du morceau de démonstration. De même, il vous est impossible de copier, d'effacer ou d'éditer le morceau de démonstration*

**4** Appuyez sur la touche d'arrêt [ STOP ] pour interrompre la reproduction du morceau de démonstration. La diode verte électroluminescente s'arrête de clignoter.

#### *NOTE*

*Le morceau de démonstration utilise les fonctions d'enchaînement (Chain) et de répétition (Repeat). Pour plus de détails, reportez-vous au chapitre "Reproduire un morceau" à la page 75.*

*Lorsque la reproduction du morceau de démonstration 50 - "*DEMO1*" est terminée, la RY20 reprend automatiquement la reproduction du morceau jusqu'à ce que vous interrompiez la reproduction en appuyant sur la touche* **[ STOP** ].

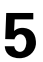

**5** Appuyez à nouveau sur la touche [ PLAY ] pour reprendre la reproduction du morceau là où elle a été interrompue.

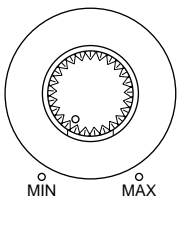

VOLUME

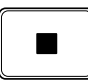

## **3 Reproduire une figure préprogrammée**

50 figures rythmiques (patterns) couvrant un large éventail de styles musicaux sont préprogrammées dans la RY20; utilisez-les pour créer des combinaisons de figures ou des morceaux.

PATTERN

**1** Appuyez sur la touche du mode de figure [PATTERN] pour accéder au mode Pattern. Remarquez que le témoin du mode de figure "PATTERN" clignote à côté du numéro de la figure sélectionnée.

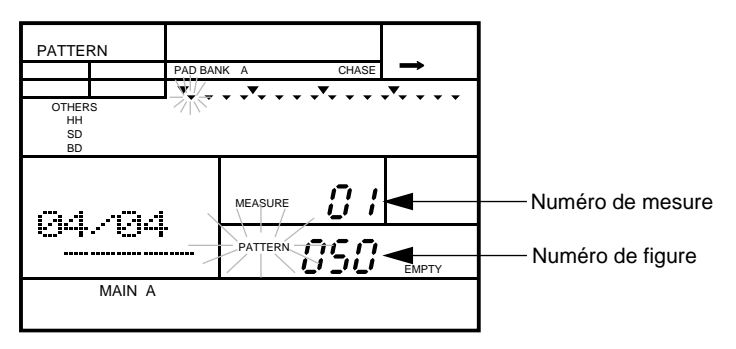

**2** Sélectionnez une figure en tournant la commande Jog Dial ou en utilisant la touche d'incrémentation  $\boxed{-1}$  ou de décrémentation  $\boxed{-1}$ .

Les figures préprogrammées sont numérotées de "000" à "049". Reportez-vous à la liste des figures préprogrammées fournie à la page 121.

#### *NOTE*

*Les figures "*050*" à "*149*" de la RY20 ne contiennent, à l'origine, aucune information.*

**3** Appuyez sur la touche de reproduction **[PLAY**] pour entamer la reproduction de la figure La diode verte électroluminescente de reproduction clignotera en figure. La diode verte électroluminescente de reproduction clignotera en synchronisation avec la valeur de tempo sélectionnée et la reproduction de la figure commencera.

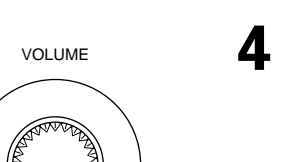

**4** Réglez le volume de reproduction en tournant la commande VOLUME.

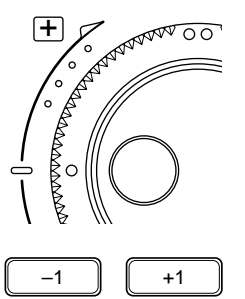

 $\bigcirc$ 

 $\overline{MN}$  MAX

apparaît sur l'écran LCD. PATTERN PAD BANK A CHASE İ Ě OTHERS H  $\overline{\phantom{a}}$ HH<br>SD<br>BD  $\blacksquare$  $\vec{U}$ **MEASURE 04.404** PATTERN CCC SbPcr MAIN A

Lors de la reproduction de la figure, le témoin du niveau de voix du pad utilisé

#### **Témoins du niveau de voix** A chaque pad correspond un témoin du niveau de voix. Lors de la reproduction de chaque voix, le témoin du niveau de voix s'illumine proportionnellement au niveau d'enregistrement de la voix. 0 1 2 3 4 5 6 7 8 9 10 11 TOM 1 0 BD 6 TOM 2 1 SD 7 TOM 3 2 SIDE **STICK** 8 TOM 4 3 HH PEDAL 9 HH OPEN 4 HH CLOSED 10 RIDE 5 CRASH 11 INTRO MAIN A MAIN B FILL AB FILL BA ENDING

**5** Appuyez sur la touche d'arrêt **[STOP**] pour arrêter la reproduction de la figure.<br>La diode verte électroluminescente s'arrête de clignoter La diode verte électroluminescente s'arrête de clignoter.

**6** Appuyez à nouveau sur la touche **[ PLAY** ] pour reprendre la reproduction de la figure à l'endroit où elle a été interrompue. figure à l'endroit où elle a été interrompue.

#### *NOTE*

*Si vous désirez reprendre la reproduction de la figure à son début, appuyez sur la touche de retour* [ TOP ] *pour corriger la position. Appuyez ensuite sur la touche* [ PLAY ] *pour reprendre la reproduction de la figure.*

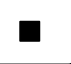

 $\blacksquare$ 

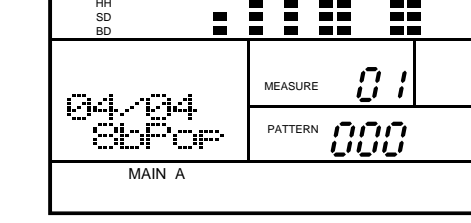

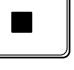

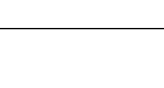

#### ■ **Changer de numéro de figure pendant la reproduction**

Il est possible lorsque la RY20 reproduit une figure de sélectionner une autre figure.

Sélectionnez la figure suivante en tournant la commande Jog Dial ou en utilisant la touche  $\lceil \cdot 1 \rceil$  ou  $\lceil -1 \rceil$ .

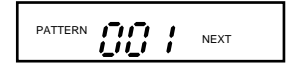

Le témoin de figure suivante "NEXT" apparaît sur l'écran jusqu'à la fin de la figure reproduite. Le nom change alors sur l'écran et la reproduction de la figure suivante commence.

Si la nouvelle figure sélectionnée ne contient aucune information, le témoin de figure vide "EMPTY" apparaîtra également.

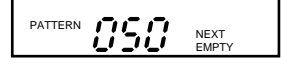

#### ■ **Sélectionner les sections**

Chaque figure rythmique (pattern) de la RY20 se compose de six sections. Il est possible de programmer chaque section pour obtenir l'effet souhaité. Les figures préprogrammées disposent toutes à l'origine de six sections.

Les sections sont:

- **INTRO** Cette section est utilisée pour introduire la figure. Une fois la reproduction de l'introduction terminée, la RY20 passe automatiquement à la section "MAIN A".
- **MAIN A** Il s'agit de la section par défaut. On peut l'utiliser pour le thème principal et pour la structure des harmonies d'une figure.
- **MAIN B** Il s'agit de la section alternative. On peut l'utiliser pour la structure du pont (bridge) d'une figure.

Les deux sections de transition suivantes sont reproduites immédiatement lorsqu'on les sélectionne:

• **FILL AB** - Cette section sert à établir la transition entre la section thème/harmonies et la section pont (bridge). A la fin de cette section, la boîte à rythmes entame la reproduction de la section "MAIN B".

• **FILL BA** - Cette section sert à établir la transition de retour à la section thème/harmonies au départ de la section pont (bridge). A la fin de cette section, la RY20 retourne à la section "MAIN A".

Il existe aussi une section finale:

• **ENDING** - Cette section termine la figure une fois qu'elle est entièrement reproduite.

#### *NOTE*

*Quand la section* "ENDING" *est terminée, la reproduction s'interrompt et la RY20 retourne à la section* "MAIN A" *pour préparer la reproduction de la figure suivante.*

Il vous est possible de sélectionner une section avant d'entamer la reproduction d'une figure. Sélectionnez par exemple la section "INTRO" de la figure. Une fois que vous avez déclenché la reproduction de la figure, vous pouvez sélectionner d'autres sections.

#### *NOTE*

*Si vous sélectionnez une section autre que les deux sections de transition (Fills), la reproduction de la dernière section sélectionnée commencera après la fin de la section en cours de reproduction.*

Appuyez et maintenez la pression sur la touche **[SECTION**], puis appuyez sur une des touches de pad pour sélectionner la section que vous souhaitez reproduire. Le témoin de section correspondant apparaît sur l'écran ; dans l'exemple ci-contre, le témoin "INTRO").

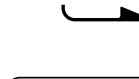

INTRO

6

BD

**SECTION** 

Le nom des différentes sections est imprimé au bas de la rangée inférieure de pads.

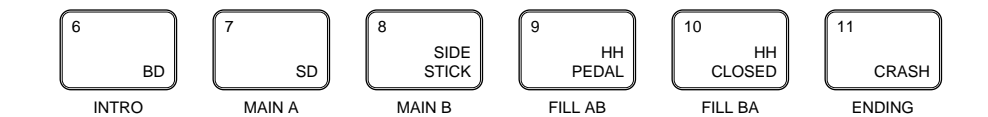

**2** Commencez la reproduction de la figure en appuyant sur la touche de reproduction<br> **2 PLAY** La diode verte électroluminescente de reproduction clignotera en [ PLAY ]. La diode verte électroluminescente de reproduction clignotera en synchronisation avec la valeur de tempo sélectionnée et la reproduction de la figure commencera.

La section "INTRO" est reproduite, automatiquement suivie de la section "MAIN A".

Sélectionnez une autre section. Choisissez par exemple la section "MAIN B".<br>Appuyez et maintenez la pression sur la touche **(SECTION**). Appuyez ensuite sur la touche de pad [8 - SIDE STICK] correspondant à la section "MAIN B".

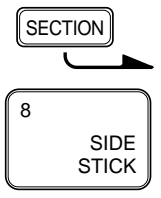

MAIN B

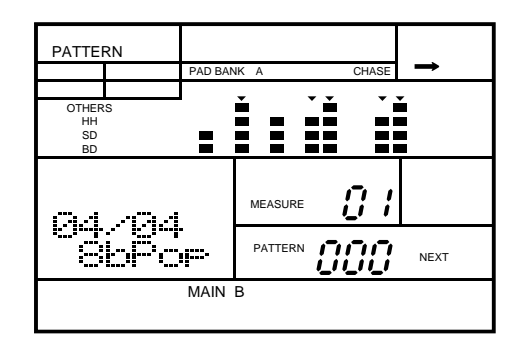

Le témoin de section "MAIN B" et le témoin de figure suivante "NEXT" apparaissent tous deux sur l'écran.

Si la section ne contient aucune information, le témoin de section vide "EMPTY" s'affichera également sur l'écran.

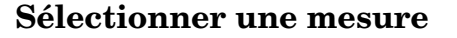

Chaque section se compose d'une mesure ou plus.

Quand la reproduction de la RY20 est interrompue, il vous est possible de sélectionner une des mesures de la figure dont vous avez interrompu la reproduction.

La touche d'avance [FORWARD] avance à travers les mesures de la figure. A chaque pression de cette touche, la RY20 se déplace jusqu'à la mesure suivante.

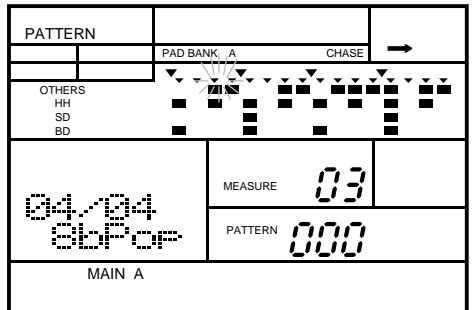

Appuyez sur la touche [ PLAY ] pour commencer la reproduction à la mesure sélectionnée.

La touche de recul **[BACKWARD**] recule à travers les mesures de la figure.

Appuyez successivement sur la touche de curseur  $\Box$  pour déplacer le curseur jusqu'au paramètre de mesure "MEASURE". Le paramètre "MEASURE" se met à clignoter. Sélectionnez une autre mesure en tournant la commande Jog Dial ou en utilisant la touche d'incrémentation  $\lceil \cdot \cdot \rceil$  ou de décrémentation  $\lceil -1 \rceil$ . Appuyez sur la touche de curseur  $\lceil \cdot \rceil$  pour retourner au mode de figure (Pattern).

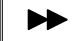

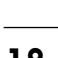

TEMPO

#### ■ **Régler le tempo**

Les figures rythmiques préprogrammées dans la RY20 sont dotées d'un tempo initial. Tant que la boîte à rythmes n'est pas en mode de reproduction quand vous sélectionnez une figure, c'est le tempo initial de cette figure qui sera sélectionné. Si vous sélectionnez une figure alors que la RY20 en reproduit déjà une, cette nouvelle figure sélectionnée héritera du tempo de la figure en cours de reproduction.

**1** Modifiez la valeur du tempo utilisé en appuyant sur la touche **[TEMPO**] pour accéder au mode Tempo. Remarquez que le témoin de tempo "TEMPO" clignote à côté de la valeur de tempo sélectionnée.

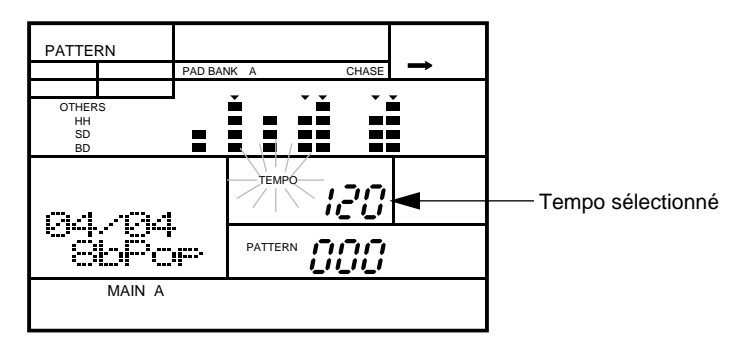

Le tempo peut être réglé indifféremment quand la RY20 est en mode d'arrêt ou lorsqu'elle reproduit une figure ou un morceau.

#### *NOTE*

*Vous pouvez aussi changer le tempo lors de l'enregistrement d'une figure ou d'un morceau.*

**2** Réglez le tempo en tournant la commande Jog Dial ou en utilisant la touche d'incrémentation  $\lceil \cdot \cdot \rceil$  ou de décrémentation  $\lceil -1 \rceil$ .

La valeur du tempo en mode de reproduction peut être sélectionnée entre 40 et 250 battements par minute.

#### *NOTE*

*Chaque figure a été enregistrée à un tempo déterminé. Appuyez simultanément sur les touches* [ +1 ] *et et* [ –1 ] *pour retourner à la valeur par défaut du tempo.*

**3** Appuyez sur la touche du mode de figure [PATTERN] pour retourner au mode de figure (Pattern).

#### *NOTE*

*Une nouvelle pression sur la touche* [TEMPO] *vous permettra également de retourner au mode principal sélectionné précédemment sur la RY20.*

### Couper une piste

La RY20 enregistre les figures sur quatre pistes. A ces quatre pistes correspondent la grosse caisse (Bass Drum), la caisse claire (Snare Drum), le charleston (High Hat) et d'autres instruments (Others).

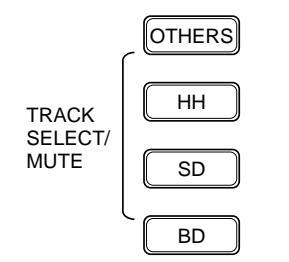

Pour couper une piste, appuyez sur la touche de sélection et de coupure de piste (TRACK SELECT/MUTE). Si, par exemple, vous souhaitez couper les instruments de percussion ou une ligne de basse, appuyez sur la touche d'autres instruments [OTHERS].

Le témoin de coupure "MUTE" apparaît sur l'écran à côté du témoin d'autres instruments "OTHERS".

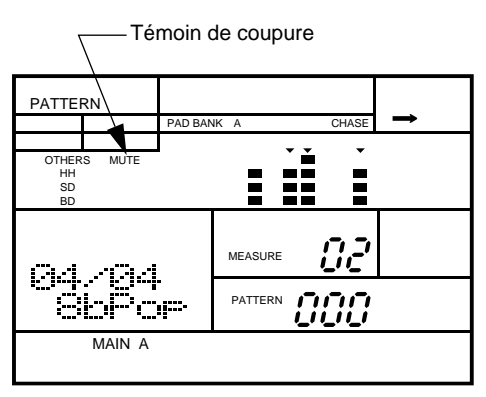

**2** Appuyez à nouveau sur la touche pour supprimer la coupure.

# **4 Utiliser les pads**

La RY20 dispose de 300 voix produites par le système de génération de son ADW (Advanced Wave Memory), comprenant des sons de batterie et de percussions traditionnelles et électroniques ainsi que des sons de basse. Vous pouvez assigner ces voix à des kits de batterie individuels. Ces kits peuvent être sélectionnés et utilisés grâce aux 12 pads de batterie, mais il vous est également possible d'utiliser un instrument MIDI raccordé à la prise d'entrée MIDI IN.

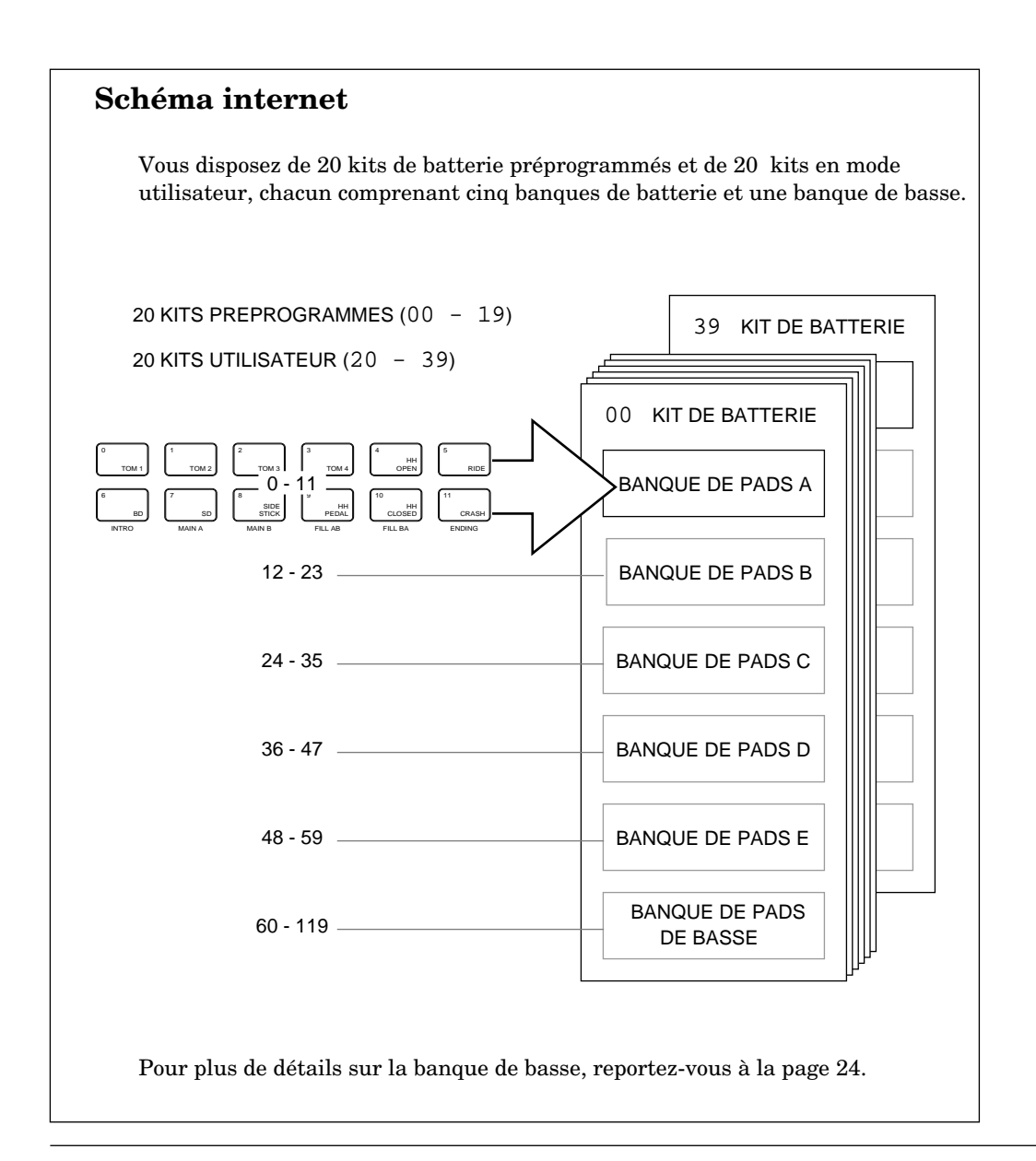

Pour reproduire une voix, frappez le pad correspondant.

La RY20 dispose de 12 pads.

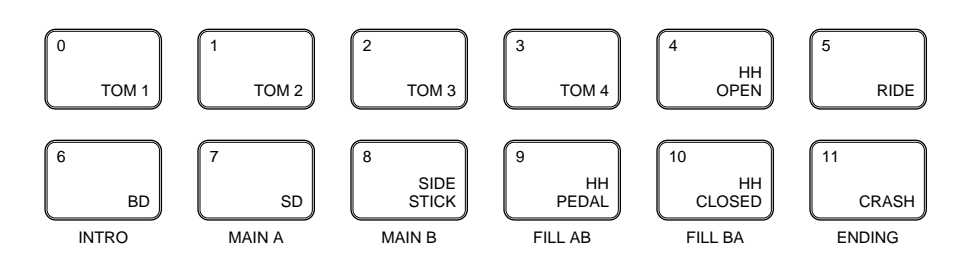

#### *NOTE*

*Les voix de la RY20 sont entièrement programmables et peuvent être assignées à chacun des pads. Les pads sont numérotés de* [ 0 ] *à* [ 11 ] *et sur chaque touche de pad est imprimé un nom. La voix assignée au pad ne correspond pas nécessairement au nom imprimé sur la touche de pad. Pour plus de détails, reportez-vous à la page 83.*

Les pads sont sensibles à la vélocité. Plus vous frappez fort un pad, plus le niveau de reproduction de la voix sera élevé.

#### *NOTE*

*La sensibilité du niveau de vélocité ("*SENS LVL*") et les paramètres de sensibilité des pads ("*PADSNS*") déterminent l'effet de la fonction de sensibilité de la vélocité. Pour plus de détails, reportez-vous à la page 90 et à la page 98.*

### ■ **Sélectionner un kit de batterie**

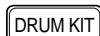

Sélectionnez le mode Drum Kit en appuyant sur la touche du mode de kit de batterie (DRUM KIT). Le témoin du mode de kit de batterie "DRUM KIT" clignote à côté du numéro de kit de batterie sélectionné.

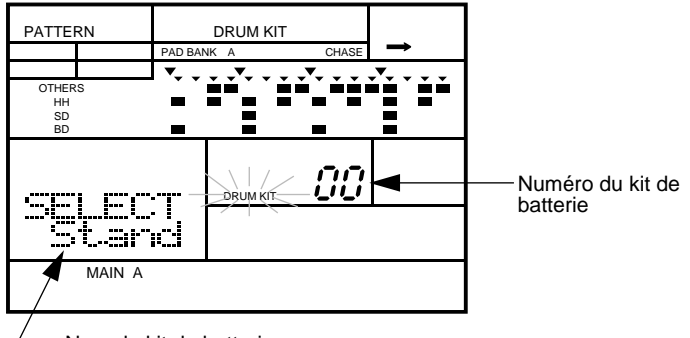

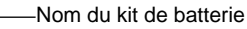

**22**

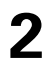

Sélectionnez un autre kit de batterie en tournant la commande Jog Dial ou en utilisant la touche d'incrémentation  $\begin{bmatrix} 1 \end{bmatrix}$ ou de décrémentation utilisant la touche d'incrémentation  $\begin{bmatrix} +1 \end{bmatrix}$  ou de décrémentation  $\begin{array}{c} \boxed{-1} \end{array}$ .

La RY20 comprend 20 kits de batterie préprogrammés, numérotés de "00" à "19", et 20 kits de batterie utilisateur, numérotés de "20" à "39". Reportez-vous à la liste des kits de batterie fournie à la page 124.

#### *NOTE*

*Une nouvelle pression sur la touche* [DRUM KIT] *vous permettra de retourner au mode principal sélectionné précédemment sur la RY20, tel que le mode de figure (Pattern) ou le mode de reproduction de morceau.*

#### Sélectionner une banque de pads

**1** Appuyez sur la touche du mode de banque de pads [PAD BANK] pour accéder au mode de banque de pads (Pad Bank).

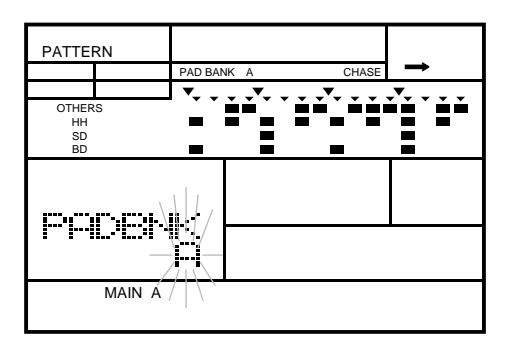

#### *NOTE*

*Une nouvelle pression sur la touche* [PAD BANK] *vous permettra de retourner au mode principal sélectionné précédemment sur la RY20, tel que le mode de figure (Pattern) ou le mode de reproduction de morceau.*

Sélectionnez une autre banque de pads en tournant la commande Jog Dial ou en utilisant la touche  $\boxed{+1}$  ou  $\boxed{-1}$ . Remarquez le changement de témoin de banque de pads.

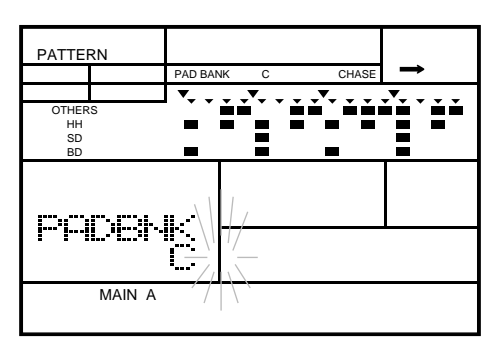

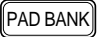

La RY20 dispose de cinq banques de pads marquées de "A" à "E". Chaque banque de pads comprend 12 pads. Un kit de batterie peut donc recevoir 60 voix de batterie ou de percussion (numéros de pads "00" à "59"). Pour plus de détails, reportez-vous à la page 83.

La liste des kits de batterie fournie à la page 124 indique les assignations des banques de pads pour chaque voix dans les kits de batterie préprogrammés.

#### *NOTE*

*Changer l'assignation des voix des kits de batterie changera les voix dans chaque figure. En effet, seuls les numéros de pads sont enregistrés dans une figure.*

### ■ **Reproduire les voix de basse**

Quand la RY20 est en mode basse, les pads fonctionnent comme un clavier dont chaque touche reproduit la voix de basse à une hauteur différente.

Le schéma ci-dessous vous indique la correspondance entre les pads et l'agencement d'un clavier traditionnel.

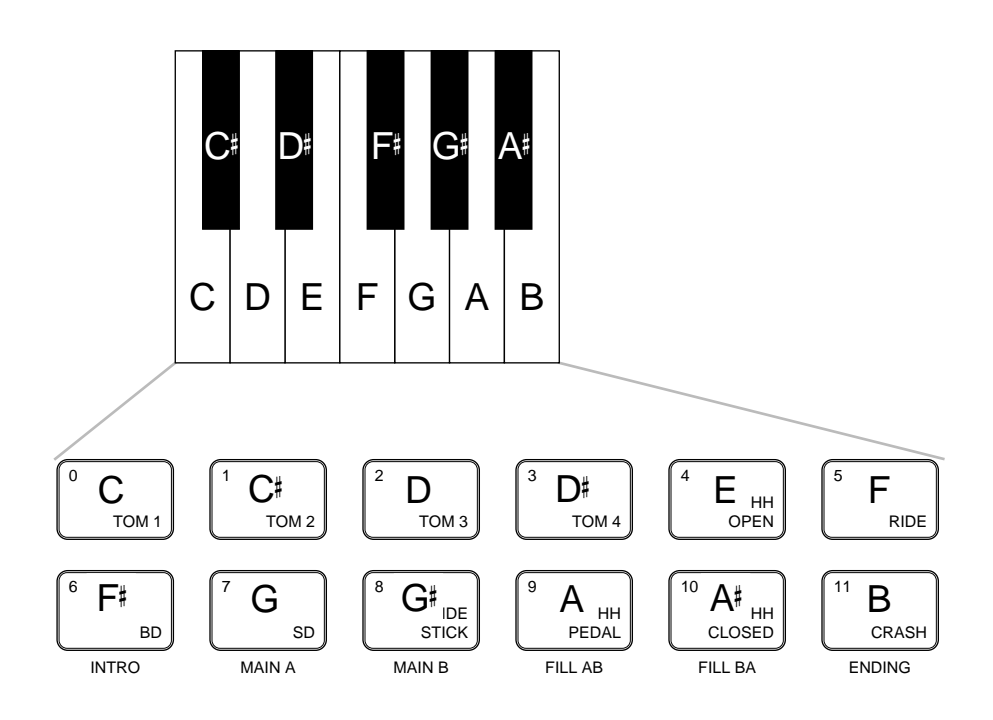

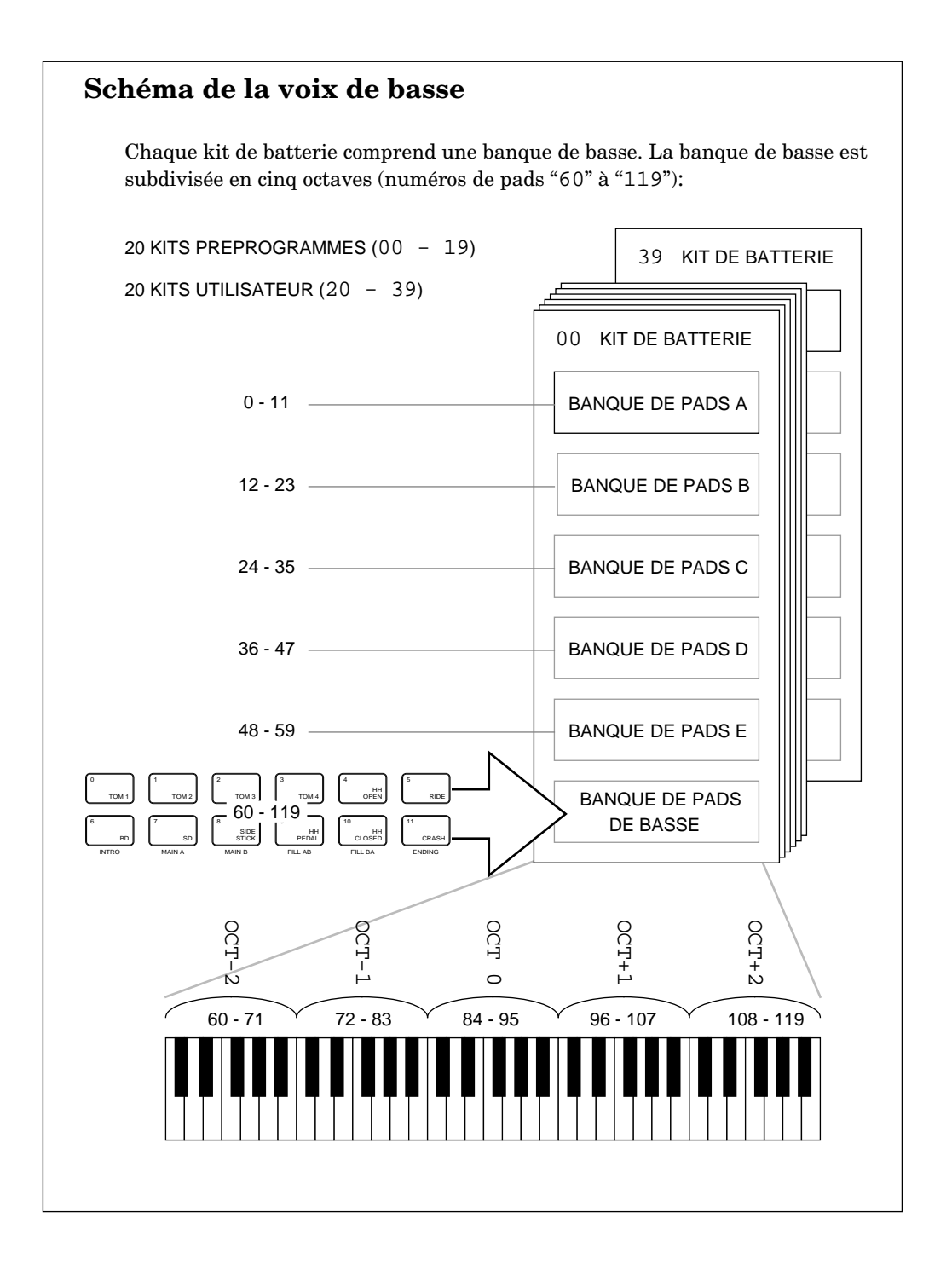

**1** Appuyez sur la touche [PAGE+] en mode de banque de pads (Pad Bank) pour sélec-tionner la page d'écran du type de voix. Cette fonction vous permet de passer des voix de batterie aux voix de basse.

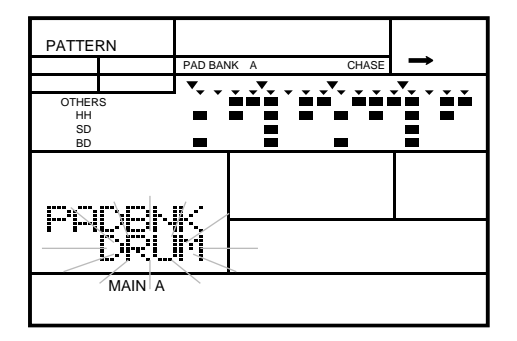

**2** Changez le type de voix de "DRUM" à "BASS" en tournant la commande Jog Dial ou<br>en utilisant la touche d'incrémentation  $\begin{bmatrix} +1 \end{bmatrix}$ ou de décrémentation  $\begin{bmatrix} -1 \end{bmatrix}$  Remaren utilisant la touche d'incrémentation  $\boxed{+1}$  ou de décrémentation  $\boxed{-1}$ . Remarquez que le témoin de banque de pads indique maintenant "BASS".

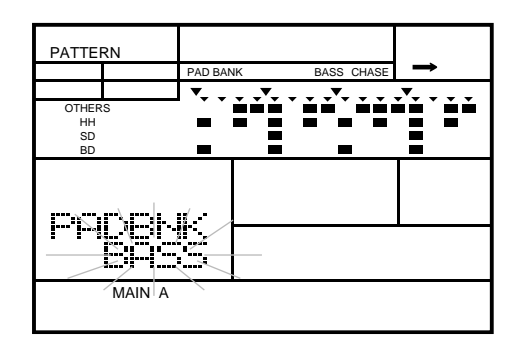

**3** Pour retourner au mode de banque de pads (Pad Bank), appuyez sur la touche [PAGE–]. L'écran affiche l'octave sélectionnée.

Quand la RY20 est en mode basse, les cinq banques de pads se transforment en cinq octaves s'échelonnant de "OCT-2" à "OCT+2".

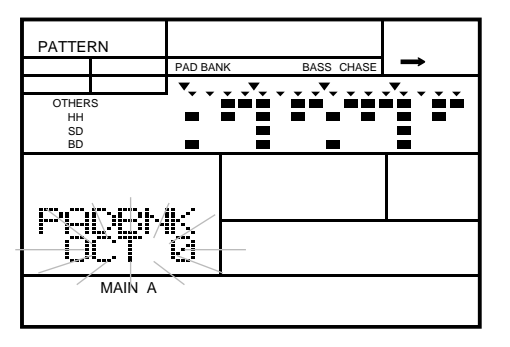

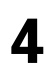

Sélectionnez une octave en tournant la commande Jog Dial ou en utilisant la  $t$ ouche  $\left( t+1\right)$  ou  $\left( -1\right)$ touche  $\boxed{-1}$  ou  $\boxed{-1}$ .

Il vous est possible d'assigner chacune des voix à la banque de pads de basse. Pour plus de détails, reportez-vous à la page 83.

**5** Appuyez sur la touche du mode de kit de batterie **DRUM KIT**) pour accéder au mode<br>Drum Kit. Le témoin du mode de kit de batterie "DRUM KIT" clignote à côté du numéro du kit sélectionné.

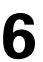

**6** Sélectionnez un kit en tournant la commande Jog Dial ou en utilisant la touche  $\boxed{-1}$  ou  $\boxed{-1}$ .

Pour reproduire une voix, frappez le pad correspondant.

## **5 Enregistrer une figure de l'utilisateur**

La RY20 peut enregistrer jusqu'à 50 figures (patterns) originales dans sa mémoire interne. Cette mémoire interne sauvegarde les informations de votre figure même lorsque la RY20 est hors tension. Deux modes d'enregistrement de figure vous sont proposés : le mode d'enregistrement en pas-à-pas et le mode d'enregistrement en temps réel. Il vous est également possible de créer 50 figures additionnelles en "combinant" les figures préprogrammées avec celles du mode utilisateur.

### ■ **Modes d'enregistrement**

Chaque mode possède ses avantages et ses spécificités d'utilisation. Le mode d'enregistrement en pas-à-pas convient parfaitement à un travail de précision et à l'enregistrement de sons de percussion dont l'emplacement des notes a été déterminé, comme dans l'exemple d'une grosse caisse qui marque chaque temps d'une mesure. L'enregistrement en temps réel est idéal si vous souhaitez reproduire l'"essence" d'un rythme, car il vous permet de jouer la figure au fil de sa composition.

Votre choix du mode dépendra d'une part du type de rythme que vous désirez composer et d'autre part de vos propres critères de préférence. Il vous est même possible de passer d'un mode à l'autre lors de l'édition pour composer une figure unique qui combine les deux modes. Ainsi, par exemple, lors de l'enregistrement des temps principaux d'un rythme en mode d'enregistrement en pas-à-pas, cette option se révélera très pratique en vous permettant de passer au mode d'enregistrement en temps réel pour ajouter des accents de percussion et faire des arrangements.

#### *IMPORTANT*

*Si vous tentez d'enregistrer sur les figures préprogrammées numérotées de "*000*" à "*049*" ou de modifier leurs paramètres, le message d'erreur "*PRESET*" apparaîtra brièvement sur l'écran. Vous ne pouvez enregistrer sur un kit de batterie préprogrammé ; de même de nombreux paramètres ne peuvent être modifiés.*
PATTERN

# ■ **Mode d'enregistrement en pas-à-pas**

Si vous ne souhaitez pas jouer au métronome, ce mode vous permet d'enregistrer une note à la fois. Vous pourrez ainsi composer des figures très élaborées qu'il serait difficile d'enregistrer en mode d'enregistrement en temps réel.

**1** Appuyez sur la touche du mode de figure [PATTERN] pour accéder au mode Pattern. Remarquez que le témoin du mode de figure "PATTERN" clignote à côté du numéro de la figure sélectionnée. Le témoin de battement " "clignote également.

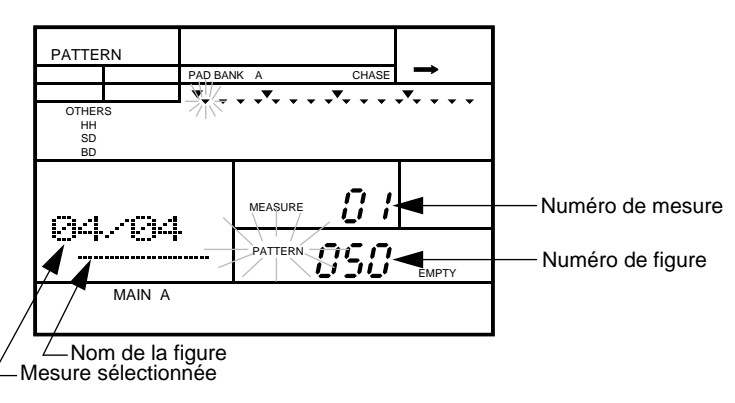

#### *NOTE*

*Reportez-vous à la page 40 pour une description des témoins de l'écran LCD.*

Si vous souhaitez enregistrer dans une figure, sélectionnez-la entre "050" et "099" en tournant la commande Jog Dial ou en utilisant la touche d'incrémentation  $\boxed{+1}$ ou de décrémentation [ –1 ]. Veillez à sélectionner une figure ne contenant aucune information.

Les figures "000" à "049" sont des figures préprogrammées et ne peuvent être modifiées.

Les figures "100" à "149" sont des figures de combinaison et requièrent une méthode d'enregistrement différente. Reportez-vous à la page 37 pour une explication de la procédure d'enregistrement des figures de combinaison.

#### *ATTENTION*

*Veillez à ne pas écraser de figure accidentellement. Le témoin de figure vide* "EMPTY" *apparaîtra sur l'écran pour des figures ne contenant aucune information. Si la figure que vous avez sélectionnée contient déjà des informations, peut-être souhaiterez-vous les effacer avant de commencer l'enregistrement d'une nouvelle figure. Pour plus de détails, reportez-vous à la page 55.*

**3** Sélectionnez une section pour la figure que vous souhaitez composer. Appuyez et maintenez la pression sur la touche  $S$  **SECTION**, puis appuyez sur la touche de pad correspondant à la section que vous désirez enregistrer. Le témoin de section correspondant apparaît sur l'écran; le témoin "INTRO", par exemple.

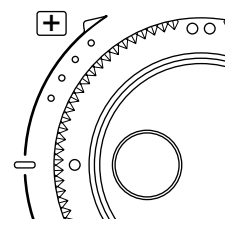

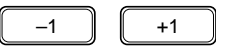

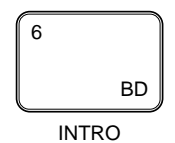

#### *CONSEIL*

*Il vous est possible de sélectionner une autre section en cours d'enregistrement. Ceci vous permet par exemple d'enregistrer l'introduction d'une figure et d'ensuite travailler la section thème/harmonies.*

*Vous pouvez aussi changer le kit de batterie et la banque de pads sélectionnés lors de l'enregistrement de votre figure.*

Après avoir sélectionné une figure, il serait préférable que vous recherchiez et que vous sélectionniez un kit de batterie disposant de voix de batterie et de percussion adaptées au type de figure que vous souhaitez composer.

#### **Sélectionner un kit de batterie**

Sélectionnez le mode Drum Kit en appuyant sur la touche du mode de kit de batterie [DRUM KIT] . Le témoin du mode de kit de batterie "DRUM KIT" clignote. Sélectionnez un autre kit de batterie en tournant la commande Jog Dial ou en utilisant la touche d'incrémentation  $\boxed{-1}$  ou de décrémentation  $\boxed{-1}$ .

Si vous ne trouvez pas de kit de batterie approprié, vous pourrez en créer un en utilisant les kits de batterie de l'utilisateur. Reportez-vous à la page 83 pour la marche à suivre.

#### **Sélectionner une banque de pads**

Sélectionnez le mode de banque de pads (Pad Bank) en appuyant sur la touche du mode de banque de pads [PAD BANK]. Sélectionnez une autre banque de pads en tournant la commande Jog Dial ou en utilisant la touche  $\lceil \frac{+1}{+1} \rceil$  ou  $\lceil -1 \rceil$ .

Ces deux opérations sont entièrement facultatives.

◯

**4** Appuyez sur la touche d'enregistrement [RECORD] pour entamer l'enregistrement. La diode rouge électroluminescente d'enregistrement s'illumine et le témoin de quantification "QUANTIZE" ainsi que le témoin de battement " "clignotent tous deux.

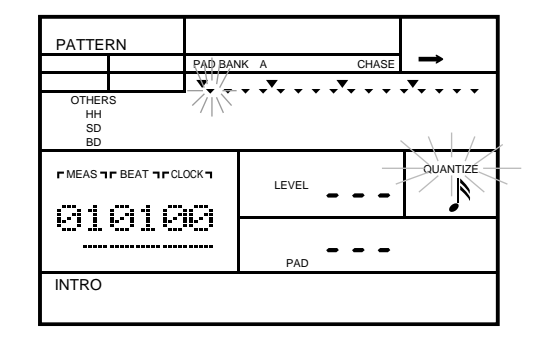

DRUM KIT

PAD BANK

#### *NOTE*

*La valeur de quantification par défaut aligne les notes jouées sur une mesure de doubles croches. Vous pouvez changer la valeur de quantification à tout moment de l'enregistrement d'une figure. Pour plus de détails, reportez-vous à la page 44.*

*La mesure par défaut est "4/4" et la longueur par défaut d'une figure est de deux mesures. Bien que ces deux valeurs puissent être aisément modifiées, cela ne vous sera possible qu'avant d'enregistrer des informations dans la figure. Reportez-vous à la page 46.*

**5** Utilisez les pads pour enregistrer votre figure.

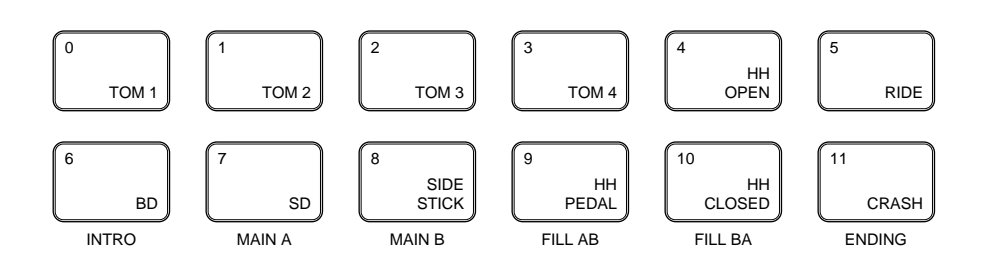

#### *NOTE*

*A chaque pad correspond une voix. La voix dépend du kit de batterie et de la banque de pads sélectionnés. A chaque voix correspond une piste. Ainsi, par exemple, les voix de grosse caisse sont toutes assignées à la piste* "BD" *et les voix de caisse claire à la piste*  "SD"*.*

*Les pistes ne peuvent être coupées en mode d'enregistrement de figure.*

Chaque fois que vous frappez un pad, la voix est enregistrée, le témoin de note " " apparaît sur l'écran pour la piste correspondante et la RY20 se déplace jusqu'au battement suivant. Les paramètres d'emplacement de mesure, de temps et d'horloge sont mis à jour et le témoin clignotant de battement " " se déplace également, vous donnant un repère visuel de votre position dans la figure.

#### *NOTE*

*Des détails concernant les paramètres affichés sur l'écran LCD en mode d'enregistrement de figure sont fournis à la page 39.*

Plus vous frapperez fort un pad, plus le volume de la voix correspondante sera élevé.

#### *CONSEIL*

AUDITION

*La touche d'écoute* [AUDITION] *prévue sur la RY20 vous permet de jouer sur un des pads en mode d'enregistrement de figure sans enregistrer la voix correspondant à ce pad.*

*Appuyez et maintenez la pression sur la touche* [AUDITION], *puis frappez un des pads. La RY20 reproduira la voix correspondante sans toutefois l'enregistrer.*

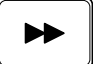

Pour passer un battement, appuyez sur la touche d'avance [FORWARD]. Le témoin clignotant de battement " " " se déplacera jusqu'au battement suivant. A chaque pression de la touche [FORWARD], la RY20 se déplacera jusqu'au battement suivant.

L'utilisation combinée des pads et de la touche [FORWARD] vous amènera rapidement au bout des deux mesures par défaut.

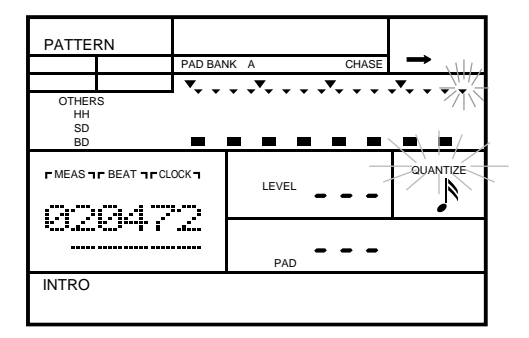

Lorsque vous serez arrive a la fin des deux mesures, la RY20 vous ramenera au debut de la figure.

Cette caractéristique vous permet de composer votre figure par superposition. Commencez par exemple par enregistrer la ligne de grosse caisse. Après avoir enregistré deux mesures de la ligne de grosse caisse, enregistrez la ligne de caisse claire.

Si vous avez commis une erreur sur un temps ou si vous avez accidentellement passé un temps, la touche de recul [BACKWARD] vous permet de retourner en arrière.

#### *NOTE*

*Le fonctionnement des touches d'avance* [FORWARD] *et de recul* [BACKWARD] *est expliqué dans plus de détails à la page 41.*

**6** Arrêtez l'enregistrement en appuyant à nouveau sur la touche **[RECORD**]. La diode rouge électroluminescente s'éteint et la RV20 retourne au mode de figure rouge électroluminescente s'éteint et la RY20 retourne au mode de figure (Pattern).

#### *NOTE*

*Si vous avez enregistré une figure longue et élaborée, il se peut que la RY20 ait besoin d'un court instant pour organiser les informations dans sa mémoire. Dans ce cas, le message d'erreur* "PLEASE WAIT" *pourrait apparaître momentanément sur l'écran.*

#### *WICHTIG*

*Selon la quantité d'informations que vous avez enregistrée, il se peut qu'il soit impossible de profiter de la pleine capacité d'enregistrement de toutes les figures de l'utilisateur. Si vous tombez à court de mémoire durant l'enregistrement, le message d'erreur* "MEMORY FULL" *apparaîtra sur l'écran. Dans ce cas, utilisez la fonction d'effacement de figure (Clear) décrite à la page 55 pour effacer les informations de figure que vous jugez inutiles*

*Il vous est possible d'utiliser un système de mémorisation d'informations MIDI tel que le gestionnaire de fichiers d'informations MIDI Yamaha MDF2 pour sauvegarder vos informations importantes sur disquette afin de pouvoir les charger et les utiliser ultérieurement.*

#### *ATTENTION*

*Mettre la RY20 hors tension lorsque le mode d'enregistrement de figure est sélectionné pourrait entraîner la perte définitive de TOUTES les informations de l'utilisateur.*

# **Reproduire la figure**

Vous pouvez reproduire votre figure à tout moment.

**1** Appuyez sur la touche de reproduction [ PLAY ] pour entamer la reproduction de la figure. La diode verte électroluminescente de reproduction clignotera en synchronisation avec la valeur de tempo sélectionnée et la reproduction de la figure commencera.

#### *NOTE*

*Vous pouvez changer le tempo lors de la reproduction de la figure. Pour plus de détails, reportez-vous à la page 19. Voyez aussi la page 44 pour la procédure d'enregistrement d'un tempo initial dans votre figure.*

*La RY20 garde toujours en mémoire le dernier tempo programmé pour une figure de l'utilisateur.*

**2** Appuyez sur la touche d'arrêt [ STOP ] pour arrêter la reproduction de la figure. La diode verte électroluminescente s'arrête de clignoter.

#### **Exemple de figure**

Commencez l'enregistrement en appuyant sur la touche [RECORD]. Par défaut, la RY20 commence l'enregistrement sur le premier temps de la figure.

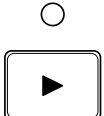

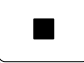

∩

#### *NOTE*

*Dans cet exemple, la RY20 enregistre une grosse caisse sur chaque noire. Voici les paramètres par défaut : une figure en* "04/04" *et une quantification en doubles croches*

*Reportez-vous à la page 46 pour des informations sur la procédure de modification de la mesure et à la page 44 pour des informations relatives à la quantification.*

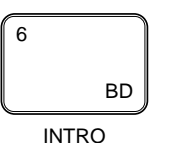

Frappez le pad [6 - BD]. La note est enregistrée, l'horloge est mise à jour au paramètre "24" et le témoin de note apparaît sur l'écran

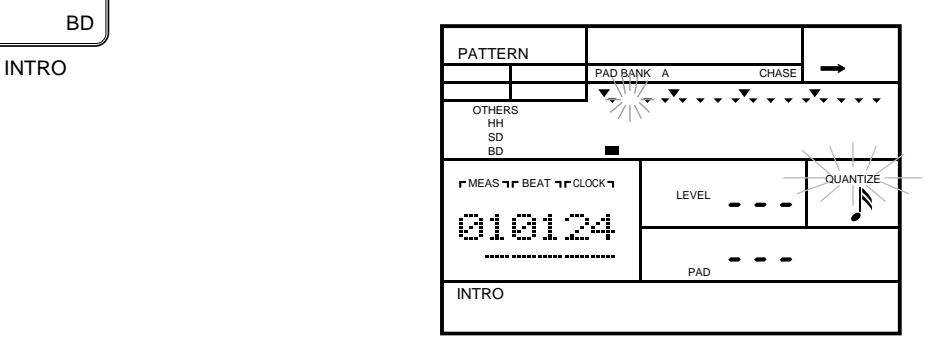

Passez les trois battements suivants en appuyant trois fois sur la touche [FORWARD]. Frappez ensuite à nouveau le pad [6 - BD] pour enregistrer le deuxième temps de la grosse caisse.

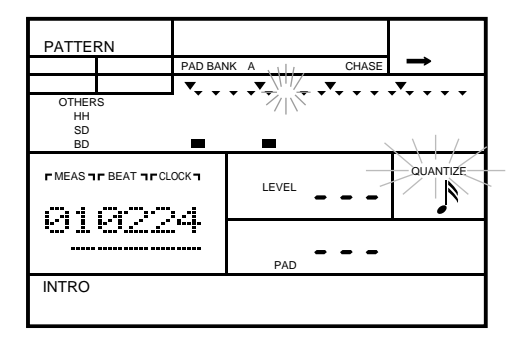

Répétez l'opération pour les deux derniers temps de la mesure de grosse caisse.

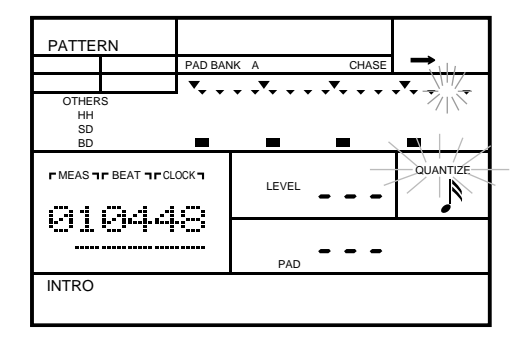

Enregistrez la deuxième mesure en répétant la procédure décrite ci-dessus. Une fois que la RY20 est retournée au début de la première mesure, vous pouvez alors enregistrer la caisse claire, le charleston ainsi que les autres instruments.

Si vous enregistrez une note par erreur, vous pourrez très facilement l'effacer. La procédure de correction est décrite à la page 42.

#### *CONSEIL*

*La fonction de copie de figure (Copy) décrite à la page 57 peut accélérer et faciliter la création de figures.*

# ■ **Mode d'enregistrement en temps réel**

L'enregistrement en temps réel vous permet d'enregistrer une figure en jouant les pads en temps réel. A tout moment de l'enregistrement de votre figure, il vous est possible de passer du mode d'enregistrement en temps réel au mode d'enregistrement en pas-à-pas et vice versa.

**1** Sélectionnez une figure et commencez l'enregistrement en appuyant sur la touche d'enregistrement [RECORD].

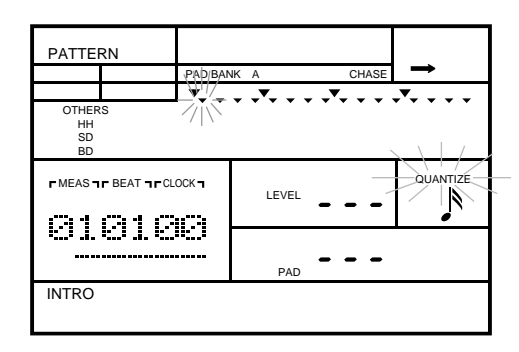

**2** Appuyez sur la touche de reproduction **PLAY** pour commencer l'enregistrement en temps réel. La diode verte électroluminescente de reproduction clignotera synchroniquement avec le tempo sélectionné, vous pourrez entendre le son du métronome et la RY20 décomptera deux mesures avant que vous n'entamiez l'enregistrement.

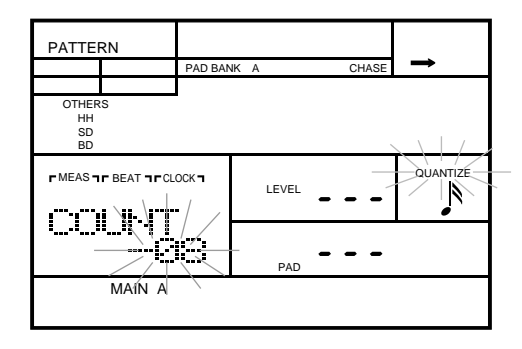

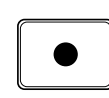

О

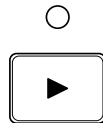

**35**

#### *NOTE*

*Vous pouvez régler le niveau du volume ainsi que la quantification du métronome. Reportez-vous à la page 47.*

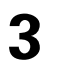

**3** Jouez sur les pads pour enregistrer votre figure.

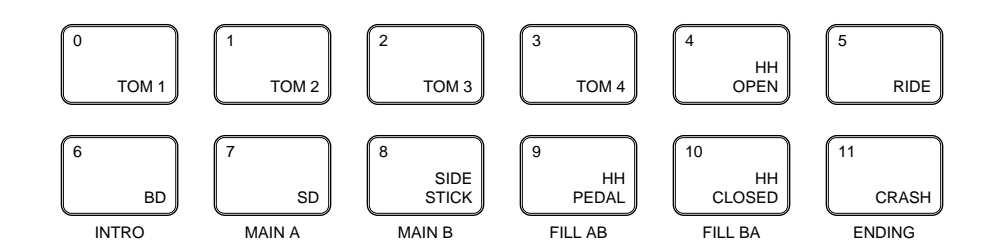

Quand vous frappez un pad, le témoin du niveau de voix correspondant apparaît sur l'écran LCD. Tout comme pour un vumètre, le témoin s'illuminera en fonction de la frappe appliquée sur le pad

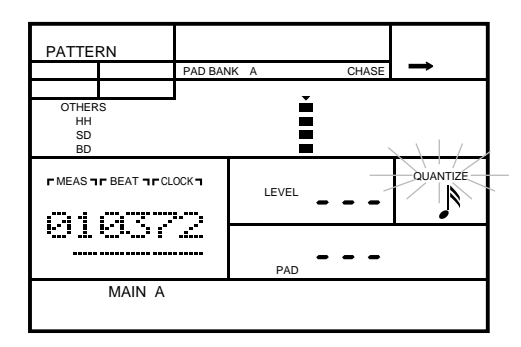

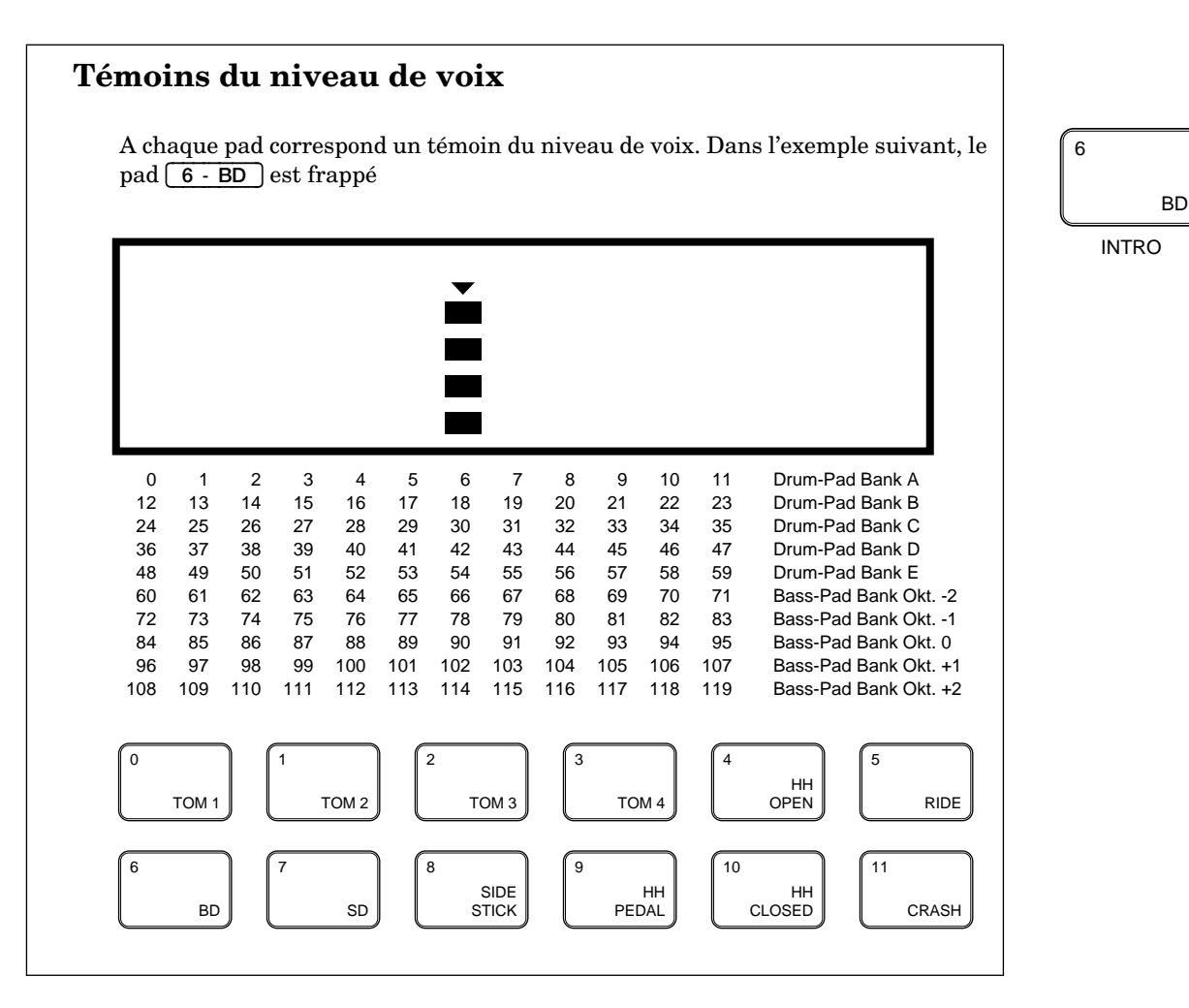

Au fil des boucles exécutées à travers votre figure par la RY20, vous pourrez entendre les instruments enregistrés précédemment. Ces derniers déclencheront également les témoins du niveau de voix.

**4** Appuyez sur la touche d'arrêt [ STOP ] pour interrompre l'enregistrement en temps réel. La diode verte électroluminescente s'arrête de clignoter. La RY20 est toutefois toujours en mode d'enregistrement et vous permet de continuer la construction de votre figure.

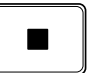

# ■ **Figures de combinaison**

Une caractéristique unique de la RY20 est la possibilité qu'elle offre de créer des figures de "combinaison". Vous pouvez construire une figure de combinaison en sélectionnant des pistes dans les figures préprogrammées et les figures utilisateur.

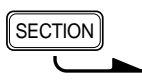

Sélectionnez une section de la figure. Appuyez et maintenez la pression sur la touche **[SECTION**], puis appuyez sur la touche de pad correspondant à la section que vous souhaitez enregistrer. Le témoin de section sélectionnée apparaît sur l'écran ; le témoin "INTRO", par exemple.

#### *NOTE*

*Vous pouvez sélectionner d'autres sections à votre gré tout en enregistrant votre figure de combinaison.*

Sélectionnez en tournant la commande Jog Dial ou en utilisant la touche<br>d'incrémentation  $\boxed{-1}$  ou de décrémentation  $\boxed{-1}$  une figure comprise entre "100" et "149" dans laquelle vous souhaitez enregistrer. Commencez l'enregistrement en appuyant sur la touche d'enregistrement [RECORD].

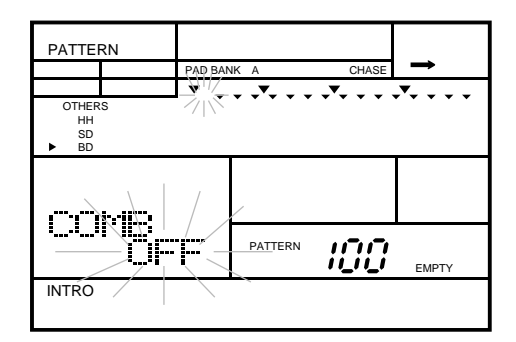

La première piste sélectionnée est la piste de la grosse caisse ("BD"). Vous pouvez changer de piste en appuyant sur la touche de sélection et de coupure de piste (TRACK SELECT/MUTE) correspondante.

#### *NOTE*

*Bien que vous utilisiez d'autres figures, la figure de combinaison commande la mesure et le nombre de mesures. Vous pouvez utiliser des figures disposant d'autres mesures et/ou nombres de mesures. Une figure plus courte se verra répétée, tandis qu'une figure plus longue sera raccourcie. Les informations de la figure originale ne seront toutefois pas modifiées.*

*Vous pouvez aussi appliquer les fonctions de swing (Swing) et de réalisme (Groove) à la figure de combinaison sans modifier les informations de la figure originale. Pour plus de détails, reportez-vous à la page 46.*

Sélectionnez la piste de grosse caisse d'une autre figure en tournant la commande<br>Jog Dial ou en utilisant la touche  $\boxed{+1}$  ou  $\boxed{-1}$ . Remarquez que le numéro de figure change sous l'indication "COMB".

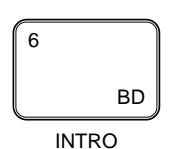

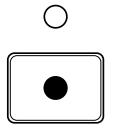

**OTHERS** HH SD BD **TRACK** SELECT/ MUTE

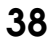

Les figures disponibles sont comprises entre "000" et "099" ou "OFF". Les figures préprogrammées sont comprises entre "000" et "049", les figures utilisateur entre  $^{14}$  050" et "099".

Sélectionnez une autre piste à enregistrer en appuyant sur la touche de sélection<br>et de coupure de piste (TRACK SELECT/MUTE) correspondante. Sélectionnez par exemple la piste de caisse claire en appuyant sur la touche de pad [ SD ]. Sélectionnez ensuite la piste de caisse claire d'une autre figure en tournant la commande Jog Dial ou en utilisant la touche  $\lceil$  +1  $\rceil$  ou  $\lceil$  –1  $\rceil$ .

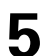

**5** Continuez à sélectionner des pistes et à rechercher les figures souhaitées jusqu'à ce que vous obteniez une figure qui vous convient.

**6** Arrêtez l'enregistrement en appuyant à nouveau sur la touche d'enregistrement [RECORD].

### **Note sur la polyphonie d'instrument**

La RY20 dispose d'une polyphonie de 28 notes. Cela signifie simplement qu'elle est capable de reproduire simultanément un maximum de 28 sons individuels. Vous arriverez facilement au-delà de la capacité polyphonique maximale lors de l'enregistrement de notes. La RY20 enregistrera ces notes sans aucun problème. Toutefois, lors de la reproduction, certaines de ces notes seront éliminées et ne seront par conséquent pas reproduites.

Certaines voix utilisent plus d'un élément. Chaque élément utilise une note de la capacité polyphonique de l'instrument. Lorsque vous enregistrez dans votre figure des notes à éléments multiples, la capacité polyphonique maximale est réduite en deçà des 28 notes. Veuillez vous reporter à la liste des voix fournie à la page 124.

#### **Sauvegarder vos informations**

La RY20 est un instrument puissant et fiable. Sa mémoire interne sauvegarde les informations de vos figures même lorsque l'appareil est hors tension. Vous n'êtes toutefois pas à l'abri d'accidents éventuels. La meilleure protection contre toute perte d'informations est l'utilisation d'un système de mémorisation d'informations MIDI, tel que le gestionnaire de fichiers d'informations MIDI Yamaha MDF2, pour sauvegarder vos informations importantes sur disquette.

La procédure de sauvegarde d'informations MIDI est décrite à la page 118.

# ■ **Editer les figures**

La RY20 dispose de caractéristiques complètes pour vous aider à créer et à éditer des informations de figure.

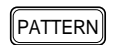

**1** Appuyez sur la touche du mode de figure [PATTERN] pour accéder au mode de figure (Pattern).

Sélectionnez une figure en tournant la commande Jog Dial ou en utilisant la touche d'incrémentation  $\boxed{-1}$  ou de décrémentation  $\boxed{-1}$ .

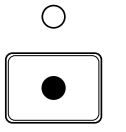

**2** Commencez l'enregistrement en appuyant sur la touche d'enregistrement<br> **2 (RECORD**). La diode rouge électroluminescente d'enregistrement s'illumine et le témoin de quantification "QUANTIZE" ainsi que le témoin de battement "  $\cdot$  " clignotent tous deux.

# **Ecran LCD**

L'illustration ci-dessous vous montre certains paramètres importants affichés sur l'écran LCD lorsque la RY20 est en mode d'enregistrement de figure.

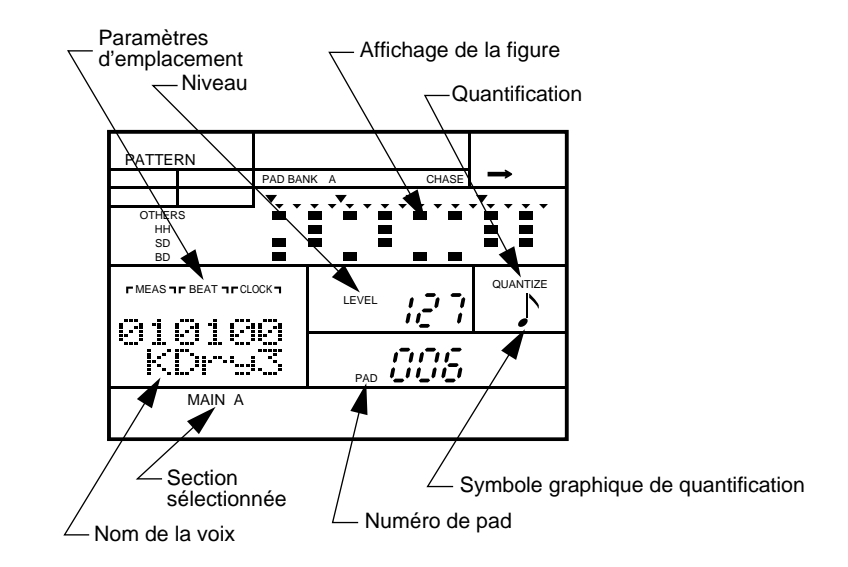

Les **paramètres d'emplacement** (MEAS, BEAT, CLOCK) vous indiquent de gauche à droite la mesure, le temps ainsi que le paramètre d'horloge de la section de figure. Ils vous permettent ainsi de savoir où vous vous trouvez dans la figure.

En mode d'enregistrement en temps réel, ils constituent le seul repère visuel du point que vous avez atteint dans la figure.

Le **niveau** (LEVEL) vous indique le niveau d'enregistrement du pad au point d'insertion atteint. Si aucun événement n'est enregistré à ce point, l'écran affichera l'indication "---". En mode d'enregistrement de figure, il vous est possible d'éditer à tout moment le niveau de chaque note enregistrée.

L' **affichage de la figure** est la portion de l'écran LCD réservée aux informations relatives à la figure ainsi qu'à la position dans la figure. Voyez ci-dessous.

Le **témoin de quantification** (QUANTIZE) et le **symbole graphique de quantification** vous indiquent le niveau de quantification sélectionné. Pour plus de détails, reportez-vous à la page 44.

Le **nom de la voix** est constitué de cinq caractères préprogrammés et correspond à la voix assignée au pad sélectionné. Si aucune voix n'est enregistrée à cet emplacement, l'écran affichera l'indication "-----".

Le **témoin de section** vous indique la section dans laquelle vous travaillez.

Le **numéro de pad** (PAD) vous indique quel pad a été enregistré au point d'insertion atteint. Si aucun événement n'a été enregistré à ce point, l'écran affichera l'indication "---". En mode d'enregistrement de figure, il vous est possible de sélectionner à tout moment un autre pad pour chaque note enregistrée.

#### **Affichage de la figure**

Voici une vue plus détaillée de la portion de l'écran LCD réservée aux informations relatives à la figure ainsi qu'à la position dans la figure.

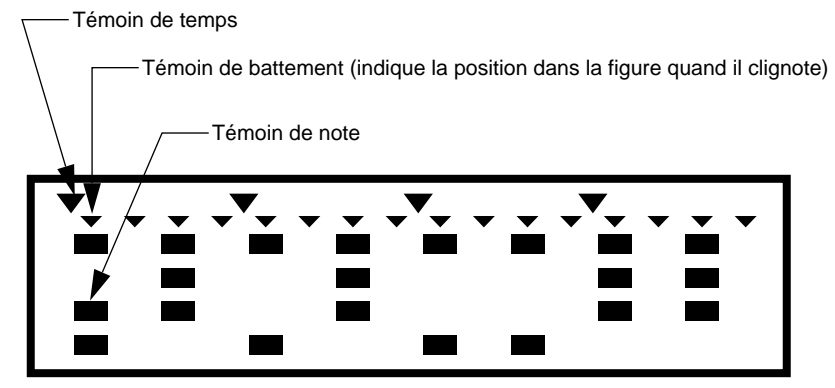

Le **témoin de temps** vous indique les divisions en noires de la mesure et change selon la quantification.

Le **témoin de battement** vous indique les emplacements possibles des notes au niveau de quantification sélectionné. Le témoin clignotant vous indique la position actuelle dans la figure.

Le **témoin de note** ■ vous indique qu'un instrument a été enregistré à cet endroit sur une des quatre pistes.

#### **Touches d'édition**

Les touches d'avance [FORWARD], de recul [BACKWARD] et de retour [ TOP ] sont conçues pour vous permettre de vous déplacer rapidement dans votre figure et d'éditer les informations de votre figure en toute efficacité. Remarquez que ces touches, telles qu'elles apparaissent sur l'appareil, comportent les symboles illustrés ci-contre.

Utilisez la touche d'avance [FORWARD] pour vous déplacer vers l'avant dans votre figure. La RY20 s'arrêtera à chaque emplacement de note libre. Le nombre maximum d'emplacements de note par temps est de 96. C'est le paramètre de quantification qui détermine le nombre d'emplacements disponibles pour un temps. Pour des détails sur la quantification, reportez-vous à la page 44.

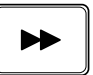

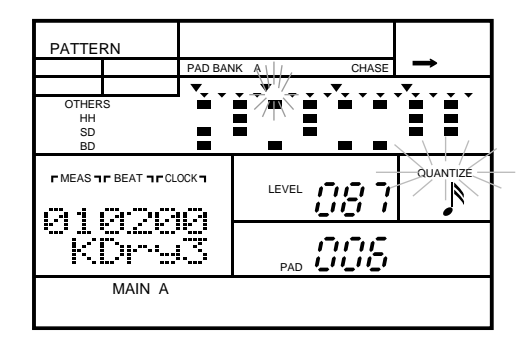

Si un événement d'instrument a été enregistré, l'écran est mis à jour comme suit:

Si plus d'une note est enregistrée sur un emplacement, appuyez sur la touche [FORWARD] : la RY20 passe en revue chaque événement dans l'ordre d'enregistrement.

Pour retourner en arrière jusqu'à une note déterminée, utilisez la touche de recul [BACKWARD]. Le fonctionnement de cette touche est semblable à celui de la touche [FORWARD].

*NOTE*

Pour vous déplacer facilement, vous pouvez également utiliser la commande Jog Dial et *la touche d'incrémentation* [ +1 ] *ou de décrémentation* [ –1 ] *en lieu et place de la touche*  [FORWARD] *ou* [BACKWARD].

*Utilisez les touches de curseur ● ou* ▶ *pour déplacer le curseur sur les paramètres d'emplacement* "MEAS|BEAT|CLOCK"*. Sélectionnez un autre emplacement dans la figure en tournant la commande Jog Dial ou en appuyant sur les touches*  $\boxed{+1}$  *et*  $\boxed{-1}$ *.* 

 $\blacksquare$ 

 $\blacktriangleright$ 

Pour retourner au début de la figure, utilisez la touche de retour  $\boxed{\text{TOP}}$ .

# **Effacer des voix**

Il vous est possible d'effacer une note déterminée de votre figure.

DELETE CLEAR

Utilisez la touche [FORWARD] ou [BACKWARD] pour déplacer le curseur jusqu'à l'événement que vous souhaitez effacer. Appuyez et maintenez la pression sur la touche d'effacement DELETE [CLEAR]. Le témoin d'effacement "DEL" apparaît sur l'écran.

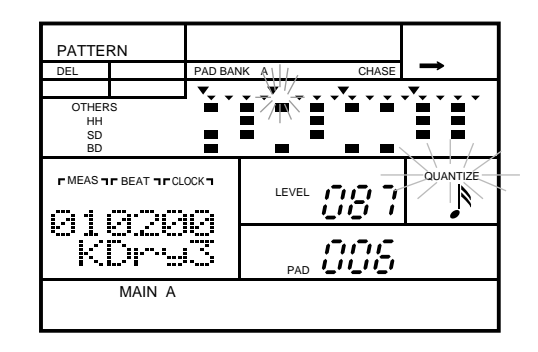

Appuyez sur le pad correspondant, le pad [ 6 - BD ] par exemple. Le témoin de note de l'événement s'éteint.

# *IMPORTANT*

*Si vous décidez que vous ne souhaitez PAS effacer une note de la figure, vous pouvez annuler cette opération en relâchant simplement la touche* DELETE [CLEAR].

#### *NOTE*

*Une méthode alternative consiste à appuyer et à maintenir la pression sur la touche*  DELETE [CLEAR], *puis à appuyer sur la touche de confirmation* [ ENTER ] *une fois que le curseur est positionné sur la note que vous souhaitez effacer. Dans ce cas, seule la note que vous avez sélectionnée sera effacée.*

# **Modifier le niveau ou changer de pad**

Il vous est possible de changer le niveau ou le pad d'un événement.

Utilisez la touche [FORWARD] ou [BACKWARD] pour localiser l'événement de la note. Appuyez sur la touche de curseur  $\lceil \cdot \rceil$ , pour déplacer le curseur jusqu'au paramètre de niveau "LEVEL".

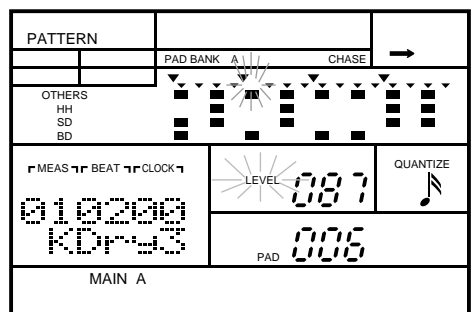

Modifiez le niveau en tournant la commande Jog Dial ou en utilisant la touche  $\left[ \begin{array}{c} +1 \end{array} \right]$  ou  $\left[ \begin{array}{c} -1 \end{array} \right]$ .

#### *NOTE*

*Vous pouvez modifier la valeur du niveau par incréments de 4. Ainsi, par exemple, si vous augmentez le niveau* "087" *(reportez-vous à l'écran LCD ci-dessus) d'une unité, vous obtiendrez la valeur de niveau "*091*".*

Appuyez à nouveau sur la touche de curseur  $\lceil \cdot \rceil$  pour déplacer le curseur jusqu'au paramètre de numéro de pad "PAD". Sélectionnez un autre pad en tournant la commande Jog Dial ou en utilisant la touche  $\lceil 1 \rceil$  ou  $\lceil -1 \rceil$ .

#### *NOTE*

*Quand vous changez de numéro de pad, remarquez que le témoin de note change de piste en piste. Veuillez lire également la note à la page 42; celle-ci vous indique une autre méthode d'accès à un événement de note.*

BD 6 INTRO

ENTER

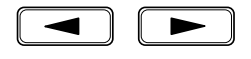

### **Régler le tempo**

Réglez le tempo de votre nouvelle figure.

TEMPO

**1** Appuyez sur la touche [TEMPO] pour accéder au mode Tempo. Réglez le tempo en tournant la commande Jog Dial ou en utilisant la touche  $\lceil 1 \rceil$  ou  $\lceil -1 \rceil$ .

La valeur du tempo peut être sélectionnée entre 40 et 250 battements par minute..

#### *NOTE*

*Appuyez simulanément sur les touches* [ +1 ] *et* [ –1 ] *pour retourner à la valeur du tempo de la figure utilisateur de 120 battemento par minute.*

**2** Appuyez sur la touche du mode de figure **[PATTERN**] pour retourner au mode d'enregistrement de figure. d'enregistrement de figure.

#### *NOTE*

*Une nouvelle pression sur la touche* [TEMPO] *vous permet également de retourner au mode d'enregistrement de figure.*

# ■ **Quantification**

La quantification vous permet d'obtenir un enregistrement "serré" en alignant automatiquement durant l'enregistrement les notes sur le temps spécifié le plus proche. Il vous est possible à tout moment de l'enregistrement d'une figure de modifier la valeur de quantification.

Quand vous appuyez sur la touche d'enregistrement **[RECORD**], le témoin de quantification "QUANTIZE" clignote, vous indiquant qu'il s'agit là du paramètre sélectionné sur l'écran (le témoin de battement "  $\cdot$  " clignote également).

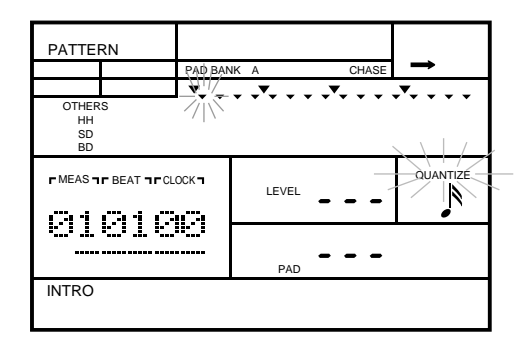

Déterminez une nouvelle valeur de quantification en tournant la commande Jog Dial ou en utilisant la touche d'incrémentation  $\boxed{+1}$  ou de décrémentation  $\boxed{-1}$ .

La RY20 dispose de sept valeurs de quantification. La valeur de quantification la plus souple aligne les notes jouées sur une mesure de croches, la valeur la plus précise (1/96 de noire), "OFF", n'a plus d'effet de quantification.

Voici les valeurs de quantification:

- $\sum$  = croche
- $\int_3^3$  = triolet de croches
- $\triangle$  = double croche
- $S_3$  = triolet de doubles croches
- $\ \blacklozenge$  = triple croche
- $S_3$  = triolet de triples croches
- $"OFF" = 1/96$  de noire

Il est conseillé d'avoir recours à une quantification en croches ou en triolets de croches pour l'enregistrement des bases telles que la grosse caisse de votre figure. Au fil de la construction de votre figure, vous pourrez utiliser une valeur de quantification plus précise pour en accroître la complexité.

# ■ **Régler la longueur d'une note**

La fonction de longueur (Gate) vous permet de régler la longueur d'une note. Cette fonction est très utile quand elle est appliquée à des voix déclenchées par notes (Note Driven) (reportez-vous à la page 97).

Sélectionnez la page d'écran de longueur de note ( Gate) en appuyant sur la touche **[ PAGE+** ]. L'écran affiche l'indication "GATE" et la valeur sélectionnée clignote.

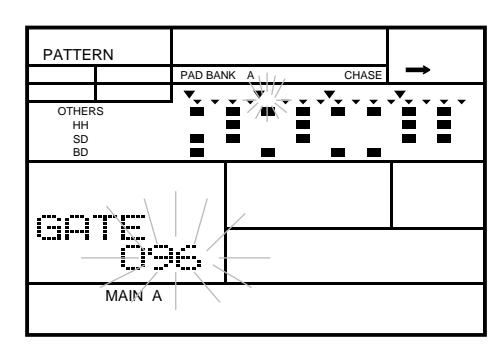

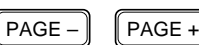

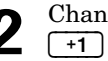

**2** Changez la valeur en tournant la commande Jog Dial ou en utilisant la touche  $\lceil$  +1  $\rceil$  ou  $\lceil$  -1  $\rceil$ .

Les valeurs sont comprises entre "004" et "508".

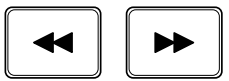

La valeur de durée de la note ne s'applique qu'à l'emplacement atteint dans la figure. Sélectionnez un autre emplacement dans la figure. Appuyez sur la touche [ PAGE– ] pour retourner au mode d'enregistrement de figure. Utilisez la touche [FORWARD] ou [BACKWARD] pour sélectionner un nouvel emplacement. Répétez ensuite les deux étapes précédentes.

#### *NOTE*

*Vous ne pouvez modifier la valeur de durée de la note que pour un emplacement de figure contenant des informations. S'il n'y a aucune information à un emplacement de la figure, la valeur de durée de la note est "*---*".*

# ■ **Modifier la mesure**

Avant d'enregistrer des informations dans une figure, vous pouvez régler la mesure ainsi que le nombre de mesures.

 $\parallel$  PAGE –  $\parallel$   $\parallel$  PAGE +

Sélectionnez la page d'écran de mesure (Meter) en appuyant sur la touche **[ PAGE**+ ]. L'écran affiche l'indication "METER" et la mesure sélectionnée clignote.

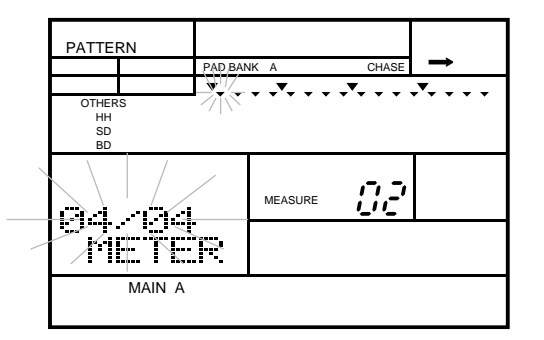

Réglez la mesure en tournant la commande Jog Dial ou en utilisant la touche  $\boxed{+1}$  ou  $\boxed{-1}$ .

La mesure par défaut est "4/4". Vous pouvez choisir parmi les mesures suivantes : "1/4" à "8/4", "1/8" à "16/8" et "1/16" à "32/16".

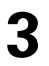

**3** Réglez le nombre de mesures en utilisant la touche de curseur  $\Box$  pour déplacer le curseur jusqu'au paramètre d'emplacement "MEASURE". Changez le nombre de mesures en tournant la commande Jog Dial ou en utilisant la touche d'incrémentation  $\lceil \cdot \cdot \rceil$  ou de décrémentation  $\lceil -1 \rceil$ .

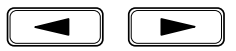

La longueur par défaut est de "02" mesures. Vous pouvez choisir de "01" mesure à "16" mesures.

#### *NOTE*

*La mesure et le nombre de mesures d'une figure contenant des informations ne peuvent être modifiés. Si vous tentez de changer ces valeurs, le message d'erreur* "NOT EMPTY" *apparaîtra momentanément sur l'écran.*

# ■ **Régler le métronome**

La RY20 est dotée d'un métronome intégré qui marque chaque temps de la mesure et vous sert ainsi de repère rythmique quand vous enregistrez en mode d'enregistrement en temps réel. Vous pouvez modifier le volume ainsi que la quantification des sons produits par le métronome.

**1** Sélectionnez la page d'écran du métronome (Click) en appuyant sur la touche [ PAGE+ ] jusqu'à ce que l'écran affiche l'indication "CLICK".

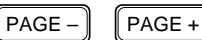

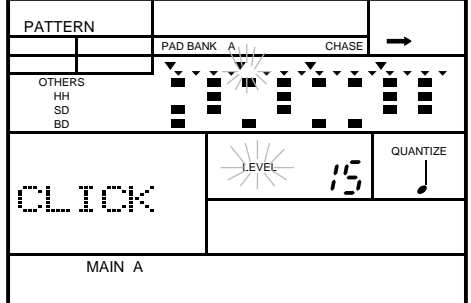

 $\sum_{\text{ou}\{=}1\}$  Réglez le volume en tournant la commande Jog Dial ou en utilisant la touche  $\left\lfloor \frac{+1}{-1} \right\rfloor$ ou  $\boxed{-1}$ .

Le niveau de volume par défaut est "15". Vous pouvez choisir entre "00" et "15".

#### *NOTE*

*Appuyez simultanément sur les touches* [ +1 ] *et* [ –1 ] *pour retourner au niveau de volume* "00"*.*

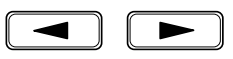

**3** Réglez la quantification en utilisant la touche de curseur  $\blacktriangleright$  pour déplacer le curseur jusqu'au paramètre de quantification "QUANTIZE". Changez la valeur en tournant la commande Jog Dial ou en utilisant la touche  $\left[\begin{array}{c} +1 \end{array}\right]$  ou  $\left[\begin{array}{c} -1 \end{array}\right]$ .

La noire constitue la quantification par défaut. Voici les valeurs de quantification:

 $\bullet$   $\qquad$  = noire •  $\qquad \qquad \bullet$  = croche •  $\int_{3}^{3}$  = triolet de croche  $\triangle$  = double croche •  $S_3$  = triolet de doubles croches

#### *NOTE*

*Modifier le volume ou la quantification du métronome en mode d'enregistrement de figure modifie également ces paramètres en mode d'enregistrement de morceau.*

# **6 Fonctions de figure complémentaires**

D'autres fonctions en mode de reproduction de figure vous aident à affiner vos propres figures.

# ■ **Fonction de swing**

La fonction de swing (Swing) confère à vos figures une impression plus détachée, une sensation de "swing" en retardant légèrement les croches et les doubles croches impaires. Vous pouvez programmer un paramètre de swing différent pour chaque figure. Le paramètre de swing peut être modifié à tout moment durant la reproduction ou lorsque la RY20 est en mode d'arrêt.

Sélectionnez la page d'écran de swing (Swing) en appuyant sur la touche<br> **2** [PAGE+]. L'écran affiche l'indication "SWING" et le paramètre sélectionné ("OFF") clignote.

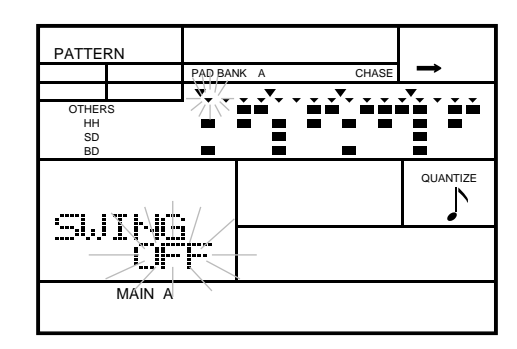

**3** Réglez le paramètre de swing en tournant la commande Jog Dial ou en utilisant la touche  $\lceil \cdot 1 \rceil$  ou  $\lceil -1 \rceil$ .

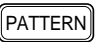

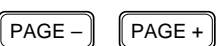

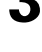

**<sup>1</sup>** Appuyez sur la touche du mode de figure [PATTERN] pour accéder au mode de figure (Pattern). Sélectionnez une figure en tournant la commande Jog Dial ou en utilisant la touche d'incrémentation [ +1 ] ou de décrémentation [ –1 ].

#### *NOTE*

*L'indication "*SWING*" apparaîtra en haut de l'écran LCD quand tout paramètre de swing autre que "*OFF*" est sélectionné. Cette indication restera affichée pour la figure sélectionnée tant que la fonction de swing est activée.*

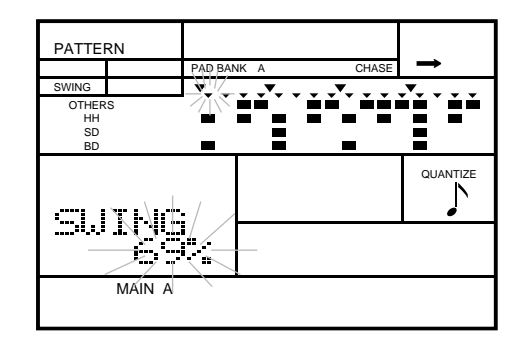

Le paramètre de swing par défaut est "OFF". Les paramètres s'échelonnent de "51%" à "99%" ou "OFF".

**4** La valeur de quantification par défaut aligne les notes jouées sur une mesure de croches. Pour changer la valeur de quantification, appuyez sur la touche de curseur [ > ] pour déplacer le curseur jusqu'au paramètre de quantification "QUANTIZE". Changez la valeur de quantification en tournant la commande Jog Dial ou en utilisant la touche  $\lceil \frac{+1}{2} \rceil$  ou  $\lceil \frac{-1}{2} \rceil$ .

Les valeurs sont les suivantes :  $\sum$  = croches ou  $\sum$  = doubles croches.

#### *NOTE*

*Appuyez simultanément sur les touches* [ +1 ] *et* [ –1 ] *pour retourner aux paramètres de swing et de quantification par défaut.*

# ■ **Fonction de réalisme**

La fonction de réalisme (Groove) confère à vos figures le rythme d'un vrai batteur en modifiant leurs paramètres de vélocité, de synchronisation ou de quantification. Vous pouvez programmer un paramètre de réalisme différent pour chaque figure. Le paramètre de réalisme peut être modifié à tout moment durant la reproduction ou lorsque la RY20 est en mode d'arrêt.

Appuyez sur la touche du mode de figure du<sup>pATTERN</sup> pour accéder au mode de figure (Pattern). Sélectionnez une figure en tournant la commande Jog Dial ou en utilisant la touche d'incrémentation [ +1 ] ou de décrémentation [ –1 ].

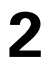

Sélectionnez la page d'écran de réalisme (Groove) en appuyant sur la touche<br> **2** [ **PAGE**+ ] jusqu'à ce que l'écran affiche l'indication "GROOVE" et que le paramètre sélectionné ("OFF") clignote.

 $\left[\begin{array}{cc} PAGE - \end{array}\right]$   $\left[\begin{array}{cc} PAGE + \end{array}\right]$ 

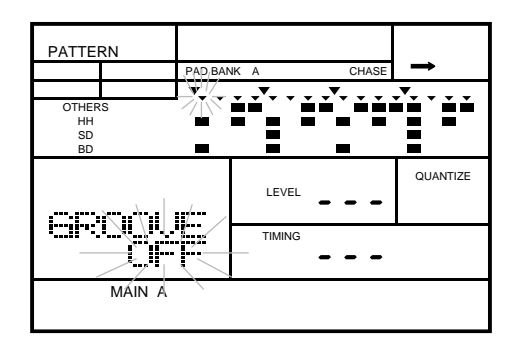

Sélectionnez le paramètre de réalisme en tournant la commande Jog Dial ou en utilisant la touche  $\lceil \cdot 1 \rceil$  ou  $\lceil -1 \rceil$ . utilisant la touche  $\lceil \frac{+1}{+1} \rceil$  ou  $\lceil \frac{-1}{-1} \rceil$ .

#### *NOTE*

*L'indication"*GROOVE*" apparaîtra en haut de l'écran LCD quand tout paramètre de réalisme autre que "*OFF*" est sélectionné. Elle restera affichée pour la figure sélectionnée tant que la fonction de réalisme (Groove) est activée.*

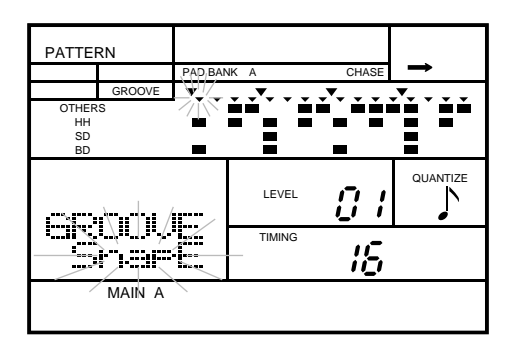

Le paramètre par défaut est "OFF". Vous disposez de 14 types de réalisme (Groove), chacun apportant des modifications différentes à votre figure:

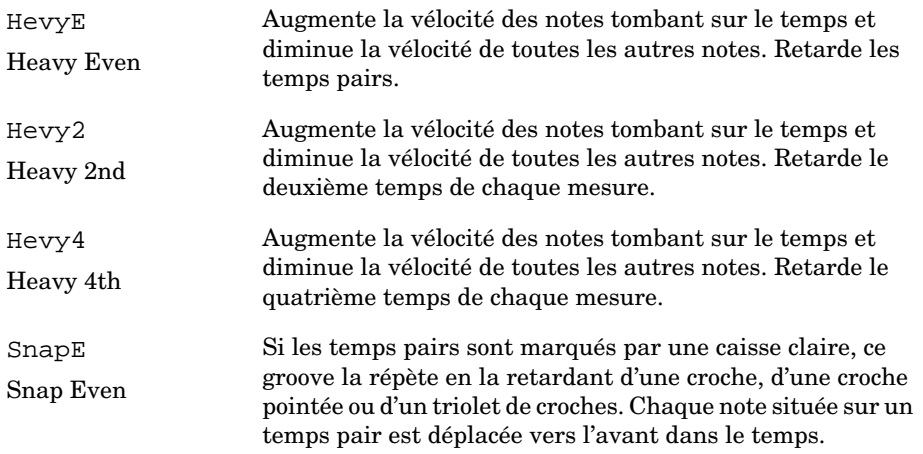

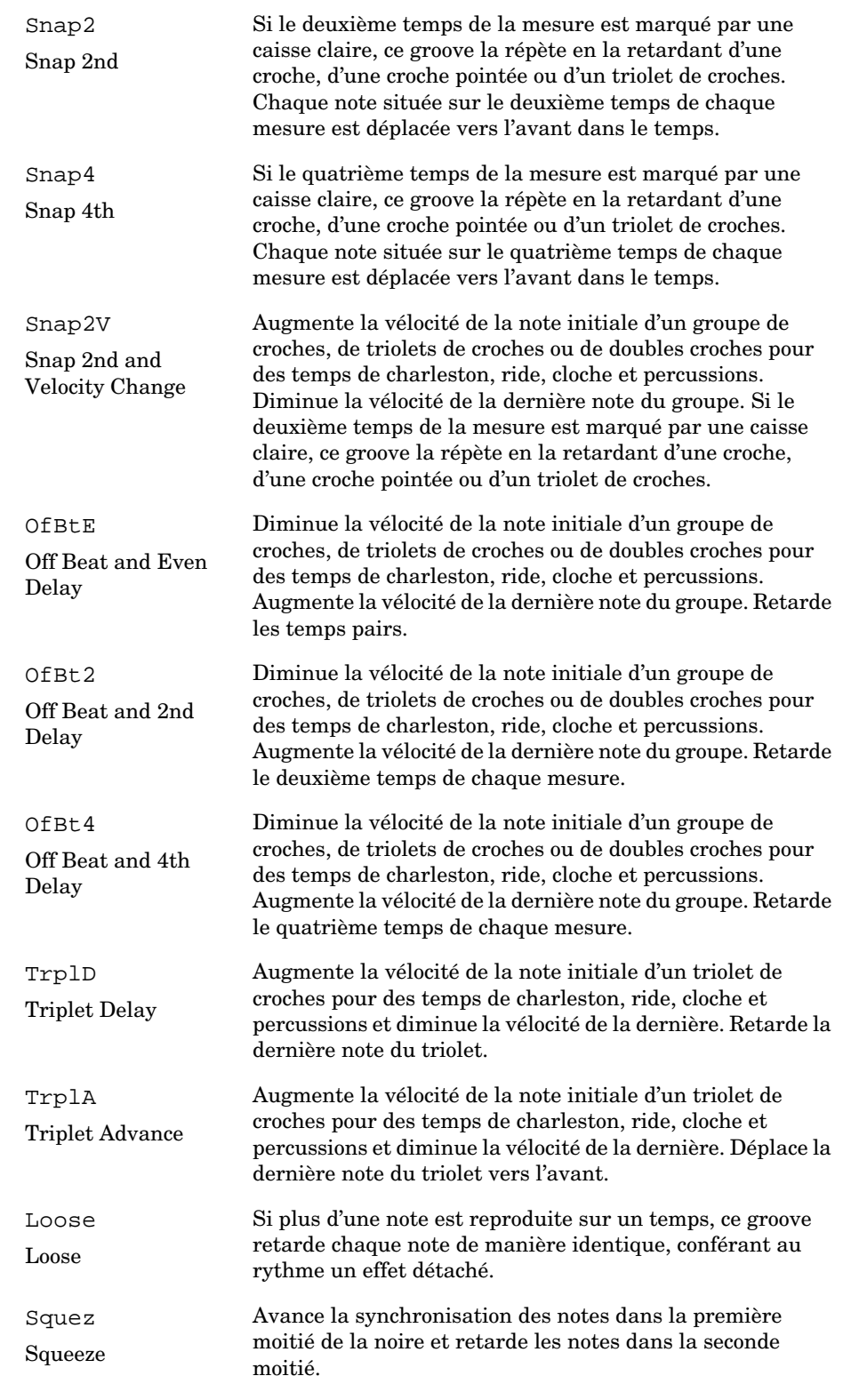

La fonction de réalisme (Groove) dispose des paramètres de niveau ("LEVEL"), de synchronisation ("TIMING") et de quantification ("QUANTIZE"). Les paramètres disponibles pour chaque type de réalisme sont affichés sur l'écran.

Appuyez simultanément sur les touches [ +1 ] et [ –1 ] pour retourner à la valeur par défaut de ces trois paramètres.

**4** Déplacez le curseur jusqu'au paramètre de niveau "LEVEL" en utilisant la touche de curseur  $\Box$ .

**5** Changez la valeur du niveau de l'effet en tournant la commande Jog Dial ou en utilisant la touche d'incrémentation  $\boxed{+1}$  ou de décrémentation  $\boxed{-1}$ .

Le paramètre par défaut est "01". Les paramètres s'échelonnent de "01" à "16" (effet maximum).

#### *NOTE*

*Si le paramètre de niveau "*LEVEL*" n'est pas activé, l'écran affiche l'indication "*---*". Appuyez à nouveau sur la touche de curseur* [ > ] *pour réactiver le paramètre.*

**6** Déplacez le curseur jusqu'au paramètre de synchronisation "TIMING" en utilisant<br>a la touche de curseur  $\Box$ la touche de curseur  $\boxed{\blacktriangleright}$ .

**7** Changez la valeur de synchronisation en tournant la commande Jog Dial ou en utilisant la touche  $\lceil \frac{1}{1} \rceil$  ou  $\lceil \frac{1}{1} \rceil$ .

Le paramètre par défaut est "01". Les paramètres s'échelonnent de "01" (léger retard) à "16" (retard maximum).

#### *NOTE*

*Si le paramètre de synchronisation "*TIMING*" n'est pas activé, l'écran affiche l'indication "*---*".*

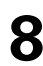

**8** Déplacez le curseur jusqu'au paramètre de quantification "QUANTIZE" en utilisant la touche de curseur  $\boxed{\blacktriangleright}$ .

**9** Changez la valeur de quantification en tournant la commande Jog Dial ou en utilisant la touche  $\lceil \cdot 1 \rceil$  ou  $\lceil -1 \rceil$ .

La répétition par défaut s'exprime en croches.

- répétition en croches.
- $\int_3^5$  répétition en triolets de croches.
	- $\sum$  répétition en doubles croches.

#### *NOTE*

*La RY20 vous indique que le paramètre de quantification "*QUANTIZE*" est désactivé en faisant disparaître le symbole graphique de note situé sur le côté droit du milieu de l'écran.*

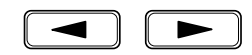

# ■ **Modifier la vélocité**

Vous pouvez modifier les paramètres de vélocité pour une piste entière. Cette fonction vous permet de changer le taux de vélocité et le décalage des valeurs enregistrées.

**1** Appuyez sur la touche du mode de figure [PATTERN] pour accéder au mode de figure (Pattern) de la RY20. Sélectionnez une figure en tournant la commande Jog Dial ou en utilisant la touche d'incrémentation  $\boxed{+1}$  ou de décrémentation  $\boxed{-1}$ .

 $\lceil$  PAGE –  $\rceil$   $\lceil$  PAGE +

Sélectionnez la page d'écran de vélocité (Velocity) en appuyant sur la touche **[PAGE+**] jusqu'à ce que l'écran affiche l'indication "VELCTY" et que le taux de vélocité sélectionné clignote. Remarquez également qu'un des témoins de piste "  $\cdot$  " est affiché sur l'écran.

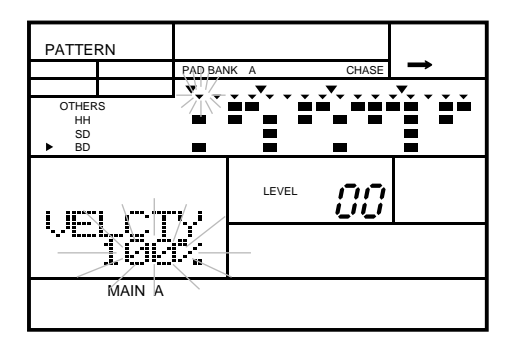

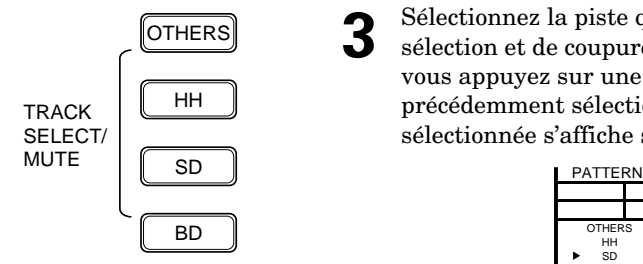

Sélectionnez la piste que vous souhaitez modifier en appuyant sur la touche de sélection et de coupure de piste correspondante (TRACK SELECT/MUTE). Quand vous appuyez sur une des touches, le témoin de piste " " de la piste précédemment sélectionnée disparaît et le témoin de la piste que vous avez sélectionnée s'affiche sur l'écran.

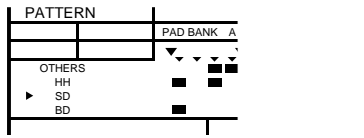

**4** Modifiez le taux de vélocité en tournant la commande Jog Dial ou en utilisant la touche  $\boxed{+1}$  ou  $\boxed{-1}$ .

Le taux par défaut est de "100%" et correspond au paramètre normal. La vélocité s'échelonne de "000%" à "200%". Si vous sélectionnez un taux en deçà de "100%", tous les paramètres de vélocité seront réduits en fonction de ce taux. Si vous sélectionnez une valeur au-delà de "100%", les paramètres de vélocité seront augmentés en fonction de ce taux.

**5** Déplacez le curseur jusqu'au paramètre de niveau "LEVEL" en utilisant la touche de curseur  $\sqrt{\bullet}$ .

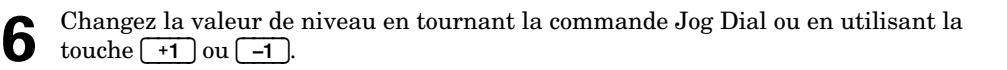

Le paramètre par défaut est "00". Les paramètres s'échelonnent de "–99" à "99". La valeur de niveau contrôle la différence de volume en comparaison au volume d'enregistrement. Plus vous réduisez le niveau, plus le volume de toutes les notes de la piste est réduit de manière semblable. Lorsque vous augmentez le niveau, les volumes sont augmentés en conséquence.

**7** Sélectionnez la piste suivante à modifier en appuyant sur la touche de sélection et de coupure de piste (TRACK SELECT/MUTE) correspondante.

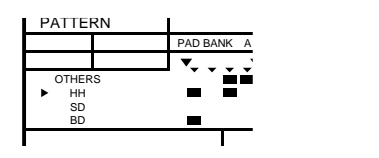

Répétez les étapes précédentes.

#### *NOTE*

*Vous pouvez retourner à la valeur par défaut de tout paramètre en appuyant*  simultanément sur les touches d'incrémentation  $\begin{bmatrix} +1 \end{bmatrix}$  et de décrémentation  $\begin{bmatrix} -1 \end{bmatrix}$ .

# **Effacer une figure**

Plusieurs options d'effacement des informations d'une figure utilisateur/de combinaison s'offrent à vous. Vous pouvez effacer des pistes individuelles ou une section entière.

**1** Appuyez sur la touche du mode de figure [PATTERN] pour accéder au mode de figure (Pattern) de la RY20. Sélectionnez une figure en tournant la commande Jog Dial ou en utilisant la touche d'incrémentation [ +1 ] ou de décrémentation [ –1 ].

Sélectionnez la page d'écran d'effacement (Clear) en appuyant sur la touche<br>d'effacement DELETE <del>CLEAR</del> . L'écran affiche alors le message de confirmation "CLEAR SURE?".

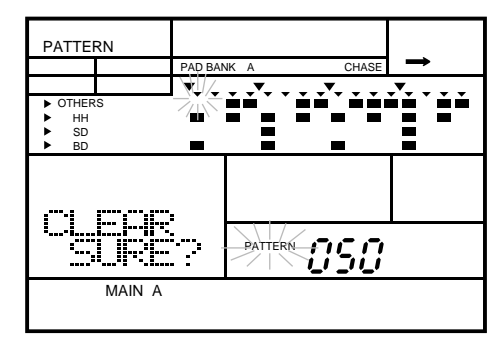

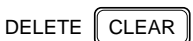

*NOTE*

 $\lceil$  PAGE –  $\rceil$   $\mid$  PAGE +

*Vous pouvez également sélectionner la page d'écran d'effacement (Clear) en appuyant sur la touche* [ PAGE+ ] *ou* [ PAGE– ]*.*

Sélectionnez la section de la figure que vous souhaitez effacer. Appuyez et maintenez la pression sur la touche  $S\equiv\text{ECTION}$ , puis appuyez sur la touche de pad correspondante. Le témoin de section correspondant apparaît sur l'écran ; le témoin "INTRO", par exemple.

OTHERS HH SD BD **TRACK** SELECT/<br>MUTE MUTE <u>SD</u>

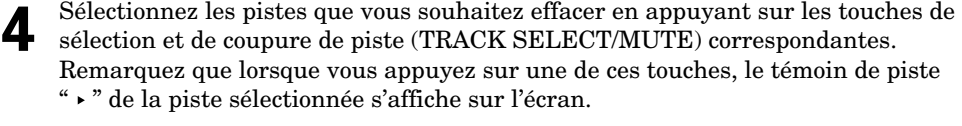

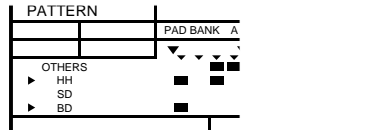

Si vous sélectionnez accidentellement une piste, appuyez à nouveau sur la touche correspondante pour annuler la sélection.

#### *IMPORTANT*

*Si vous décidez que vous ne souhaitez PAS effacer la figure, vous pouvez annuler cette opération en sélectionnant simplement une autre fonction. Vous pouvez y arriver de différentes manières :*

*Appuyez sur la touche du mode de figure* [PATTERN] *pour retourner au mode Pattern.*

*Appuyez sur la touche* [ PAGE+ ] *ou* [ PAGE– ] *pour sélectionner une autre page d'écran.*

ENTER

**5** Effacez la piste sélectionnée de la section courante en appuyant sur la touche de confirmation **[ ENTER** ]. L'indication "END" apparaîtra momentanément sur l'écran LCD, vous signalant que la RY20 a terminé d'effacer la piste sélectionnée.

#### *NOTE*

*Si la figure sélectionnée contient de nombreuses informations, le message d'erreur "*PLEASE WAIT*" pourrait apparaître momentanément sur l'écran, le temps que la RY20 efface les informations de la figure.*

#### *ATTENTION*

*Une fois que vous aurez appuyé sur la touche de confirmation* [ ENTER ]*, la procédure d'effacement sera exécutée. Il vous sera impossible de récupérer les informations perdues lors de l'effacement de la figure.*

*SOYEZ DONC CERTAIN DE VOULOIR EFFACER LA FIGURE.*

#### *NOTE*

*Wenn Sie vergessen, eine Spur anzuwählen, fordert Sie der RY20 mit der Fehlermeldung* "SELECT TRACK" *dazu auf.*

**6** Sélectionnez une autre section à effacer en appuyant sur la touche de pad correspondante tout en maintenant la pression sur la touche [SECTION].

#### *NOTE*

*Les figures préprogrammées numérotées de "*000*" à "*049*" ne peuvent être effacées. De même, il vous est impossible d'effacer la sélection de banque de pads et les paramètres de tempo, de swing, de réalisme et de vélocité d'une figure utilisateur.*

#### *ATTENTION*

*Mettre la RY20 hors tension lors de l'exécution de la procédure d'effacement pourrait entraîner la perte définitive de TOUTES les informations de l'utilisateur.*

# ■ **Copier une figure**

Vous pouvez copier les informations de toute figure dans une figure utilisateur comprise entre "050" et "099". Ceci vous permet par exemple de copier une figure préprogrammée dans une figure utilisateur où vous pouvez alors la modifier.

**1** Appuyez sur la touche du mode de figure [PATTERN] pour accéder au mode de figure (Pattern) de la RY20. Sélectionnez une figure que vous souhaitez copier en tournant la commande Jog Dial ou en utilisant la touche d'incrémentation [ +1 ] ou de décrémentation [ –1 ].

Vous pouvez sélectionner toute figure comprise entre "000" et "149". La figure que vous venez de sélectionner est la figure source.

#### INSERT COPY

**2** Sélectionnez la page d'écran de copie (Copy) en appuyant sur la touche de copie INSERT [ COPY ]. L'écran affiche le message de confirmation "COPY SURE?".

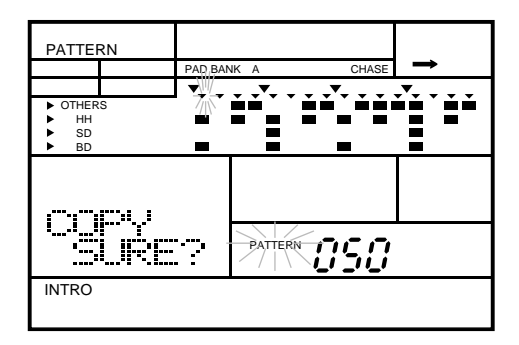

#### *NOTE*

*Il vous est également possible de sélectionner la page d'écran de copie (Copy) en appuyant sur la touche* [ PAGE+ ] *ou* [ PAGE– ].

**3** Sélectionnez la figure dans laquelle vous souhaitez copier en tournant la commande Jog Dial ou en utilisant la touche  $\lceil 1 \rceil$  ou  $\lceil -1 \rceil$ .

La figure que vous venez de sélectionner est la figure de destination. Vous devez sélectionner cette figure de destination parmi les figures comprises entre "050" et "099".

Sélectionnez la section de la figure que vous souhaitez copier en appuyant sur la touche de pad correspondante tout en maintenant enfoncée la touche **[SECTION**].

#### *ATTENTION*

*Veillez à ne pas écraser accidentellement une figure contenant déjà des informations. Le témoin de section vide "*EMPTY*" s'affichera sur l'écran pour des sections de figure ne contenant aucune information. Si la figure de destination que vous avez sélectionnée contient déjà des informations, la fonction de copie (Copy) écrasera ces informations sur les pistes sélectionnées.*

5<sup>5</sup> Sélectionnez les pistes que vous souhaitez copier en utilisant les touches de sélection et de coupure de piste (TRACK SELECT/MUTE) correspondantes. Vous remarquerez quand vous appuyez sur une de ces touches que le témoin de piste  $\hspace{0.1mm}$  "  $\hspace{0.1mm}$  " de la piste sélectionnée s'affiche sur l'écran.

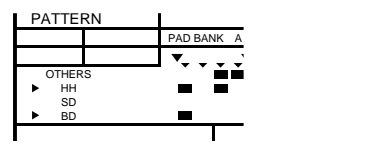

Si vous sélectionnez accidentellement une piste, appuyez à nouveau sur la touche correspondante pour annuler la sélection.

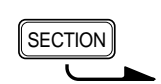

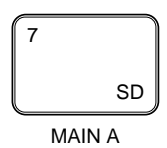

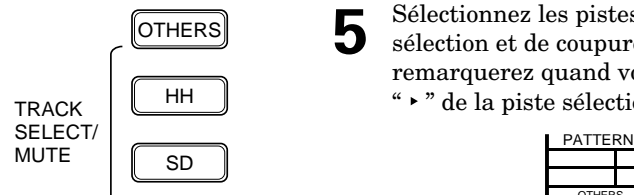

BD

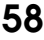

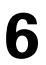

**6** Copiez les pistes sélectionnées de la section courante en appuyant sur la touche de confirmation **[ ENTER** ]. L'indication "END" apparaîtra momentanément sur l'écran LCD, vous signalant que la RY20 a terminé de copier les pistes sélectionnées de la figure source dans la figure de destination.

#### *NOTE*

*Si la figure source contient de nombreuses informations, le message d'erreur "*PLEASE WAIT*" pourrait apparaître momentanément sur l'écran, le temps que la RY20 copie les informations dans la figure de destination.*

#### *IMPORTANT*

*Si vous décidez que vous ne souhaitez PAS copier une figure, vous pouvez annuler cette opération en sélectionnant simplement une autre fonction. Vous pouvez y arriver de différentes manières :*

*Appuyez sur la touche du mode de figure* [PATTERN] *pour retourner au mode Pattern.*

*Appuyez sur la touche* [ PAGE+ ] *ou* [ PAGE– ] *pour sélectionner une autre page d'écran.*

#### *ATTENTION*

*Une fois que vous aurez appuyé sur la touche de confirmation* [ ENTER ] *, la procédure de copie sera exécutée. Il vous sera impossible de récupérer les informations perdues lors de l'écrasement de la figure.*

*SOYEZ DONC CERTAIN DE VOULOIR COPIER LA FIGURE.*

#### *NOTE*

*Si vous omettez de sélectionner certaines pistes, la RY20 vous l'indiquera en affichant le message d'erreur "*SELECT TRACK*".*

**7** Sélectionnez une autre section que vous souhaitez copier en appuyant sur la touche de pad correspondante tout en maintenant enfoncée la touche [SECTION].

La sélection de banque de pads ainsi que les paramètres de tempo, de swing, de réalisme et de vélocité de la figure source sont copiés dans la figure de destination.

#### *NOTE*

*Si vous tentez de copier une piste de la figure source dans une figure de destination disposant déjà d'informations et que la figure de destination comporte une mesure différente de la figure source, le message d'erreur "*TS NOT MATCH*" apparaîtra momentanément sur l'écran. Ce message vous indique que les mesures ne correspondent pas. Sélectionnez une figure de destination ne contenant aucune information ou disposant de la même mesure que la figure source.* 

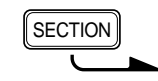

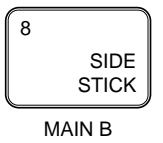

#### *NOTE*

*Le message d'erreur "*MEMORY FULL*" pourrait apparaître sur l'écran, vous signalant que la mémoire de la RY20 est pleine. Pour plus de détails, veuillez lire la note importante à la page 33.*

#### *ATTENTION*

*Mettre la RY20 hors tension lors de l'exécution de la procédure de copie pourrait entraîner la perte définitive de TOUTES les informations de l'utilisateur.*

# ■ **Définir le nom de la figure**

Ce mode vous permet d'assigner un nom de cinq caractères maximum à une figure utilisateur/de combinaison.

**1** Appuyez sur la touche du mode de figure [PATTERN] pour accéder au mode de figure (Pattern) de la RY20. Sélectionnez une figure en tournant la commande Jog Dial ou en utilisant la touche d'incrémentation [ +1 ] ou de décrémentation [ –1 ].

Sélectionnez la page d'écran de nom (Name) en appuyant sur la touche **[PAGE+**]<br>jusqu'à ce que l'écran affiche l'indication "NAME" et le nom de la figure sélectionnée. Remarquez que le premier caractère clignote.

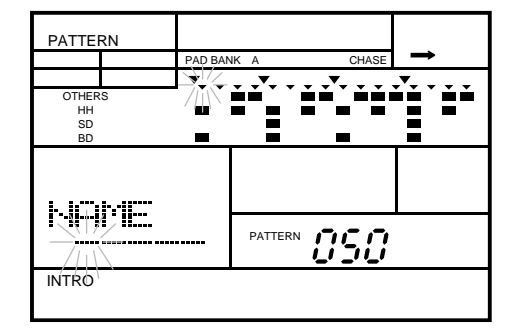

Le nom par défaut pour toutes les figures utilisateur est "-----".

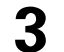

**3** Sélectionnez le premier caractère du nom en tournant la commande Jog Dial ou en utilisant la touche  $\left(\begin{array}{c} +1 \end{array}\right)$  ou  $\left(\begin{array}{c} -1 \end{array}\right)$ .

#### *NOTE*

*La RY20 comprend l'ensemble de caractères suivant, vous permettant d'utiliser des chiffres, des majuscules et des minuscules ainsi que des symboles pour composer le nom de vos figures.*

*(Espace)* !"#\$%&'()\*+,-./0123456789:;<=>?@ABCDEFGHIJKLMNOPQRSTUVW XYZ[¥]^\_`abcdefghijklmnopqrstuvwxyz{|}→←

**4** Pour vous déplacer jusqu'au caractère suivant, appuyez sur la touche de curseur <br>
E le second caractère clignotera alors. Changez ce caractère en tournant la commande Jog Dial ou en utilisant la touche  $\begin{bmatrix} 1 \\ 1 \end{bmatrix}$  ou  $\begin{bmatrix} -1 \\ -1 \end{bmatrix}$ .

**5** Répétez les étapes précédentes jusqu'à ce que le nom de votre figure soit entièrement composé.

# **7 Enregistrer un morceau**

La RY20 peut enregistrer jusqu'à 50 morceaux originaux dans sa mémoire interne, chacun composé d'autant de figures différentes que vous le souhaitez. Cette mémoire interne sauvegarde les informations de vos figures et morceaux, même lorsque la RY20 est hors tension. Deux modes d'enregistrement de morceau vous sont proposés: le mode d'enregistrement en pas-à-pas et le mode d'enregistrement en temps réel.

# ■ **Mode d'enregistrement en pas-à-pas**

Dans ce mode, vous sélectionnez les figures une par une pour composer votre morceau.

**1** Appuyez sur la touche du mode de morceau [ SONG ] pour accéder au mode Song. Remarquez que le témoin du mode de morceau "SONG" clignote au-dessus du numéro du morceau sélectionné.

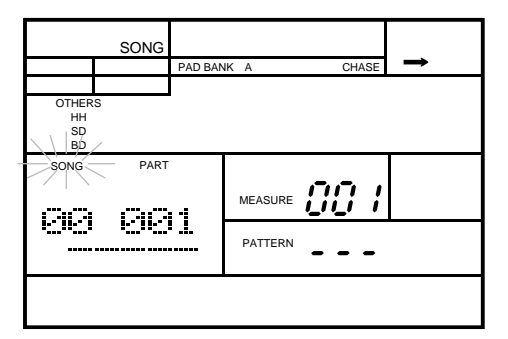

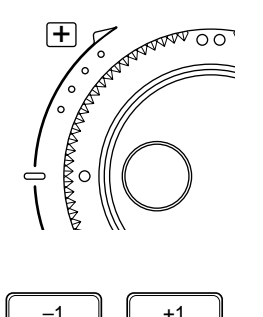

SONG

**2** Si vous souhaitez enregistrer un morceau, sélectionnez-le dans un numéro de morceau compris entre "00" et "49" en tournant la commande Jog Dial ou en utilisant la touche d'incrémentation  $\boxed{+1}$  ou de décrémentation  $\boxed{-1}$ .

Le morceau "50" est un morceau de démonstration et ne peut être édité. Pour des détails sur la reproduction du morceau de démonstration, reportez-vous à la page 12.

#### *ATTENTION*

*Veillez à ne pas écraser de morceau accidentellement. Si un morceau ne contient aucune information, le numéro de figure à droite du témoin de figure "*PATTERN*" est remplacé par l'indication "*---*", vous signalant qu'aucune information de figure n'est enregistrée. Si l'emplacement d'un morceau que vous souhaitez utiliser dispose déjà d'informations de figure, peut-être souhaiterez-vous les effacer avant de commencer l'enregistrement de votre nouveau morceau. Reportez-vous à la page 77.*

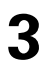

**3** Appuyez sur la touche d'enregistrement [RECORD] pour commencer l'enregistrement. La diode rouge électroluminescente d'enregistrement s'illumine et le témoin de figure "PATTERN" clignote.

#### *NOTE*

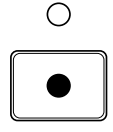

*La figure sélectionnée est indiquée à côté du témoin clignotant "*PATTERN*".*

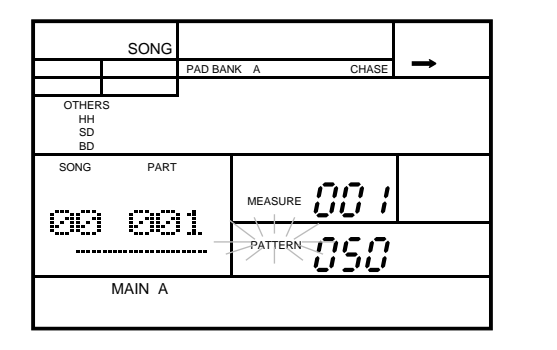

Le schéma suivant vous indique quelques-uns des témoins-clés de l'écrans quand la RY20 est en mode d'enregistrement de morceau.

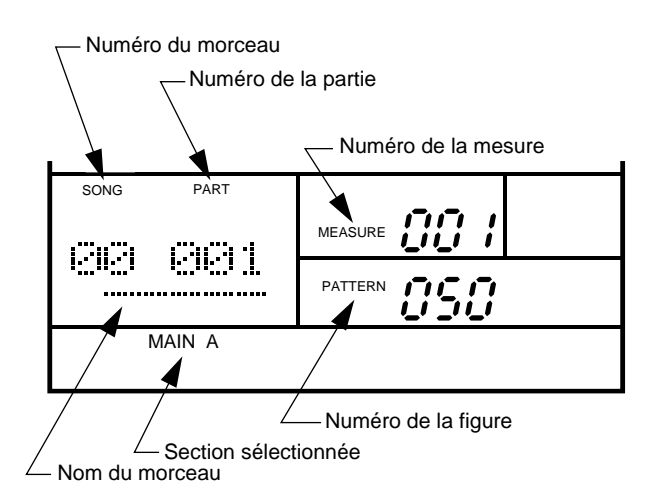

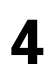

Sélectionnez une première figure en tournant la commande Jog Dial ou en utilisant la touche  $\begin{bmatrix} +1 \end{bmatrix}$  ou  $\begin{bmatrix} -1 \end{bmatrix}$ utilisant la touche  $\boxed{+1}$  ou  $\boxed{-1}$ .

Vous pouvez enregistrer dans votre morceau toute figure comprise entre "000" et "149".

**5** Sélectionnez une des six sections de figure. La section par défaut est la dernière section sélectionnée dans le mode de figure (Pattern) ; la section "MAIN A", par exemple.

Appuyez et maintenez la pression sur la touche [SECTION]. Appuyez ensuite sur la touche de pad correspondant à la section que vous souhaitez enregistrer ; la section "INTRO", par exemple.

La section de figure sélectionnée est automatiquement enregistrée à l'emplacement atteint.

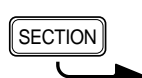

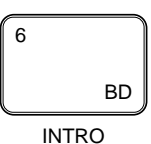

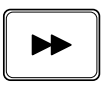

**6** Appuyez sur la touche d'avance [FORWARD] pour sélectionner la prochaine partie à enregistrer.

#### *NOTE*

*Les paramètres du numéro de partie "*PART*" et du numéro de mesure "*MEASURE*" sont tous deux mis à jour.*

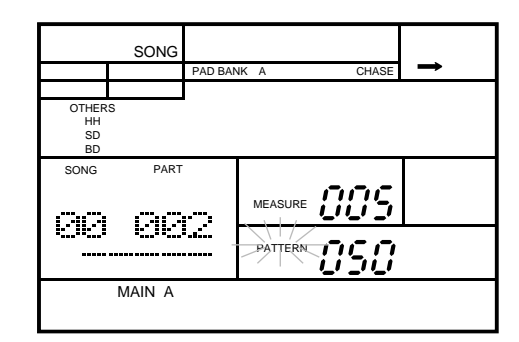

*Des numéros de partie supérieurs à "*999*" seront affichés sans le chiffre des milliers. Ainsi par exemple, la RY20 affichera "*001*" pour le numéro de partie 1001.*

*Un numéro de mesure supérieur à "*999*" sera également affiché sans le chiffre des milliers. Ainsi par exemple, la RY20 affichera "*001*" pour le numéro de mesure 1001.*

**7** Répétez les trois étapes précédentes pour enregistrer la partie suivante.

#### *CONSEIL*

*La plupart des morceaux comprennent une introduction, un thème et des harmonies d'un certain nombre de mesures, éventuellement un pont (bridge) et une fin. Les figures de la RY20 sont adaptées à cette structure.*

*Commencez par exemple votre morceau par une section "*INTRO*". Sélectionnez ensuite la section "*MAIN A*" et enregistrez quatre parties. Enregistrez une seule partie de la section de transition "*FILL AB*" et enchaînez avec deux parties de la section "*MAIN B*", puis une seule partie de la section de transition "*FILL BA*" pour revenir au thème et/ou aux harmonies. Enregistrez quatre parties supplémentaires de la section "*MAIN A*", puis sélectionnez la section de fin "*ENDING*".*

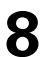

**8** Appuyez à nouveau sur la touche d'avance [FORWARD].

#### *NOTE*

*Les paramètres du numéro de partie "*PART*" et du numéro de mesure "*MEASURE*" sont à nouveau tous deux mis à jour pour vous indiquer la longueur de la dernière figure.*

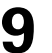

**9** Répétez les étapes 7 et 8 jusqu'à ce que vous ayez terminé la composition de votre morceau.
#### *NOTE*

*Les touches de retour* [ TOP ], *d'avance* [FORWARD] *et de recul* [BACKWARD] *vous permettent de vous déplacer librement dans votre morceau et d'éditer les parties que vous avez enregistrées.*

*Vous pouvez également enregistrer la section de figure sélectionnée en appuyant sur la touche de confirmation* [ ENTER ]. *A chaque pression supplémentaire de la touche*  [ ENTER ], *la RY20 enregistrera la même section.*

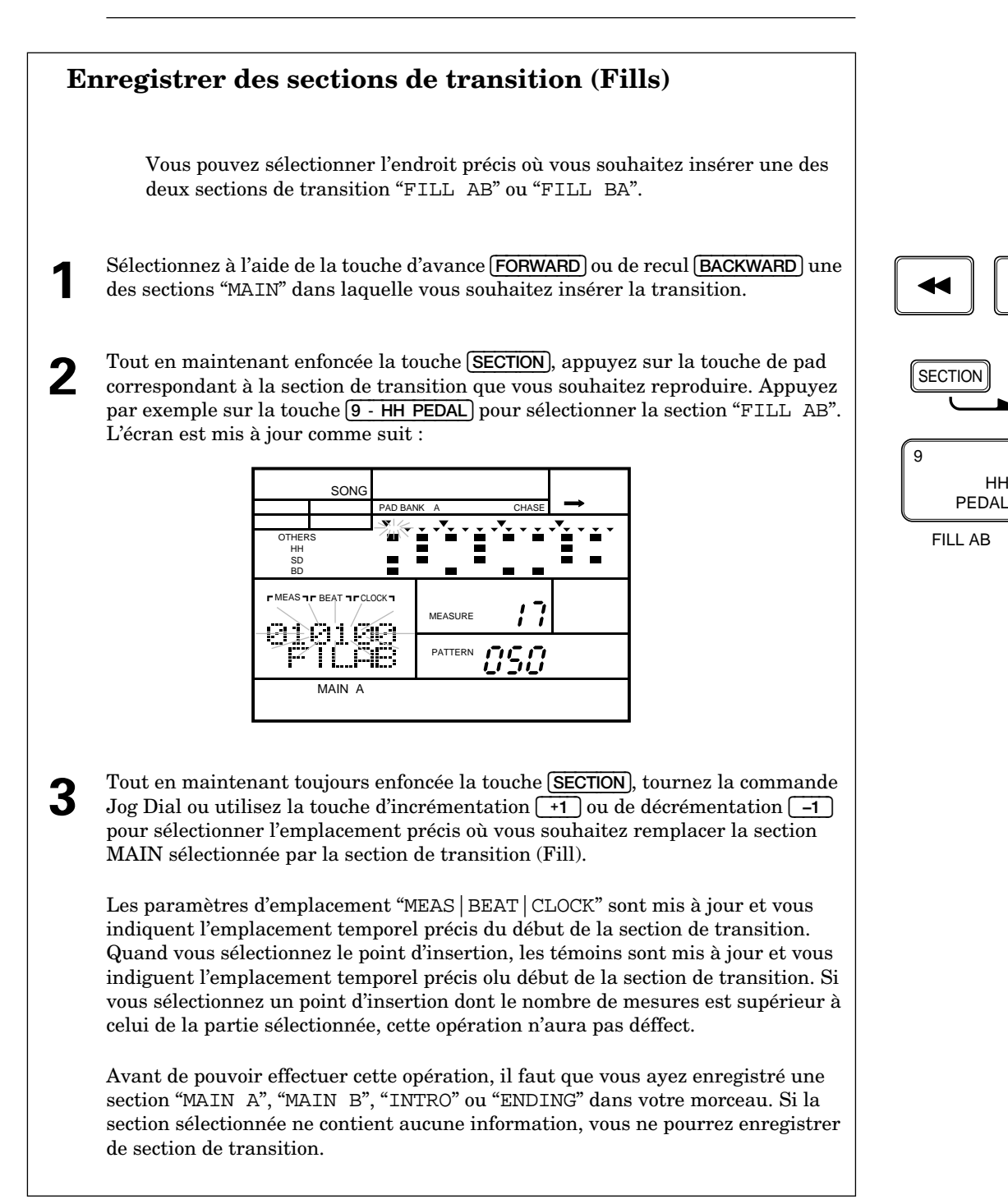

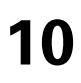

**10** Arrêtez l'enregistrement en appuyant à nouveau sur la touche d'enregistrement<br> **10** (RECORD). La diode rouge électroluminescente d'enregistrement s'éteint et la RY20 retourne au mode de morceau (Song).

#### *NOTE*

*Si vous avez enregistré un morceau long et élaboré, il se peut que la RY20 ait besoin d'un court instant pour organiser les informations dans sa mémoire. Dans ce cas, le message d'erreur "*PLEASE WAIT*" pourrait apparaître momentanément sur l'écran.*

#### *IMPORTANT*

*Selon la quantité d'informations que vous avez enregistrée, il se peut qu'il soit impossible de profiter de la pleine capacité d'enregistrement de tous les morceaux disponibles. Si vous tombez à court de mémoire durant l'enregistrement, le message d'erreur "*MEMORY FULL*" apparaîtra sur l'écran. Dans ce cas, utilisez la fonction d'effacement de morceau (Clear) décrite à la page 77 pour effacer les informations de morceau que vous jugez inutiles. La capacité maximale de la mémoire est d'environ 4000 parties.*

*Il vous est possible d'utiliser un système de mémorisation d'informations MIDI tel que le gestionnaire de fichiers d'informations MIDI Yamaha MDF2 pour sauvegarder vos informations importantes sur disquette.*

#### *ATTENTION*

*Mettre la RY20 hors tension lorsque le mode d'enregistrement de morceau est activé pourrait entraîner la perte définitive de TOUTES les informations de l'utilisateur.*

#### **Reproduire le morceau**

Si vous souhaitez écouter le morceau que vous venez de composer :

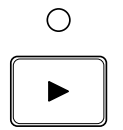

**1** Appuyez sur la touche de reproduction [ PLAY ] pour commencer la reproduction du morceau. La diode verte électroluminescente de reproduction clignotera en synchronisation avec la valeur de tempo sélectionnée et la reproduction du morceau commencera.

#### *NOTE*

*Vous pouvez changer le tempo lors de la reproduction du morceau. La RY20 garde toujours en mémoire le dernier tempo programmé pour un morceau.*

W

**2** Appuyez sur la touche d'arrêt [ STOP ] pour arrêter la reproduction du morceau. La diode verte électroluminescente s'arrête de clignoter.

Pour plus de détails sur la reproduction d'un morceau, reportez-vous à la page 73.

## ■ **Mode d'enregistrement en temps réel**

L'enregistrement d'un morceau en temps réel vous permet d'écouter les figures au fil de leur enregistrement.

Sélectionnez un morceau et commencez l'enregistrement en appuyant sur la touche d'enregistrement **[RECORD**]. La diode rouge électroluminescente d'enregistrement s'illumine et le témoin de figure "PATTERN" clignote.

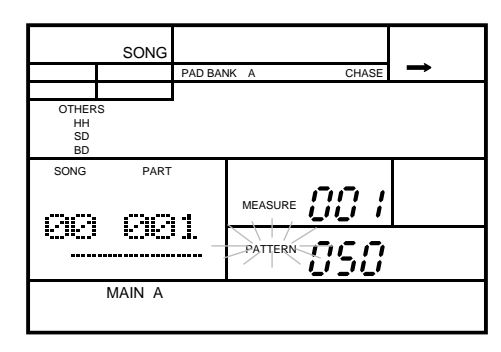

О

Sélectionnez la première section de votre morceau en maintenant enfoncée la touche (SECTION) et en appuyant sur la touche de pad correspondant à la section que vous souhaitez enregistrer.

Sélectionnez ensuite la première figure en tournant la commande Jog Dial ou en utilisant la touche d'incrémentation  $\lceil \frac{1}{1} \rceil$  ou de décrémentation  $\lceil \frac{1}{1} \rceil$ 

**3** Appuyez sur la touche de reproduction [ PLAY ] pour commencer l'enregistrement en temps réel. La diode verte électroluminescente de reproduction clignotera en synchronisation avec la valeur de tempo sélectionnée, vous pourrez entendre le son du métronome et la RY20 décomptera deux mesures.

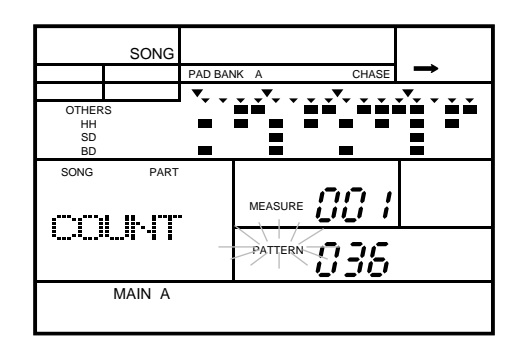

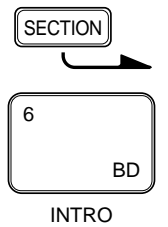

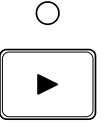

Quand les deux mesures seront décomptées, la RY20 commencera la reproduction de la première figure. Celle-ci sera également enregistrée dans le morceau.

#### *NOTE*

*Vous pouvez régler le niveau du volume ainsi que la quantification du métronome. Reportez-vous à la page 72.*

**4** Sélectionnez la figure suivante en tournant la commande Jog Dial ou en utilisant la touche  $\lceil \cdot 1 \rceil$  ou  $\lceil -1 \rceil$ .

Il vous est également possible de sélectionner une autre section. Appuyez et maintenez la pression sur la touche [SECTION]. Appuyez ensuite sur la touche de pad correspondant à la section suivante que vous souhaitez enregistrer.

Le témoin de section suivante "NEXT" s'affiche sur l'écran jusqu'à la fin de la figure ou du morceau reproduit.

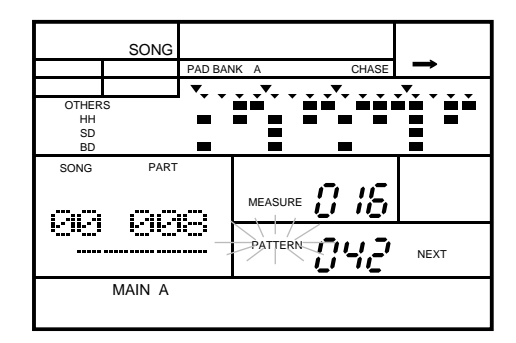

Si la figure ou le morceau que vous sélectionnez ne contient aucune information, le témoin "EMPTY" apparaîtra également.

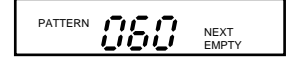

#### *NOTE*

*Si vous avez sélectionné la section "*INTRO*", celle-ci sera enregistrée et automatiquement suivie de la section "*MAIN A*".*

*Si vous sélectionnez une des deux sections de transition "*FILL AB*" ou "*FILL BA*", celle-ci sera reproduite - et enregistrée - immédiatement. Si vous sélectionnez la section de transition "*FILL AB*", celle-ci sera suivie de la section "*MAIN B*". Si vous sélectionnez la section de transition "*FILL BA*", celle-ci sera suivie de la section "*MAIN A*". Les sections de transition se comportent de la même façon que lors de la reproduction de figure. Pour plus de détails, reportez-vous à la page 16.*

*Si vous sélectionnez la section de fin "*ENDING*", la RY20 reproduira - et enregistrera cette section et interrompra l'enregistrement en temps réel à la fin de la figure.*

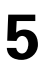

**5** Répétez l'étape 4 jusqu'à ce que toutes les figures et sections souhaitées soient enregistrées.

**6** Appuyez sur la touche d'arrêt **STOP** pour arrêter l'enregistrement en temps réel.<br>La diode verte électroluminescente de reproduction s'arrête de clignoter. La RY20 est toutefois toujours en mode d'enregistrement et vous permet de continuer la construction de votre morceau.

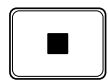

## ■ **Régler le tempo**

Réglez le tempo de votre nouveau morceau.

Appuyez sur la touche  $\overline{\text{TEMPO}}$  pour accéder au mode Tempo. Réglez le tempo en tournant la commande Jog Dial ou en utilisant la touche d'incrémentation  $\overline{\text{+1}}$  ou de décrémentation [ –1 ].

La valeur du tempo peut être sélectionnée entre 40 et 250 battements par minute.

**2** Appuyez sur la touche du mode de morceau **[SONG**] pour retourner au mode<br>d'entercistrement de morceau. d'enregistrement de morceau.

#### *NOTE*

*Une nouvelle pression sur la touche* [TEMPO] *vous permet également de retourner au mode d'enregistrement de morceau.*

## ■ **Effacer une partie**

**1** Il vous est possible en mode d'enregistrement de morceau d'effacer une partie du morceau sélectionné.

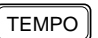

#### DELETE *[CLEAR*

Sélectionnez la page d'écran d'effacement de partie (Delete Part) en appuyant sur la touche d'effacement DELETE [CLEAR]. Le témoin d'effacement "DEL" apparaît et l'écran affiche le message de confirmation "SURE?".

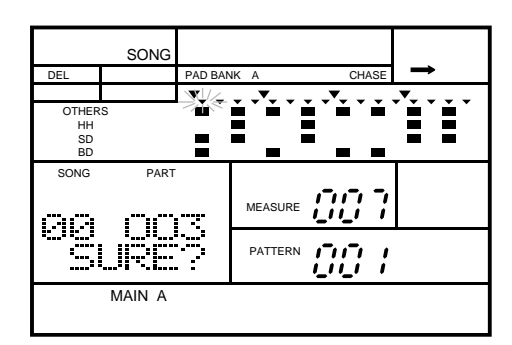

#### *NOTE*

 $[$  PAGE+  $]$ 

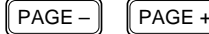

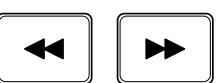

ENTER

**2** Sélectionnez la partie à effacer en vous déplaçant à travers les parties au moyen de la touche d'avance [FORWARD] ou de recul [BACKWARD].

*Vous pouvez également sélectionner cette page d'écran en appuyant sur la touche*

**3** Appuyez sur la touche de confirmation [ ENTER ] pour effacer la partie.

#### *ATTENTION*

*SOYEZ CERTAIN DE VOULOIR EFFACER LA PARTIE AVANT D'APPUYER SUR LA TOUCHE* [ ENTER ].

#### *IMPORTANT*

*Si vous décidez que vous ne souhaitez PAS effacer la partie du morceau, vous pouvez annuler cette opération en sélectionnant simplement une autre fonction.*

*Appuyez sur la touche du mode de morceau* [ SONG ] *pour retourner au mode d'enregistrement de morceau.*

*Appuyez sur la touche* [ PAGE+ ] *ou* [ PAGE– ] *pour sélectionner une autre page d'écran.*

*Annulez l'enregistrement en appuyant sur la touche d'enregistrement* [RECORD].

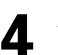

**4** Appuyez sur la touche [ PAGE– ] pour retourner au mode d'enregistrement de morceau.

#### *NOTE*

*Si la partie sélectionnée ne contient aucune information, le message d'erreur "*PART EMPTY*" s'affichera momentanément sur l'écran.*

## **Insérer une partie**

**1** Il vous est possible en mode d'enregistrement de morceau d'insérer une partie dans le morceau sélectionné.

Sélectionnez la page d'écran d'insertion (Insert) en appuyant sur la touche de copie INSERT [ COPY ]. Le témoin d'insertion "INS" apparaît et l'écran affiche le message de confirmation "SURE?".

INSERT | COPY

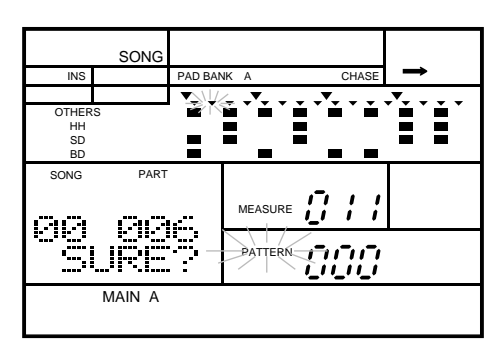

#### *NOTE*

*Vous pouvez également sélectionner cette page d'écran en appuyant sur la touche*  $(PAGE+$  ).

**2** Sélectionnez l'emplacement d'insertion en vous déplaçant à travers les parties au moven de la touche d'avance (**FORWARD**) ou de recul **[BACKWARD**]. moyen de la touche d'avance [FORWARD] ou de recul [BACKWARD].

Sélectionnez une figure à insérer en tournant la commande Jog Dial ou en utilisant la touche d'incrémentation  $\boxed{+1}$  ou de décrémentation  $\boxed{-1}$ .

Vous pouvez également sélectionner une autre section à insérer. Appuyez et maintenez la pression sur la touche [SECTION]. Appuyez ensuite sur la touche de pad correspondant à la section que vous souhaitez enregistrer.

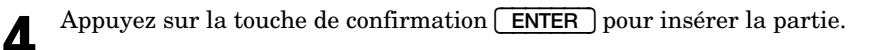

#### *NOTE*

*La nouvelle partie est insérée AVANT la partie sélectionnée.*

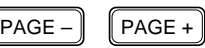

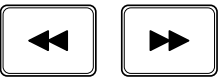

ENTER

#### *IMPORTANT*

*Si vous décidez que vous ne souhaitez PAS insérer une partie dans le morceau, vous pouvez annuler cette opération en sélectionnant simplement une autre fonction.*

*Appuyez sur la touche du mode de morceau* [ SONG ] *pour retourner au mode d'enregistrement de morceau.*

*Appuyez sur la touche* [ PAGE+ ] *ou* [ PAGE– ] *pour sélectionner une autre page d'écran.*

*Annulez l'enregistrement en appuyant sur la touche d'enregistrement* [RECORD]*.*

#### *NOTE*

*Le message d'erreur "*MEMORY FULL*" pourrait apparaître sur l'écran, vous signalant que la mémoire de la RY20 est pleine. Pour plus de détails, reportez-vous à la page 66.*

**5** Appuyez sur la touche [ PAGE– ] pour retourner au mode d'enregistrement de morceau.

## ■ **Régler le métronome**

La RY20 est dotée d'un métronome intégré qui peut vous servir de repère en mode d'enregistrement en temps réel. Vous pouvez modifier le volume ainsi que la quantification des sons produits par le métronome.

 $\lceil$  PAGE –  $\rceil$   $\mid$  PAGE +

Sélectionnez la page d'écran du métronome (Click) en appuyant sur la touche **[ PAGE+** ] jusqu'à ce que l'écran affiche l'indication "CLICK". Remarquez que le niveau de volume sélectionné clignote.

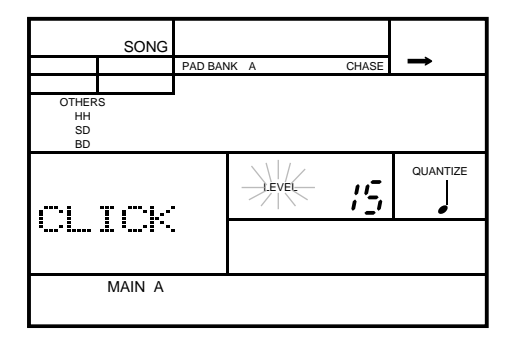

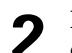

Réglez le volume en tournant la commande Jog Dial ou en utilisant la touche  $\boxed{+1}$  $ou$   $\boxed{-1}$ .

Le niveau de volume par défaut est "15". Vous pouvez choisir entre "00" et "15".

#### *NOTE*

*Appuyez simultanément sur les touches* [ +1 ] *et* [ –1 ] *pour retourner au paramètre de niveau du volume "*00*".* 

**3** Réglez la quantification en utilisant la touche de curseur  $\blacktriangleright$  pour déplacer le curseur jusqu'au paramètre de quantification "QUANTIZE". Changez la valeur en tournant la commande Jog Dial ou en utilisant la touche  $\lceil \frac{+1}{+1} \rceil$  ou  $\lceil -1 \rceil$ .

La noire constitue la quantification par défaut. Voici les valeurs de quantification :

- $\bullet$  = noire
- $\bullet$   $\qquad \qquad$  = croche
- $\int_{3}^{1}$  = triolet de croches
- $\triangle$  = double croche
- $S_3$  = triolet de doubles croches

#### *NOTE*

*Modifier le niveau du volume ou la quantification du métronome en mode d'enregistrement de morceau modifie également ces paramètres en mode d'enregistrement de figure.*

# **8 Reproduire un morceau**

## ■ **Reproduire un morceau**

**1** Appuyez sur la touche du mode de morceau [ SONG ] pour accéder au mode de morceau (Song) de la RY20. Sélectionnez le morceau que vous souhaitez reproduire en tournant la commande Jog Dial ou en utilisant la touche d'incrémentation  $\lceil \cdot \cdot \rceil$  ou de décrémentation  $\lceil \cdot \cdot \rceil$ .

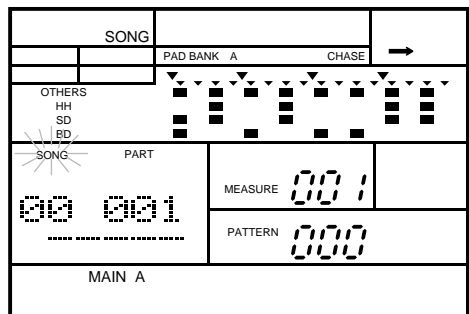

**2** Appuyez sur la touche de reproduction **[PLAY**] pour entamer la reproduction du morceau. La diode verte électroluminescente de reproduction clignotera en synchronisation avec la valeur de tempo sélectionnée et la reproduction du morceau commencera..

## ∩

#### *NOTE*

*Vous pouvez changer le tempo lors de la reproduction du morceau. Pour plus de détails, reportez-vous à la page 19. Voyez aussi la page 69 pour la procédure d'enregistrement d'un tempo initial dans votre morceau.*

*La RY20 garde toujours en mémoire le dernier tempo programmé pour un morceau*

**3** Appuyez sur la touche d'arrêt [ STOP ] pour arrêter la reproduction du morceau. La diode verte électroluminescente s'arrête de clignoter.

**4** Appuyez à nouveau sur la touche [ PLAY ] pour reprendre la reproduction du morceau à l'endroit où elle a été interrompue.

#### *NOTE*

*Si vous désirez reprendre la reproduction du morceau à son début, appuyez sur la touche de retour* [ TOP ] *pour corriger la position. Appuyez ensuite sur la touche* [ PLAY ] *pour reprendre la reproduction du morceau.*

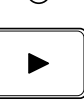

SONG

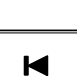

## **Sélectionner une partie**

Il vous est possible quand la RY20 est en mode d'arrêt de sélectionner une des parties de votre morceau.

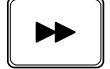

La touche d'avance [FORWARD] vous permet d'avancer à travers les parties de votre morceau. A chaque pression de cette touche, la RY20 se déplace jusqu'à la partie suivante.

Appuyez sur la touche [ PLAY ] pour entamer la reproduction de la partie sélectionnée.

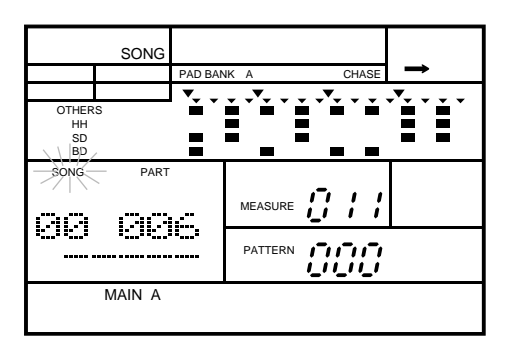

#### *NOTE*

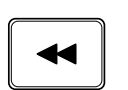

*La touche de recul* [BACKWARD] *vous permet de reculer à travers les parties de votre morceau.*

## **Autres fonctions de reproduction de morceau**

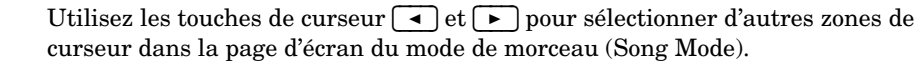

**1** Sélectionnez le paramètre du numéro de partie "PART". Ce paramètre vous permet de changer le numéro de la partie au moyen de la commande Jog Dial ou de la touche d'incrémentation  $\boxed{+1}$  ou de décrémentation  $\boxed{-1}$ . Appuyez ensuite sur la touche de reproduction [ PLAY ] pour reprendre la reproduction à partir de la partie sélectionnée.

#### *NOTE*

*Vous pouvez également utiliser la touche* [FORWARD] *ou* [BACKWARD] *comme décrit ci-dessus.*

**2** Sélectionnez le paramètre du numéro de mesure "MEASURE". Ce paramètre vous permet de sélectionner une mesure dans un morceau en tournant la commande Jog Dial ou en utilisant la touche  $\lceil \frac{+1}{2} \rceil$  ou  $\lceil -1 \rceil$ .

Vous pouvez alors entamer la reproduction du morceau à partir de la mesure sélectionnée en appuyant sur la touche  $[$  PLAY ].

Sélectionnez le paramètre du numéro de la figure "PATTERN". Sélectionnez une nouvelle figure en tournant la commande Jog Dial ou en utilisant la touche  $\boxed{+1}$ ou  $\begin{bmatrix} -1 \end{bmatrix}$ .

Vous pouvez ainsi changer temporairement la figure reproduite dans le morceau sélectionné.

#### *NOTE*

*Les modifications apportées à cette figure ne sont pas enregistrées dans la mémoire.*

## ■ **Fonctions d'enchaînement et de répétition**

La RY20 dispose de deux fonctions particulièrement utiles en mode de reproduction de morceau : les fonctions d'enchaînement (Chain) et de répétition (Repeat).

#### **Fonction de répétition**

La fonction de répétition (Repeat) vous permet de reproduire sans fin le morceau sélectionné.

**1** Appuyez sur la touche du mode de morceau [ SONG ] pour accéder au mode de morceau (Song) de la RY20.

Sélectionnez le morceau que vous souhaitez reproduire en tournant la commande<br>Jog Dial ou en utilisant la touche d'incrémentation  $\boxed{-1}$ .

**3** Sélectionnez la page d'écran de répétition (Repeat) en appuyant sur la touche [ PAGE+ ] ou [ PAGE– ]. L'écran affiche l'indication "REPEAT".

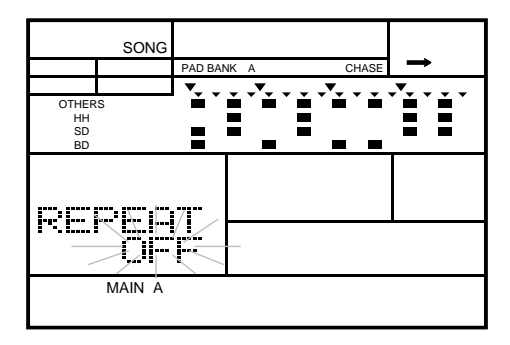

**4** Changez la valeur de "OFF" à "ON" en tournant la commande Jog Dial ou en utilisant la touche  $\left[\begin{array}{c} +1 \end{array}\right]$  ou  $\left[\begin{array}{c} -1 \end{array}\right]$ .

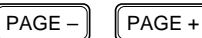

Remarquez que le symbole graphique situé dans le coin supérieur droit de l'écran LCD change.

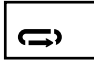

Ce symbole vous indique que la fonction de répétition (Repeat) est activée.

#### *NOTE*

*Quand la fonction de répétition est activée, elle s'applique à tous les morceaux.*

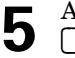

**5** Annulez cette fonction en tournant la commande Jog Dial ou en utilisant la touche  $+1$  ou  $\left(-1\right)$ .

#### **Fonction d'enchaînement**

La fonction d'enchaînement (Chain) vous permet de jouer tous les morceaux dans l'ordre. Si le morceau suivant ne contient aucune information, la RY20 arrête la reproduction du morceau.

**1** Appuyez sur la touche du mode de morceau [ SONG ] pour accéder au mode de morceau (Song) de la RY20.

Sélectionnez le morceau à partir duquel vous souhaitez activer la reproduction enchaînée en tournant la commande Jog Dial ou en utilisant la touche  $\boxed{+1}$  ou  $\boxed{-1}$ .

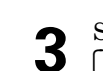

**3** Sélectionnez la page d'écran de répétition (Chain) en appuyant sur la touche [ PAGE+ ] ou [ PAGE– ]. L'écran affiche l'indication "CHAIN".

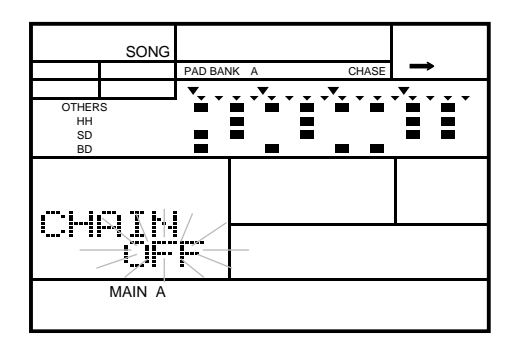

**4** Changez la valeur de "OFF" à "ON" en tournant la commande Jog Dial ou en utilisant la touche  $\lceil \frac{+1}{-1} \rceil$  ou  $\lceil \frac{-1}{-1} \rceil$ .

Remarquez que le symbole graphique situé dans le coin supérieur droit de l'écran LCD change.

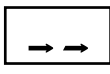

Ce symbole vous indique que la fonction d'enchaînement (Chain) est activée.

#### *NOTE*

*Quand la fonction d'enchaînement est activée, elle s'applique à tous les morceaux.*

Quand vous reproduisez les morceaux en utilisant la fonction d'enchaînement, la RY20 reproduit chaque morceau dans l'ordre jusqu'à ce qu'elle rencontre un morceau ne contenant aucune information ou que la reproduction du dernier morceau soit terminée.

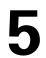

**5** Annulez cette fonction en tournant la commande Jog Dial ou en utilisant la touche  $\lceil$  +1  $\rceil$  ou  $\lceil$  -1  $\rceil$ .

#### **Répétition et enchaînement**

Vous pouvez combiner les fonctions de répétition et d'enchaînement. Ceci vous permet de reproduire sans fin et dans l'ordre tous les morceaux sélectionnés.

Le symbole graphique situé dans le coin supérieur droit de l'écran LCD change à nouveau.

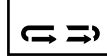

Ce symbole vous indique que les fonctions de répétition et d'enchaînement sont sélectionnées et activées.

## ■ **Effacer un morceau**

Cette fonction vous permet d'effacer toutes les informations de morceau dans un morceau.

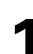

**1** Appuyez sur la touche du mode de morceau [ SONG ] pour accéder au mode de morceau (Song) de la RY20.

Sélectionnez la page d'écran d'effacement (Clear) en appuyant sur la touche<br>d'effacement DELETE **[CLEAR**]. L'écran affiche le message de confirmation "CLEAR SURE?". Remarquez que le témoin de morceau "SONG" clignote à côté du numéro du morceau sélectionné.

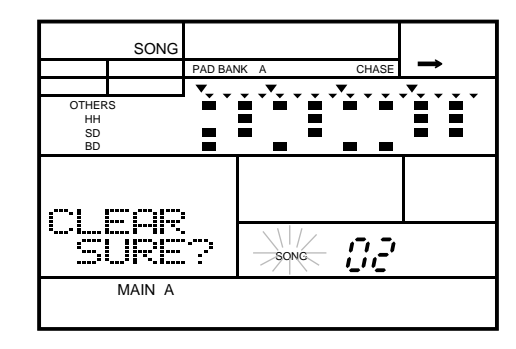

DELETE CLEAR

#### *NOTE*

*Vous pouvez également sélectionner cette page d'écran en appuyant sur la touche*  [ PAGE+ ] *ou* [ PAGE– ].

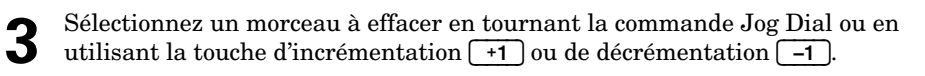

ENTER

**4** Effacez le morceau en appuyant sur la touche de confirmation **[ENTER**].<br>L'indication "END" apparaîtra momentanément sur l'écran LCD, vous signalant que la RY20 a terminé d'effacer le morceau sélectionné.

#### *IMPORTANT*

*Si vous décidez que vous ne souhaitez PAS effacer le morceau, vous pouvez annuler cette opération en sélectionnant simplement une autre fonction. Vous pouvez y arriver de différentes manières:*

*Appuyez sur la touche du mode de morceau* [ SONG ] *pour retourner au mode Song.*

*Appuyez sur la touche* [ PAGE+ ] *ou* [ PAGE– ] *pour sélectionner une autre page d'écran.*

#### *NOTE*

*Si le morceau sélectionné contient de nombreuses informations, le message d'erreur "*PLEASE WAIT*" pourrait apparaître momentanément sur l'écran, le temps que la RY20 efface les informations du morceau.*

#### *ATTENTION*

*Une fois que vous aurez appuyé sur la touche de confirmation* [ ENTER ], *la procédure d'effacement sera exécutée. Il vous sera impossible de récupérer les informations perdues lors de l'effacement ou de l'écrasement du morceau.*

*SOYEZ DONC CERTAIN DE VOULOIR EFFACER LE MORCEAU.*

#### *NOTE*

*Effacer un morceau n'efface PAS les informations de figure des figures comprises dans ce morceau. Pour la procédure d'effacement des informations de figure, reportez-vous à la page 55.*

#### *ATTENTION*

*Mettre la RY20 hors tension lors de l'exécution de la procédure d'effacement pourrait entraîner la perte définitive de TOUTES les informations de l'utilisateur.*

## ■ **Copier un morceau**

Vous pouvez copier les informations de tout morceau dans un autre morceau.

**1** Appuyez sur la touche du mode de morceau [ SONG ] pour accéder au mode de morceau (Song) de la RY20. Sélectionnez un morceau que vous souhaitez copier en tournant la commande Jog Dial ou en utilisant la touche d'incrémentation [ +1 ] ou de décrémentation [ –1 ].

Le morceau que vous venez de sélectionner est le morceau source.

**2** Sélectionnez la page d'écran de copie (Copy) en appuyant sur la touche de copie INSERT [ COPY ]. L'écran affiche le message de confirmation "COPY SURE?".

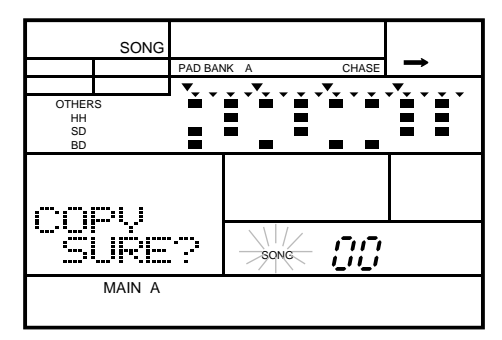

INSERT COPY

#### *NOTE*

*Vous pouvez également sélectionner cette page d'écran en appuyant sur la touche*  [ PAGE+ ] *ou* [ PAGE– ].

**3** Sélectionnez le morceau dans lequel vous souhaitez copier en tournant la commande Jog Dial ou en appuyant sur la touche  $\lceil 1 \rceil$  ou  $\lceil -1 \rceil$ .

Le morceau que vous venez de sélectionner est le morceau de destination. Vous sélectionnerez ce morceau de destination parmi les morceaux compris entre "00" et "49".

#### *ATTENTION*

*Veillez à ne pas écraser accidentellement un morceau contenant déjà des informations. Le témoin de morceau vide "*EMPTY*" apparaîtra sur l'écran pour des morceaux ne contenant aucune information. Si le morceau de destination que vous avez sélectionné contient déjà des informations, la fonction de copie (Copy) écrasera ces informations.*

**4** Copiez le morceau en appuyant sur la touche de confirmation **[ENTER**].<br>L'indication "END" apparaîtra momentanément sur l'écran LCD, vous si L'indication "END" apparaîtra momentanément sur l'écran LCD, vous signalant que la RY20 a terminé de copier le morceau.

#### *IMPORTANT*

*Si vous décidez que vous ne souhaitez PAS copier un morceau, vous pouvez annuler cette opération en sélectionnant simplement une autre fonction. Vous pouvez y arriver de différentes manières:*

*Appuyez sur la touche du mode de morceau* [ SONG ] *pour retourner au mode Song.*

*Appuyez sur la touche* [ PAGE+ ] *ou* [ PAGE– ] *pour sélectionner une autre page d'écran.*

#### *NOTE*

*Si le morceau source contient de nombreuses informations, le message d'erreur "*PLEASE WAIT*" pourrait apparaître momentanément sur l'écran, le temps que la RY20 copie les informations dans le morceau de destination.*

#### *NOTE*

*Le message d'erreur "*MEMORY FULL*" pourrait apparaître sur l'écran, vous signalant que la mémoire de la RY20 est pleine. Pour plus de détails, lisez le message important fourni à la page 66.*

#### *ATTENTION*

*Une fois que vous aurez appuyé sur la touche de confirmation* [ ENTER ], *la procédure de copie sera exécutée. Il vous sera impossible de récupérer les informations perdues lors de l'écrasement du morceau.*

*SOYEZ DONC CERTAIN DE VOULOIR COPIER LE MORCEAU!*

#### *ATTENTION*

*Mettre la RY20 hors tension lors de l'exécution de la procédure de copie pourrait entraîner la perte définitive de TOUTES les informations de l'utilisateur.*

## ■ **Définir le nom du morceau**

Ce mode vous permet d'assigner un nom de cinq caractères maximum à un morceau.

**1** Appuyez sur la touche du mode de morceau [ SONG ] pour accéder au mode de morceau (Song) de la RY20. Sélectionnez un morceau en tournant la commande Jog Dial ou en utilisant la touche d'incrémentation  $\lceil \cdot \cdot \rceil$  ou de décrémentation  $\lceil -1 \rceil$ .

Sélectionnez la page d'écran de nom (Name) en appuyant sur la touche **[PAGE+**]<br>jusqu'à ce que l'écran affiche l'indication"NAME" et le nom du morceau sélectionné. Remarquez que le premier caractère clignote.

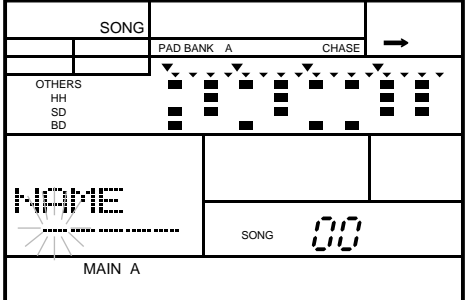

Le nom par défaut pour tous les morceaux est "-----".

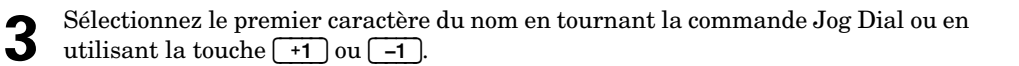

#### *NOTE*

*La RY20 comprend l'ensemble de caractères suivant, vous permettant d'utiliser des chiffres, des majuscules et des minuscules ainsi que des symboles pour composer le nom de vos morceaux.*

*(Espace)* !"#\$%&'()\*+,-./0123456789:;<=>?@ABCDEFGHIJKLMNOPQRSTUVW XYZ[¥]^\_`abcdefghijklmnopqrstuvwxyz{|}→←

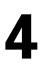

**4** Pour vous déplacer jusqu'au caractère suivant, appuyez sur la touche de curseur <br>
E le second caractère clignotera alors. Changez ce caractère en tournant la commande Jog Dial ou en utilisant la touche  $\lceil \frac{+1}{+1} \rceil$  ou  $\lceil -1 \rceil$ .

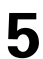

**5** Répétez les étapes précédentes jusqu'à ce que le nom de votre morceau soit entièrement composé.

## **9 Modifier les kits de batterie**

La RY20 dispose de 300 voix réalistes et modifiables comprenant batterie, batterie à effets, percussions ainsi que des sons de basse.

Vous trouverez une description détaillée du schéma des kits de batterie de la RY20 dans le chapitre "Utiliser les pads" à la page 21.

La RY20 dispose de 20 kits de batterie préprogrammés et de 20 kits de batterie utilisateur. Chaque kit de batterie comprend cinq banques de pads de batterie et une banque de pads de basse. Chaque banque de pads de batterie se compose d'une série de 12 pads, ce qui signifie que chaque kit de batterie dispose de 60 emplacements de voix de batterie. La banque de pads de basse dispose d'une voix de basse (ou voix décalée) étalée sur cinq octaves. Chaque kit comprend donc un clavier comportant 60 touches.

Les kits de batterie utilisateur "20" à "39" contiennent à l'origine les mêmes informations que les kits de batterie préprogrammés "00" à "20".

#### *IMPORTANT*

*Si vous tentez de changer l'assignation des voix ou tout autre paramètre des kits de batterie préprogrammés numérotés de "*00*" à "*19*", le message d'erreur "*PRESET*" apparaîtra brièvement sur l'écran. Vous ne pouvez modifier aucun des paramètres ou des assignations de voix d'un kit de batterie préprogrammé.*

*Toutefois, les fonctions de sensibilité des pads (Pad Sensitivity) et de poursuite (Chase) affectent tous les kits. Il vous est également possible de copier un des kits préprogrammés dans un kit utilisateur. Vous pouvez alors modifier tous les paramètres dans la section utilisateur.*

#### *IMPORTANT*

*Veuillez tenir compte du fait que les changements de paramètres que vous effectuez pour le niveau du volume, le panoramique stéréo, la hauteur, l'étouffement, les modes de sensibilité, la polyphonie de voix et les groupes alternatifs sont assignés à chaque pad, PAS à chaque voix. Ainsi, quand vous changez l'assignation de la voix d'un pad, les réglages des paramètres courants restent d'application pour la nouvelle voix sélectionnée.* 

## ■ **Assigner des voix à chaque pad**

La première étape de la composition d'un kit de batterie consiste à assigner des voix aux pads.

### **Sélectionner un kit de batterie utilisateur**

Appuyez sur la touche du mode de kit de batterie **DRUM KIT** pour accéder au mode<br>Drum Kit de la RY20. Remarquez que le témoin du mode de kit de batterie "DRUM KIT" apparaît en haut de l'écran.

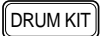

PATTERN DRUM KIT PAD BANK A CHASE ήŕ OTHERS HH SD BD DRUM KIT Stærci MAIN A

#### *NOTE*

*Une nouvelle pression sur la touche* [DRUM KIT] *à partir de la page d'écran initiale du mode Drum Kit vous permettra de retourner au mode principal sélectionné précédemment sur la RY20, comme le mode de reproduction de figure ou de morceau ou un des modes d'enregistrement.*

*Une nouvelle pression sur la touche* [DRUM KIT] *à partir des autres pages d'écran du mode Drum Kit vous ramènera à la page d'écran initiale du mode.* 

Sélectionnez un kit de batterie utilisateur entre "20" et "39" en tournant la commande Jog Dial ou en utilisant la touche d'incrémentation  $\boxed{+1}$  ou de décrémentation  $\boxed{-1}$ .

#### *NOTE*

*Choisissez un kit utilisateur compris entre "*20*" et "*39*" pour créer votre propre kit de batterie personnalisé. A l'origine, les informations des kits utilisateur de la RY20 sont identiques à celles des kits de batterie compris entre "*00*" et "*19*".*

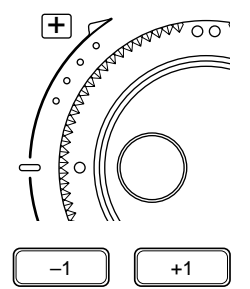

#### **Sélectionner une banque de pads**

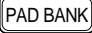

**1** Appuyez sur la touche du mode de banque de pads [PAD BANK] pour accéder au mode de banque de pads (Pad Bank) de la RY20.

#### *NOTE*

*Une nouvelle pression sur la touche* [PAD BANK] *à partir de la page d'écran initiale du mode Pad Bank vous permettra de retourner au mode principal sélectionné précédemment sur la RY20, comme le mode de reproduction de figure ou de morceau ou un des modes d'enregistrement.*

**2** Sélectionnez une banque de pads comprise entre "A" et "E" en tournant la commande Jog Dial ou en utilisant la touche  $\lceil \frac{+1}{+1} \rceil$  ou  $\lceil -1 \rceil$ .

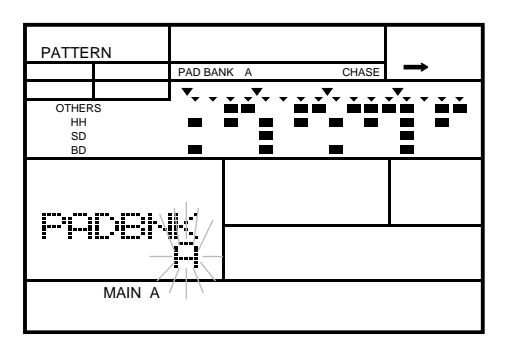

#### *NOTE*

*La RY20 affichera le témoin de la banque de pads sélectionnée en haut de l'écrant.*

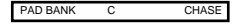

 $PAGE PAGE +$ 

Vous pouvez également sélectionner la banque de pads de basse. Appuyez sur la touche [PAGE+] en mode Pad Bank de la RY20 pour accéder à la page d'écran de type de voix (Type). Changez le type de voix de "DRUM" à "BASS" en tournant la commande Jog Dial ou en utilisant la touche [ +1 ] ou [ –1 ].

#### *NOTE*

*Quand vous accédez au type de voix de basse ("*BASS*") de la RY20, le témoin de banque de pads change également.*

PAD BANK BASS CHASE

Appuyez sur la touche [PAGE–] pour sélectionner l'octave. L'écran affiche l'octave sélectionnée. Sélectionnez une octave comprise entre "OCT-2" et "OCT+2" en tournant la commande Jog Dial ou en utilisant la touche  $\boxed{+1}$  ou  $\boxed{-1}$ .

#### *IMPORTANT*

*Si vous modifiez un des paramètres de kit de batterie décrits dans les pages suivantes, cette modification affectera tous les pads de la banque de pads de basse.*

## **Assigner des voix**

**1** Appuyez sur la touche du mode de kit de batterie [DRUM KIT] pour retourner au mode de kit de batterie (Drum Kit).

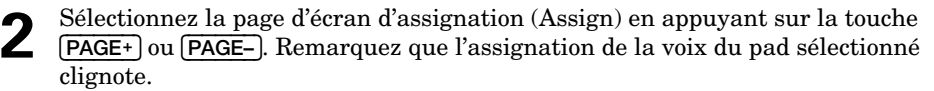

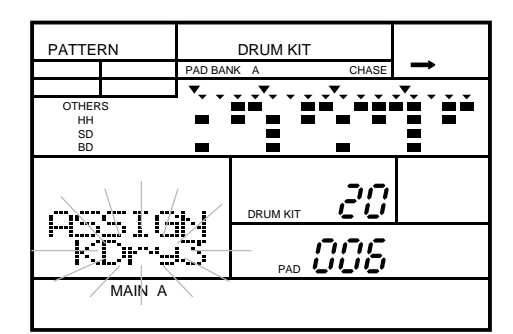

**3** Appuyez sur la touche du pad que vous souhaitez modifier. Le numéro de pad affiché sur l'écran change pour afficher le nouveau pad de batterie. L'écran affiche également l'assignation de voix de ce pad.

**4** Choisissez une voix parmi les 300 voix disponibles à assigner au pad sélectionné en tournant la commande Jog Dial ou en utilisant la touche  $\lceil 1 \rceil$  ou  $\lceil -1 \rceil$ .

#### *CONSEIL*

*Vous pouvez également sélectionner un pad de batterie en changeant de zone de curseur.*

*Appuyez sur la touche de curseur* [ > ] *jusqu'à ce que l'indication "*PAD*" se mette à clignoter, sélectionnez un autre pad au moyen de la commande Jog Dial ou en utilisant la touche* [ +1 ] *ou* [ –1 ], *puis appuyez sur la touche de curseur* [ < ] *jusqu'à ce que le curseur soit retourné à l'assignation de la voix.* 

**5** Complétez votre kit de batterie en répétant les étapes décrites ci-dessus pour les autres pads. Quand chaque voix a été assignée à la banque de pads de votre kit de batterie sélectionné, sélectionnez une autre banque de pads et continuez à assigner des voix.

#### *NOTE*

*Vous pouvez assigner chacune des 300 voix de la RY20 à chaque pad. Si vous avez sélectionné la banque de pads de basse, la voix se comportera comme une voix "modulée". Cet effet ne s'appliquera toutefois pas à toutes les voix. Vous ne pouvez sélectionner qu'UNE voix pour chacun des pads de la banque de basse.*

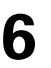

**6** Appuyez sur la touche [PAGE–] pour retourner au mode de kit de batterie (Drum Kit).

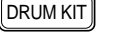

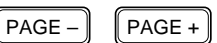

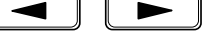

#### *CONSEIL*

*Pour retourner rapidement à l'écran principal de chaque mode, il vous suffit d'appuyer à nouveau sur la touche de fonction du mode. Ainsi, par exemple, pour retourner au mode de kit de batterie (Drum Kit) lorsque l'écran affiche une des pages d'écran de ce mode, appuyez simplement sur la touche* [DRUM KIT].

## ■ **Niveau du volume**

Réglez le niveau du volume pour un pad.

 $PAGE PAGE +$ 

**1** Sélectionnez la page d'écran du niveau (Level) en appuyant sur la touche [PAGE+] ou [PAGE–]. L'écran affiche l'indication "LEVEL" et le niveau de volume sélectionné clignote.

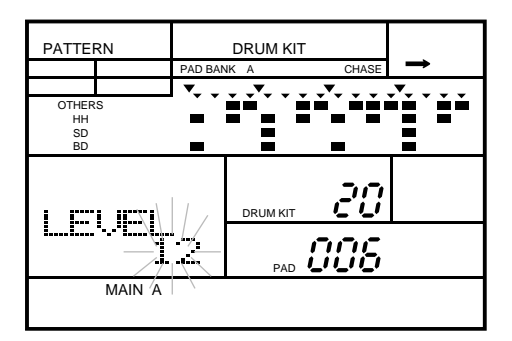

2 Appuyez sur le pad dont vous souhaitez modifier le volume après avoir sélectionné<br>la banque de pads. la banque de pads.

**3** Réglez le niveau du pad en tournant la commande Jog Dial ou en utilisant la touche d'incrémentation [ +1 ] ou de décrémentation [ –1 ].

Les paramètres du niveau de volume s'échelonnent de "00" à "15". Frappez le pad pour contrôler les changements de niveau au fil de votre réglage.

Appuyez simultanément sur les touches  $\boxed{+1}$  et  $\boxed{-1}$  pour retourner au paramètre du niveau de volume "15".

#### *NOTE*

*A moins d'avoir sélectionné la banque de pads de basse, il vous est possible d'assigner un paramètre de volume différent pour chaque pad. Un paramètre unique de volume est assigné à la voix de basse ou voix modulée pour la banque entière.*

Vous pouvez utiliser la touche de curseur  $\Box$  ou  $\Box$  pour accéder aux paramètres de niveau("LEVEL"), kit de batterie ("DRUM KIT") et pad ("PAD").

## ■ **Panoramique stéréo**

Définissez le panoramique (Pan) stéréo d'un pad.

**1** Sélectionnez la page d'écran de panoramique Pan en appuyant sur la touche [PAGE+] ou [PAGE–]. L'écran affiche l'indication "PAN" et le paramètre de panoramique sélectionné clignote.

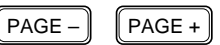

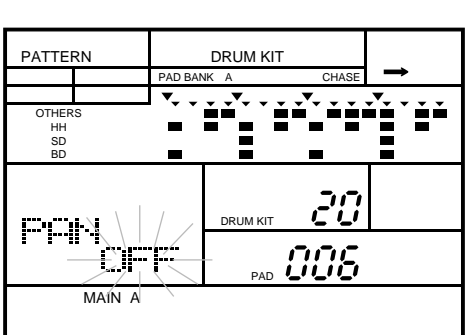

**2** Appuyez sur le pad dont vous souhaitez modifier le panoramique (Pan) après avoir sélectionné la banque de pads.

**3** Réglez le panoramique du pad sélectionné en tournant la commande Jog Dial ou en utilisant la touche d'incrémentation  $\lceil \cdot \rceil$  ou de décrémentation  $\lceil \cdot \rceil$ .

Vous pouvez sélectionner le paramètre de panoramique "OFF", ou choisir une valeur comprise entre "-7" (extrême gauche) et "-1" ou entre "+1" et "+7" (extrême droite). Un réglage de "+7" limite la sortie de la voix sélectionnée au seul canal droit, un réglage de "-7" au seul canal gauche. Le paramètre "0" (centre) centre l'effet stéréo.

#### *NOTE*

*Il est possible que vous entendiez des voix auxquelles vous avez attribué une valeur de panoramique extrême ("*-7*" ou "*+7*") dans le canal coupé ; ceci est dû au traitement des effets effectué par le circuit DSP intégré.*

Un paramètre de panoramique est préétabli pour chaque voix de batterie. Pour utiliser cette valeur, sélectionnez le paramètre "OFF". Appuyez simultanément sur les touches [ +1 ] et [ –1 ] pour retourner à la valeur de panoramique par défaut.

#### *NOTE*

*A moins d'avoir sélectionné la banque de pads de basse, il vous est possible d'assigner un paramètre de panoramique différent pour chaque pad. Un paramètre unique de panoramique est assigné à la voix de basse ou voix modulée pour la banque entière.*

 $-1$   $\parallel$   $+1$ 

Vous pouvez utiliser la touche de curseur  $\Box$  ou  $\Box$  pour accéder aux paramètres de panoramique ("PAN"), kit de batterie ("DRUM KIT") et pad ("PAD").

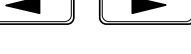

## ■ **Hauteur**

La RY20 peut régler la hauteur (Pitch) de ses voix sur une plage de quatre octaves, deux octaves au-delà et deux octaves en deçà de la fréquence originale.

$$
\fbox{PAGE} - \fbox{PAGE} +
$$

Sélectionnez la page d'écran de hauteur (Pitch) en appuyant sur la touche **[PAGE+]**<br>ou **[PAGE-**]. L'écran affiche l'indication "PITCH" et le niveau de hauteur sélectionné clignote.

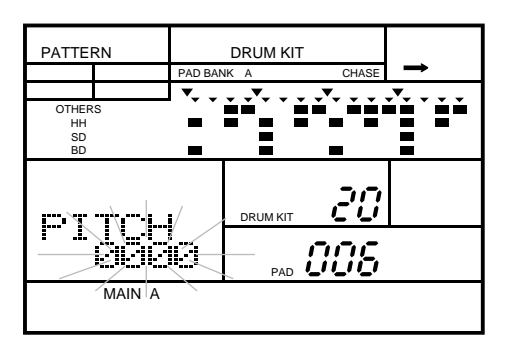

**2** Appuyez sur le pad dont vous souhaitez modifier la hauteur (Pitch) après avoir sélectionné la banque de pads.

**3** Réglez la hauteur du pad en tournant la commande Jog Dial ou en utilisant la touche d'incrémentation  $\boxed{-1}$  ou de décrémentation  $\boxed{-1}$ .

Les paramètres de hauteur s'échelonnent de "-2400 cents" (deux octaves en dessous) à "+2400 cents" (deux octaves au-dessus) par incréments de dixième de demi-ton  $(100 \text{ cents} = 1 \text{ demi-ton}).$ 

#### *NOTE*

*Remarquez que cette fonction n'affectera pas certaines voix.*

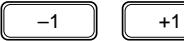

Appuyez simultanément sur les touches  $\lceil 1 \rceil$  et  $\lceil -1 \rceil$  pour retourner au paramètre original de hauteur ("0000").

#### *NOTE*

*Si vous avez sélectionné la banque de pads de basse, un changement de hauteur sera assigné à la banque entière. Chaque pad conservera une différence de hauteur, toutefois la hauteur de tous les pads variera en fonction du réglage de la hauteur.*

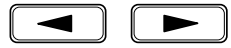

Vous pouvez utiliser la touche de curseur  $\lceil \cdot \rceil$  ou  $\lceil \cdot \rceil$  pour accéder aux paramètres de hauteur ("PITCH"), kit de batterie ("DRUM KIT") et pad ("PAD").

## ■ **Etouffement**

La fonction d'étouffement (Decay) vous permet de modifier des voix dont le temps d'étouffement est plus long, comme les cymbales par exemple.

Sélectionnez la page d'écran d'étouffement (Decay) en appuyant sur la touche<br>**[PAGE+**] ou **[PAGE-**]. L'écran affiche l'indication "DECAY" et la valeur d'étouffement sélectionnée clignote.

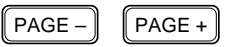

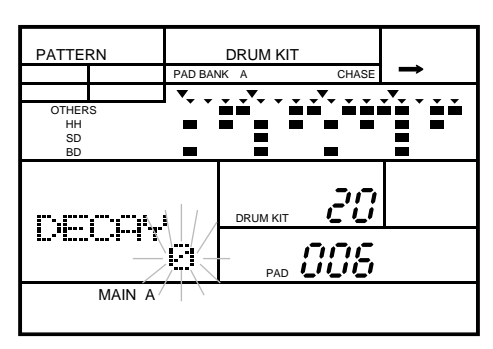

**2** Appuyez sur le pad dont vous souhaitez modifier la valeur d'étouffement (Decay) après avoir sélectionné la banque de pads.

Réglez la valeur d'étouffement du pad en tournant la commande Jog Dial ou en utilisant la touche d'incrémentation  $\boxed{+1}$  ou de décrémentation  $\boxed{-1}$ .

Les paramètres s'échelonnent de "+7" à "-7".

#### *NOTE*

*Remarquez que cette fonction n'affectera pas certaines voix.*

Appuyez simultanément sur les touches [ +1 ] et [ –1 ] pour retourner à la valeur d'estompement "0".

#### *NOTE*

*Si vous avez sélectionné la banque de pads de basse, le paramètre d'étouffement sélectionné s'appliquera à tous les pads.*

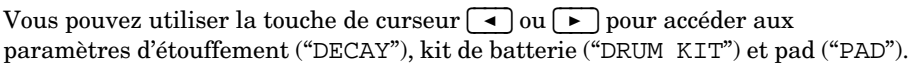

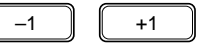

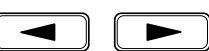

## ■ **Sensibilités**

La RY20 vous permet de choisir entre quatre paramètres de sensibilité (Sensibility). Ces paramètres déterminent l'effet d'une augmentation de la frappe appliquée aux pads (augmentation de la vélocité) sur le son reproduit par la RY20.

#### *NOTE*

*Remarquez que cette fonction n'affectera pas certaines voix..*

## **Sensibilité de niveau**

Plus vous frappez fort un pad, plus le niveau de sa voix sera élevé.

 $PAGE PAGE +$ 

Sélectionnez le paramètre de sensibilité de niveau (Level Sensitivity) en appuyant sur la touche **[PAGE+**] ou **[PAGE**-]. L'écran affiche les indications "SENS" et "LVL". Le niveau sélectionné clignote.

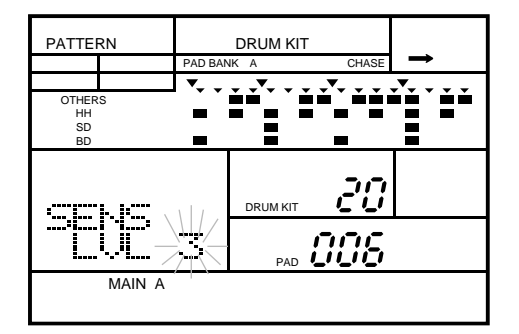

2 Appuyez sur le pad dont vous souhaitez modifier la sensibilité de niveau (Level<br>Sensitivity) après avoir sélectionné la banque de pads. Sensitivity) après avoir sélectionné la banque de pads.

Réglez la sensibilité de niveau du pad en tournant la commande Jog Dial ou en utilisant la touche d'incrémentation  $\boxed{+1}$  ou de décrémentation  $\boxed{-1}$ .

Les paramètres s'échelonnent de "0" à "3". Selon le paramètre de sensibilité du pad (voyez page 98), le réglage de la sensibilité de niveau déterminera le rapport entre le niveau de sortie d'une voix et l'augmentation de la frappe appliquée au pad qui lui correspond.

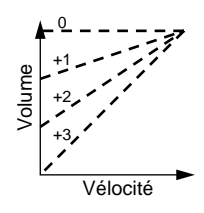

Si la valeur de sensibilité de niveau sélectionnée est "0", une augmentation de la vélocité n'affectera pas le volume.

Appuyez simultanément sur les touches [ +1 ] et [ –1 ] pour retourner à la valeur de sensibilité de niveau "3".

#### *NOTE*

*Si vous avez sélectionné la banque de pads de basse, le paramètre de sensibilité de niveau sélectionné s'appliquera à tous les pads.*

Vous pouvez utiliser la touche de curseur  $\lceil \cdot \rceil$  ou  $\lceil \cdot \rceil$  pour accéder aux paramètres de sensibilité de niveau ("SENS LVL"), kit de batterie ("DRUM KIT") et pad ("PAD").

## **Sensibilité de la hauteur**

Ce paramètre détermine le rapport entre la variation de la hauteur d'une voix et la frappe appliquée au pad qui lui correspond.

Sélectionnez le paramètre de sensibilité de la hauteur (Pitch Sensitivity) en appuyant sur la touche <del>[PAGE+]</del> ou **[PAGE**-]. L'écran affiche les indications "SENS" et "PCH".

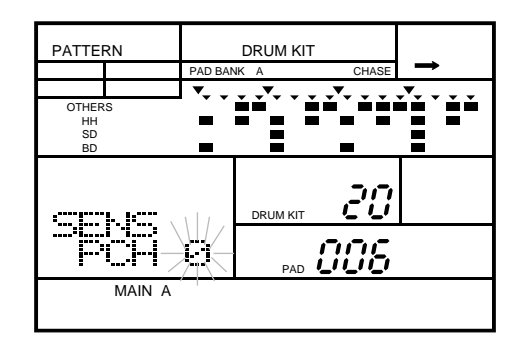

**2** Appuyez sur le pad dont vous souhaitez modifier la sensibilité de la hauteur (Pitch Sensitivity) après avoir sélectionné la banque de pads.

Réglez la sensibilité de la hauteur du pad en tournant la commande Jog Dial ou en utilisant la touche d'incrémentation  $\boxed{+1}$  ou de décrémentation  $\boxed{-1}$ .

Les paramètres s'échelonnent de "0" à "3". Selon le paramètre de sensibilité du pad (voyez page 98), le réglage de la sensibilité de la hauteur déterminera le rapport entre l'augmentation de la hauteur d'une voix et l'augmentation de la frappe appliquée au pad qui lui correspond.

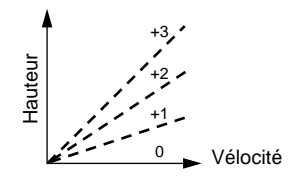

 $-1$   $||$   $+1$ 

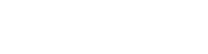

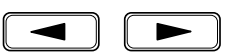

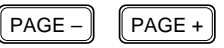

 $-1$   $||$   $+1$ 

Appuyez simultanément sur les touches  $\boxed{+1}$  et  $\boxed{-1}$  pour retourner à la valeur de sensibilité de la hauteur "0".

#### *NOTE*

*Si vous avez sélectionné la banque de pads de basse, le paramètre de sensibilité de la hauteur sélectionné s'appliquera à tous les pads.*

▶

Vous pouvez utiliser la touche de curseur  $\Box$  ou  $\Box$  pour accéder aux paramètres de sensibilité de la hauteur ("SENS PCH"), kit de batterie ("DRUM KIT") et pad ("PAD").

## **Sensibilité d'étouffement**

L'étouffement d'une voix peut être également modifié par la vélocité de la frappe appliquée au pad.

 $PAGE PAGE +$ 

Sélectionnez le paramètre de sensibilité d'étouffement (Decay Sensitivity) en appuyant sur la touche <del>[PAGE+]</del> ou **[PAGE**-]. L'écran affiche les indications "SENS" et "DCY".

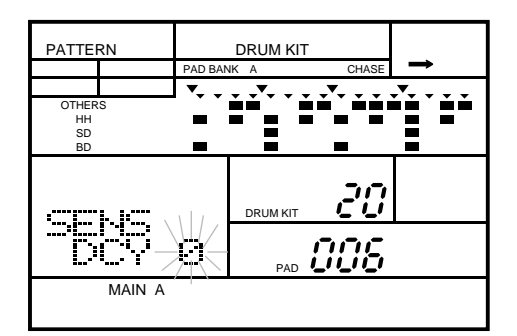

**2** Appuyez sur le pad dont vous souhaitez modifier la sensibilité d'étouffement (Decay Sensitivity) après avoir sélectionné la banque de pads.

Réglez la sensibilité d'étouffement de la voix en tournant la commande Jog Dial ou en utilisant la touche d'incrémentation  $\boxed{+1}$  ou de décrémentation  $\boxed{-1}$ .

Les paramètres s'échelonnent de "+3" à "-3". Selon les paramètres d'étouffement (voyez page 89) et de la sensibilité du pad (voyez page 98), le réglage de la sensibilité d'étouffement déterminera le rapport entre l'effet d'étouffement et l'augmentation de la frappe appliquée au pad affecté.

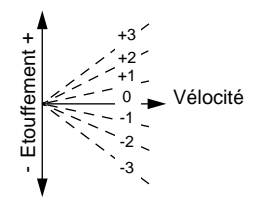

Appuyez simultanément sur les touches [ +1 ] et [ –1 ] pour retourner à la valeur de sensibilité d'estompement "0".

#### *NOTE*

*Si vous avez sélectionné la banque de pads de basse, le paramètre de sensibilité d'étouffement sélectionné s'appliquera à tous les pads.*

Vous pouvez utiliser la touche de curseur  $\lceil \cdot \rceil$  ou  $\lceil \cdot \rceil$  pour accéder aux paramètres de sensibilité d'étouffement ("SENS DCY"), kit de batterie ("DRUM KIT") et pad ("PAD").

## **Sensibilité de la balance**

Certaines voix de la RY20 sont constituées de deux voix superposées. Ainsi, par exemple, chaque caisse claire dispose d'une voix correspondant à une frappe appliquée sur le centre de la peau (center) et sur le cercle (rim shot) de cette caisse claire . Modifier la sensibilité de la balance détermine le rapport entre le niveau sonore de la deuxième voix et l'augmentation de la frappe appliquée au pad.

Sélectionnez le paramètre de sensibilité de la balance (Balance Sensitivity) en appuyant sur la touche <del>[PAGE+]</del> ou **[PAGE**-]. L'écran affiche les indications "SENS" et "BAL" et la sensibilité de la balance sélectionnée clignote.

> PATTERN DRUM KIT PAD BANK A CHASE ήř OTHERS<br>HH<br>SD<br>BD<br>BD 20 DRUM KIT CCG b:H IJ PAD MAIN A

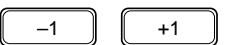

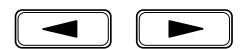

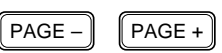

**2** Appuyez sur le pad dont vous souhaitez modifier la sensibilité de la balance (Balance Sensitivity) après avoir sélectionné la banque de pads.

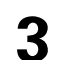

Réglez la sensibilité de la balance de la voix en tournant la commande Jog Dial ou en utilisant la touche d'incrémentation  $\boxed{+1}$  ou de décrémentation  $\boxed{-1}$ .

Les paramètres s'échelonnent de "+3" à "-3". Selon le paramètre de sensibilité du pad (voyez page 98), le réglage de la sensibilité de la balance déterminera le rapport entre la balance de la voix et l'augmentation de la frappe appliquée au pad correspondant.

Chaque voix assignable est constituée de deux éléments. Le schéma ci-dessous illustre l'effet des différents paramètres.

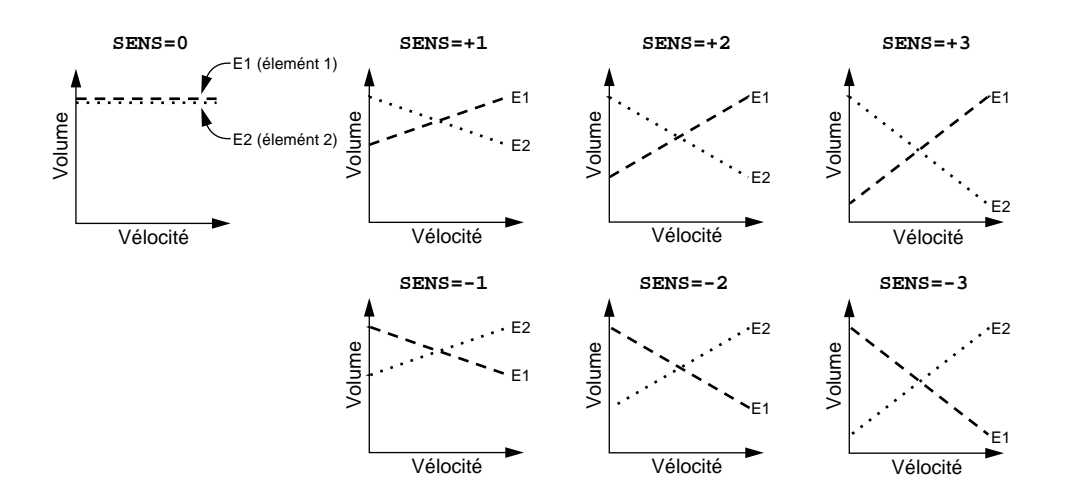

#### *NOTE*

*Si le paramètre de sensibilité de la balance ne peut être appliqué à la voix assignée au pad, l'écran affichera l'indication "*--*" pour vous signaler que ce paramètre ne peut être modifié.* 

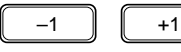

Appuyez simultanément sur les touches  $\boxed{+1}$  et  $\boxed{-1}$  pour retourner à la valeur de sensibilité de balance "0".

#### *NOTE*

*Si vous avez sélectionné la banque de pads de basse, le paramètre de sensibilité de la balance sélectionné s'appliquera à tous les pads.*

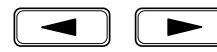

Vous pouvez utiliser la touche de curseur  $\Box$  ou  $\Box$  pour accéder aux paramètres de sensibilité de la balance ("SENS BAL"), kit de batterie ("DRUM KIT") et pad ("PAD").

## ■ **Polyphonie de voix**

Quand la fonction de polyphonie de voix est activée, vous pouvez déclencher deux événements consécutifs sans interrompre la reproduction de la voix. Cette fonction vous permet de reproduire des voix à long temps d'étouffement comme des cymbales crash, sans couper l'étouffement du son de cymbale précédent.

Pour régler la polyphonie du pad sélectionné, appuyez sur la touche **[PAGE+**] ou<br> **[PAGE-**] pour accéder à la page d'écran de polyphonie de voix (Polyphonic). L'écran affiche l'indication"POLY".

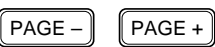

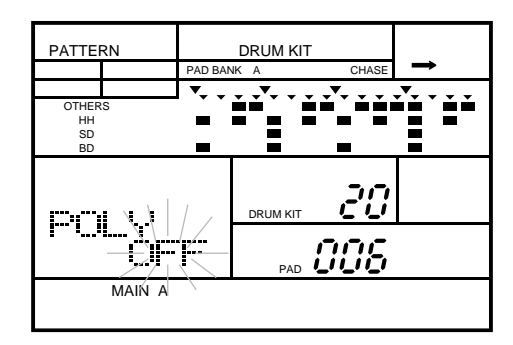

**2** Appuyez sur le pad dont vous souhaitez modifier la polyphonie de voix (Voice Polyphony) après avoir sélectionné la banque de pads. Polyphony) après avoir sélectionné la banque de pads.

**3** Vous pouvez choisir la polyphonie de voix d'un pad entre "OFF" ou "ON". Réglez la valeur en tournant la commande Jog Dial ou en utilisant la touche d'incrémentation  $\lceil \cdot \cdot \rceil$  ou de décrémentation  $\lceil -1 \rceil$ .

#### *NOTE*

*Cette fonction s'applique aux voix individuelles, pas à l'ensemble de l'instrument.*

*Le paramètre de polyphonie de voix s'applique à tous les pads si vous avez sélectionné la banque de pads de basse.*

Vous pouvez utiliser la touche de curseur  $\boxed{\blacktriangleleft}$  ou  $\boxed{\blacktriangleright}$  pour accéder aux paramètres de polyphonie de voix ("POLY"), kit de batterie ("DRUM KIT") et pad ("PAD").

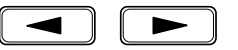

## ■ **Groupe alternatif**

La RY20 vous permet d'assigner des voix individuelles à un groupe. Cette fonction revient à sélectionner la valeur "OFF" de polyphonie ; toutefois, cette fonction vous permet dans le cas du groupe alternatif d'utiliser l'effet en combinaison avec des voix interactives. Vous pouvez par exemple utiliser le groupe alternatif en combinaison avec les différentes voix de charleston et ainsi créer un effet plus réaliste.

 $PAGE PAGE +$ 

Sélectionnez la page d'écran de groupe alternatif (Alternate Group) en appuyant sur la touche [PAGE+] ou [PAGE-]. L'écran affiche l'indication "ALTER" et le groupe sélectionné clignote.

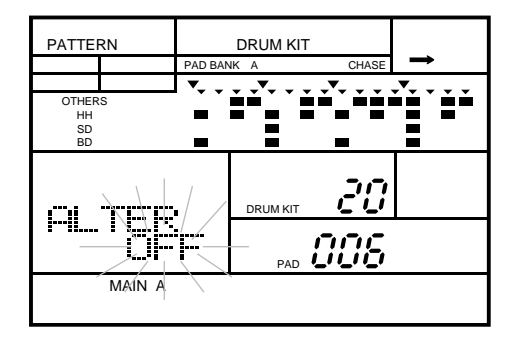

**2** Appuyez sur le pad dont vous souhaitez modifier le groupe alternatif (Alternate Group) après avoir sélectionné la banque de pads.

**3** Sélectionnez un groupe en tournant la commande Jog Dial ou en utilisant la touche d'incrémentation  $\lceil \frac{+1}{+1} \rceil$  ou de décrémentation  $\lceil -1 \rceil$ .

Vous avez le choix entre sept groupes. Les paramètres s'échelonnent de "1" à "7" ou "OFF". Appuyez simultanément sur les touches [ +1 ] et [ –1 ] pour retourner au paramètre "OFF".

#### *NOTE*

*Dans un vrai kit de batterie, vous n'entendrez jamais le son d'un charleston fermé superposé à celui d'un charleston ouvert. Si vous assignez ces deux instruments à un des groupes alternatifs disponibles, les sons de charleston ouvert et fermé ne seront pas reproduits simultanément, cela même si vous frappez les pads au même moment. Il vous est donc possible de jouer avec le charleston ouvert et d'ensuite le "fermer" en frappant le pad correspondant.*

*La RY20 dispose de voix individuelles pour chaque son de charleston. Pour obtenir un effet réaliste, groupez les trois pads du charleston dans un groupe alternatif.*

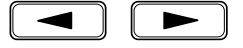

Vous pouvez utiliser la touche de curseur  $\Box$  ou  $\Box$  pour accéder aux paramètres de groupe alternatif ("ALTER"), kit de batterie ("DRUM KIT") et pad ("PAD").

 $\begin{bmatrix} PAGE - \end{bmatrix}$   $\begin{bmatrix} PAGE + \end{bmatrix}$ 

## ■ **Déclenchement par note/impulsion**

Le mode de déclenchement par impulsion (Trigger) est le mode de déclenchement par défaut. Ce mode fonctionne à partir d'une impulsion de très courte durée (tout comme la frappe d'un batteur) servant au déclenchement d'un événement sans influer sur la durée de ce dernier. Il vous est cependant possible de programmer chaque pad pour lui permettre de recevoir des messages du type note absente (note-off). Une fois que le mode de déclenchement par note("NOTE") est sélectionné, la reproduction du son d'un pad sera interrompue dès que vous relâchez la touche de pad ou quand le séquenceur interne ou un appareil MIDI ex terne envoie un message de note absente.

Sélectionnez la page d'écran de déclenchement (Note Driven) en appuyant sur la touche **[PAGE+]** ou **[PAGE+]**. L'écran affiche l'indication "DRIVEN" et le paramètre sélectionné clignote.

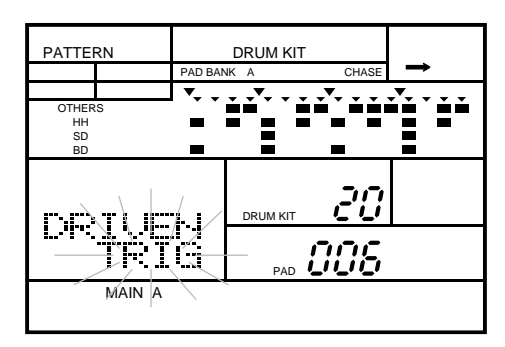

**2** Appuyez sur le pad auquel vous souhaitez apporter des modifications après avoir sélectionné la banque de pads.

**3** La valeur de déclenchement d'un pad est soit la valeur de déclenchement par impulsion ("TRIG"), soit la valeur de déclenchement par note ("NOTE"). Sélectionnez la valeur en tournant la commande Jog Dial ou en appuyant sur la touche d'incrémentation  $\lceil \cdot \cdot \rceil$  ou de décrémentation  $\lceil \cdot \cdot \rceil$ .

Quand la RY20 reçoit un message de note absente (note-off), elle interrompt immédiatement la reproduction du son.

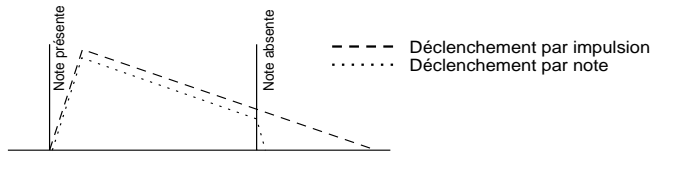

#### *NOTE*

*Si le paramètre de déclenchement ne peut être appliqué à la voix assignée au pad, l'écran affichera l'indication "*-----*" pour vous signaler que vous n'avez pas accès à ce paramètre. Dans ce cas, la voix utilisera le paramètre de déclenchement par note (Note Driven). Reportez-vous à la liste des voix fournie à la page 124.*

Vous pouvez utiliser la touche de curseur  $\lceil \cdot \rceil$  ou  $\lceil \cdot \rceil$  pour accéder aux paramètres de déclenchement ("DRIVEN"), kit de batterie ("DRUM KIT") et pad ("PAD").

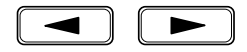

## Sensibilité des pads

La fonction de sensibilité des pads (Pad Sensitivity) vous permet de modifier la réponse de la RY20 à la vélocité de frappe. Contrairement aux paramètres décrits précédemment, ce paramètre s'applique à l'ensemble de l'instrument.

$$
\fbox{PAGE-}\bigg|\ \fbox{PAGE+}
$$

Sélectionnez la page d'écran de sensibilité des pads (Pad Sensitivity) en appuyant sur la touche **[PAGE+**] ou **[PAGE**-]. L'écran affiche l'indication "PADSNS" et la courbe de vélocité sélectionnée clignote.

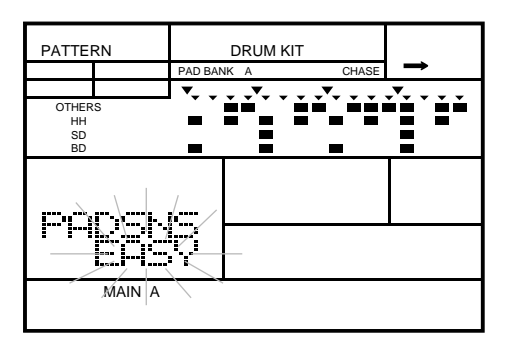

Sélectionnez la sensibilité des pads en tournant la commande Jog Dial ou en utilisant la touche  $\lceil \cdot \rceil$  ou  $\lceil \cdot \rceil$ . utilisant la touche  $\lceil \cdot \cdot \cdot \rceil$  ou  $\lceil -1 \rceil$ .

La RY20 comprend quatre paramètres de sensibilité des pads : "EASY", "LINER", "HARD" et "CONST":

- Le paramètre **EASY** confère aux pads le niveau de sensibilité le plus élevé. Une augmentation modérée de la frappe produira un son plus élevé.
- Le paramètre **LINER** (Linéaire) est le paramètre de sensibilité moyenne.
- Le paramètre **HARD** requiert une frappe puissante pour augmenter le volume de reproduction des pads.
- Le paramètre **CONST** (Constant) coupe la sensibilité à la vélocité.

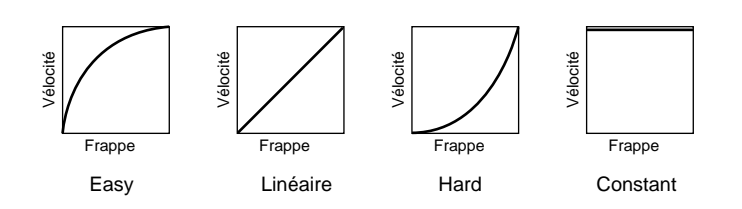

Le paramètre de vélocité affecte chaque pad dans tous les kits de batterie.

 $\lceil$  PAGE –  $\rceil$   $\lceil$  PAGE +

## ■ **Poursuite**

La fonction de poursuite (Chase) détermine lors de la reproduction si la RY20 utilise le kit de batterie sélectionné ou le kit de batterie ayant servi à enregistrer la figure. Tout comme la fonction de sensibilité des pads, la fonction de poursuite s'applique à l'ensemble de l'instrument.

Sélectionnez la page d'écran de poursuite (Chase) en appuyant sur la touche **[PAGE+]** ou **[PAGE-**]. L'écran affiche l'indication"CHASE". Le mode sélectionné clignote.

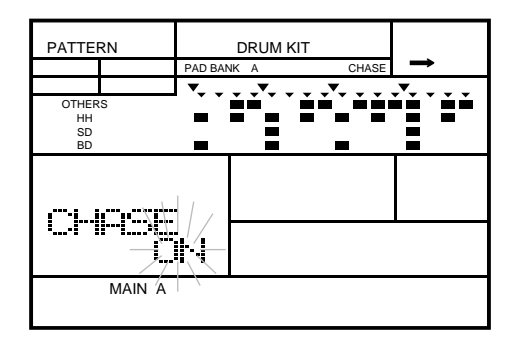

**2** Le mode de poursuite est soit "ON", le mode par défaut, ou "OFF". Changez de mode en tournant la commande Jog Dial ou en appuyant sur la touche d'incrémentation  $\lceil \cdot 1 \rceil$  ou de décrémentation  $\lceil -1 \rceil$ .

Si vous sélectionnez le mode de poursuite "OFF", le témoin de poursuite "CHASE" sur la rangée de banque de pads ("PAD BANK") s'éteindra.

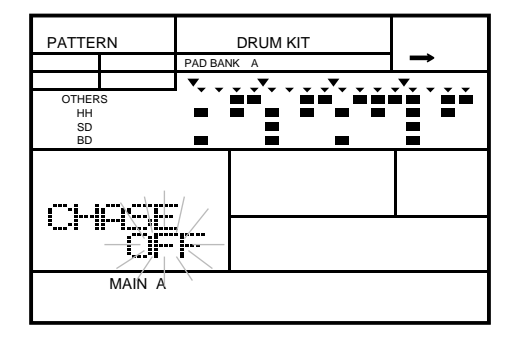
DRUM KIT

 $PAGE -$  PAGE +

## ■ **Copier un kit de batterie**

Cette fonction vous permet de copier le kit de batterie sélectionné dans un kit utilisateur.

**1** Appuyez sur la touche du mode de kit de batterie [DRUM KIT] pour accéder au mode de kit de batterie (Drum Kit) de la RY20. Sélectionnez le kit de batterie à copier en tournant la commande Jog Dial ou en utilisant la touche d'incrémentation [ +1 ] ou de décrémentation [ –1 ].

Le kit que vous venez de sélectionner est le kit source.

**2** Sélectionnez la page d'écran de copie (Copy) en appuyant sur la touche [PAGE+] ou [PAGE–] jusqu'à ce que l'écran affiche le message de confirmation "COPY SURE?". Remarquez que le témoin du mode de kit de batterie "DRUM KIT" clignote.

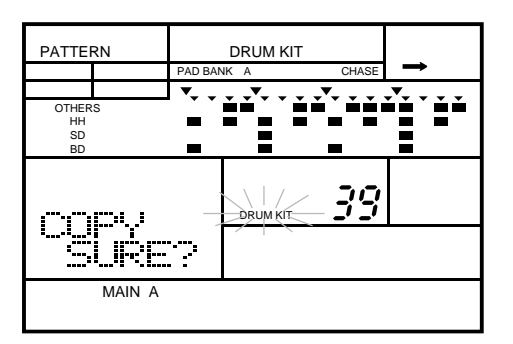

**3** Sélectionnez un kit de batterie compris entre "20" et "39" dans lequel vous souhaitez copier en tournant la commande Jog Dial ou en utilisant la touche  $\lceil \frac{+1}{+1} \rceil$ ou  $\begin{bmatrix} -1 \end{bmatrix}$ .

Le kit que vous venez de sélectionner est le kit de destination.

#### *NOTE*

*Vous ne pouvez copier que dans les kits de batterie utilisateur compris entre "*20*" et "*39*".*

*Vous ne pouvez PAS utiliser la touche de copie*  $\fbox{COPY}$  *dans ce cas.* 

*Si vous souhaitez annuler cette opération de copie, appuyez sur la touche du mode de kit de batterie* [DRUM KIT] *ou sélectionnez une autre page d'écran en utilisant la touche*  [PAGE+] *ou* [PAGE–].

ENTER

Pour entamer la procédure de copie, appuyez sur la touche de confirmation [ENTER]. L'indication "END" apparaîtra brièvement sur l'écran pour vous signaler que la copie est effectuée.

#### *ATTENTION*

*Une fois que vous aurez appuyé sur la touche* [ ENTER ], *la procédure de copie sera exécutée. Il vous sera impossible de récupérer les informations perdues.*

## ■ **Définir le nom d'un kit de batterie**

Ce mode vous permet d'assigner un nom de cinq caractères maximum au kit de batterie que vous venez de modifier.

**1** Appuyez sur la touche du mode de kit de batterie [DRUM KIT] pour accéder au mode de kit de batterie (Drum Kit) de la RY20. Sélectionnez un kit de batterie en tournant la commande Jog Dial ou en utilisant la touche d'incrémentation [ +1 ] ou de décrémentation [ –1 ].

**2** Sélectionnez la page d'écran de nom (Name) en appuyant sur la touche  $\overline{PAGE^+}$ <br>iusou'à ce que l'écran affiche l'indication "NAME" et le nom du kit sélectionné. jusqu'à ce que l'écran affiche l'indication "NAME" et le nom du kit sélectionné. Remarquez que le premier caractère clignote.

> PATTERN **DRUM KIT** PAD BANK A CHASE OTHERS HH<br>SD<br>BD 20 DRUM KI NAME Xt.arci MAIN A

**3** Sélectionnez le premier caractère du nom en tournant la commande Jog Dial ou en utilisant la touche  $\lceil \cdot 1 \rceil$  ou  $\lceil -1 \rceil$ .

#### *NOTE*

*La RY20 comprend l'ensemble de caractères suivant, vous permettant d'utiliser des chiffres, des majuscules et des minuscules ainsi que des symboles pour composer le nom de vos kits de batterie.*

*(Espace)* !"#\$%&'()\*+,-./0123456789:;<=>?@ABCDEFGHIJKLMNOPQRSTUVW XYZ[¥]^\_`abcdefghijklmnopqrstuvwxyz{|}→←

**4** Pour vous déplacer jusqu'au caractère suivant, appuyez sur la touche de curseur  $\rightarrow$ . Le second caractère clignotera alors. Changez ce caractère en tournant la commande Jog Dial ou en utilisant la touche  $\lceil \frac{+1}{+1} \rceil$  ou  $\lceil -1 \rceil$ .

**5** Répétez les étapes précédentes jusqu'à ce que le nom de votre kit de batterie soit entièrement composé.

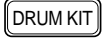

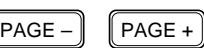

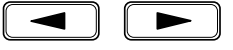

# **10 Changer les effets**

Le circuit DSP intégré de la RY20 vous permet de sélectionner un large éventail d'effets de réverbération et de délai.

## ■ **Activer l'effet**

Si vous possédez un rack d'effets de réverbération, de délai et d'autres processeurs d'effets, peut-être souhaiterez-vous simplement utiliser les sons de batterie de la RY20. La première page d'écran du mode d'effet (Effect) vous permet de contourner les effets du circuit DSP en toutes rapidité et facilité et de passer ainsi d'un son "enveloppé" à un son "sec".

Appuyez sur la touche du mode d'effet [EFFECT] pour accéder au mode Effect de la RY20. Remarquez que le témoin du mode d'effet "EFFECT" et le paramètre d'effet " "EFFECT" apparaissent sur l'écran et que le paramètre sélectionné clignote.

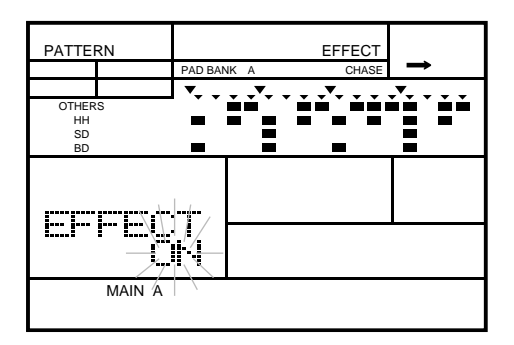

#### *NOTE*

*Une pression sur la touche* [EFFECT] *à partir de la page d'écran initiale du mode d'effet (Effect) vous permettra de retourner au mode principal sélectionné précédemment sur la RY20, comme le mode de reproduction de figure ou de morceau ou un des modes d'enregistrement.*

*Une pression sur la touche* [EFFECT] *à partir des autres pages d'écran du mode Effect vous ramènera à la page d'écran initiale du mode.*

**2** Changez le paramètre d'effet de "ON" (activé) à "BYPAS" (contourné) en tournant la commande Jog Dial ou en utilisant la touche d'incrémentation [ +1 ] ou de décrémentation  $\boxed{-1}$ 

Le paramètre du mode Effect par défaut de la RY20 est "ON". Ce paramètre s'applique à tous les kits de batterie.

EFFECT

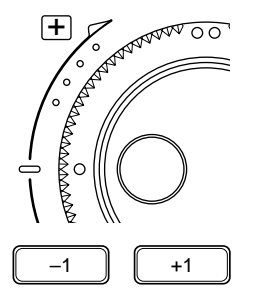

## ■ **Sélectionner le type d'effet**

La RY20 vous propose 10 types d'effets différents. Vous pouvez attribuer un effet différent à chaque kit de batterie. Cependant, les changements que vous apportez aux paramètres des effets pour les kits de batterie préprogrammés ne sont que temporaires. (Ces kits de batterie disposent de paramètres d'effets préprogrammés.)

Sélectionnez la page d'écran de type ( Type) en appuyant sur la touche **[ PAGE+** ] ou **[ PAGE-** ]. L'effet sélectionné clignote sous le paramètre de type d'effet ("TYPE").

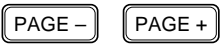

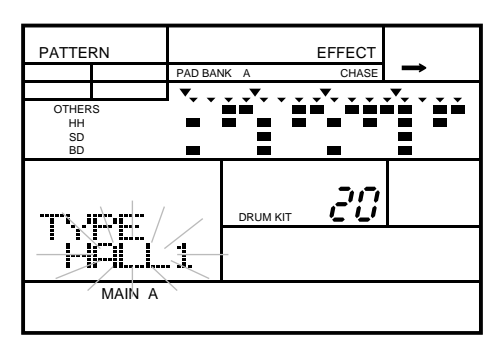

Sélectionnez l'effet que vous souhaitez utiliser en tournant la commande Jog Dial ou en utilisant la touche  $\lceil \cdot \cdot \rceil$  ou  $\lceil -1 \rceil$ . ou en utilisant la touche  $\lceil \cdot 1 \rceil$  ou  $\lceil -1 \rceil$ .

Les types d'effets sont:

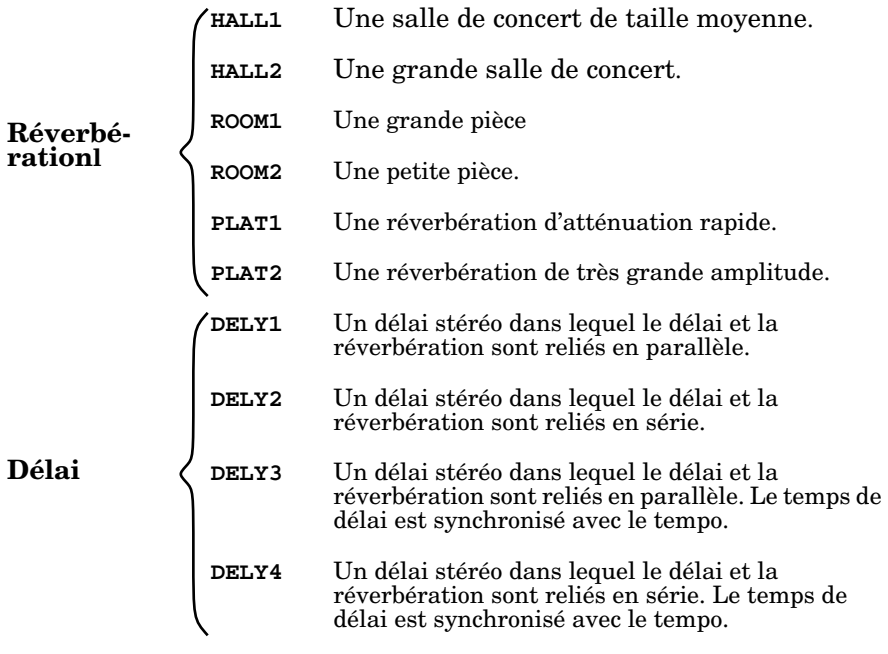

## ■ **Niveau du signal**

Le niveau du signal (Send Level) correspond à la quantité de signal envoyé au processeur numérique de signaux (DSP) pour être traité. Ce niveau est réglé individuellement pour chaque pad.

 $PAGE -$  PAGE +

Sélectionnez la page d'écran de niveau du signal (Send Level) en appuyant sur la touche  $\overline{$ PAGE+) ou  $\overline{$ PAGE- $}$ . Le niveau sélectionné clignote sous le paramètre de niveau du signal ("SNDLVL").

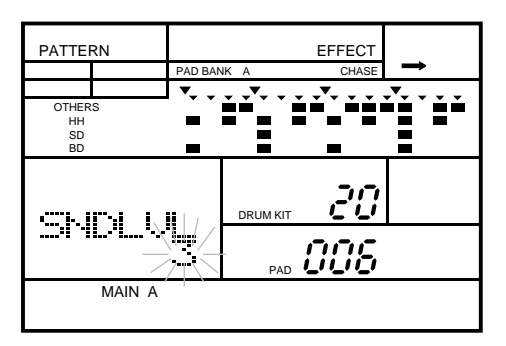

**2** Appuyez sur le pad dont vous souhaitez modifier le niveau du signal.

#### *CONSEIL*

*Vous pouvez également sélectionner un autre kit de batterie ou un autre pad en changeant de zone de curseur à l'aide de la touche de curseur* [ > ], *puis sélectionner un kit de batterie ou un pad en tournant la commande Jog Dial ou en utilisant la touche d'incrémentation* [ +1 ] *ou de décrémentation* [ –1 ].

**3** Réglez le niveau du signal en tournant la commande Jog Dial ou en utilisant la touche  $\lceil$  +1  $\rceil$  ou  $\lceil$  -1  $\rceil$ .

Les paramètres s'échelonnent de "0" à "7".

Le paramètre "7" correspond au niveau maximum du signal, le paramètre "0" n'envoie pas de signal au circuit DSP.

#### *NOTE*

*Vous pouvez changer le niveau du signal (Send Level) pour chacun des pads des kits de batterie préprogrammés. Les réglages apportés resteront en vigueur jusqu'à ce que vous sélectionniez un autre kit de batterie.*

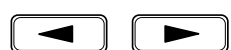

## ■ **Niveau du signal DSP**

Le niveau du signal DSP (Return Level) correspond à la quantité d'effet produit par le processeur numérique de signaux (DSP).

Sélectionnez la page d'écran de niveau du signal DSP (Return Level) en appuyant sur la touche  $\overline{PAGE^+}$  ou  $\overline{PAGE^-}$ . Le niveau sélectionné clignote sous le paramètre de niveau du signal DSP ("RTNLVL").

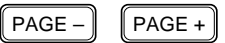

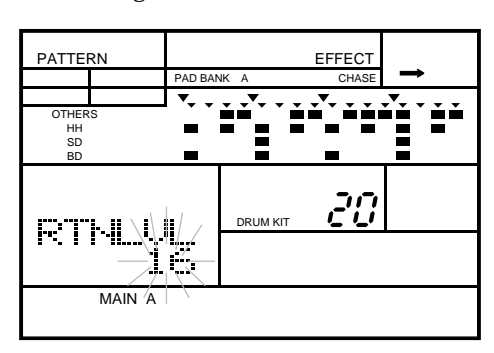

**2** Réglez le niveau du signal DSP en tournant la commande Jog Dial ou en utilisant la touche d'incrémentation  $\lceil \cdot \rceil$  ou de décrémentation  $\lceil \cdot \rceil$ . la touche d'incrémentation  $\boxed{-1}$  ou de décrémentation  $\boxed{-1}$ .

Les paramètres s'échelonnent de "00" à "31". Le paramètre "31" correspond au niveau maximum du signal DSP, le paramètre "00" désactive le paramètre de niveau du signal DSP.

#### *CONSEIL*

*Un emploi judicieux du paramètre de niveau du signal DSP produira un son assez clair. Un niveau élevé du signal DSP produira beaucoup de réflexion de son.*

#### *NOTE*

*Vous pouvez modifier le niveau du signal DSP des kits de batterie préprogrammés. Les réglages apportés resteront en vigueur jusqu'à ce que vous sélectionniez un autre kit de batterie.*

## ■ **Temps de réverbération**

Le temps de réverbération (Reverb Time) correspond au temps requis pour que l'effet de réverbération disparaisse complètement.

 $\begin{bmatrix} \mathsf{PAGE-} \end{bmatrix}$   $\begin{bmatrix} \mathsf{PAGE+} \end{bmatrix}$ 

**1** Sélectionnez la page d'écran de temps de réverbération (Reverb Time) en appuyant sur la touche [ PAGE+ ] ou [ PAGE– ]. Le niveau sélectionné clignote sous le paramètre de temps de réverbération ("R.TIME").

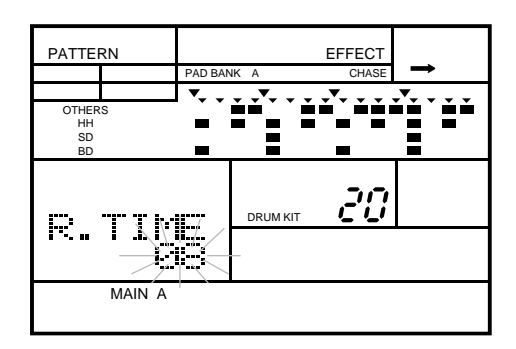

Réglez le temps de réverbération en tournant la commande Jog Dial ou en utilisant la touche d'incrémentation  $\boxed{-1}$ . Les paramètres s'échelonnent de "00" à "31".

#### *NOTE*

*Pour un paramètre proche de ou de "*00*", la réverbération se coupe brutalement, produisant un effet artificiel et métallique. Un paramètre plus élevé comme "*31*" ou proche de "*31*" prolongera considérablement la durée de réverbération.*

*Vous pouvez modifier le temps de réverbération des kits de batterie préprogrammés. Les réglages apportés resteront en vigueur jusqu'à ce que vous sélectionniez un autre kit de batterie.*

## Gain de rétroaction

Ce paramètre détermine la quantité de signal de délai renvoyée au processeur numérique de signaux (DSP). Plus vous sélectionnez une valeur élevée, plus le nombre de répétitions produites par le délai sera élevé.

Sélectionnez la page d'écran de gain de rétroaction (Feedback Gain) en appuyant sur la touche  $\overline{PAGE}$  ou  $\overline{PAGE}$ . Le niveau sélectionné clignote sous le paramètre de gain de rétroaction ("F.GAIN").

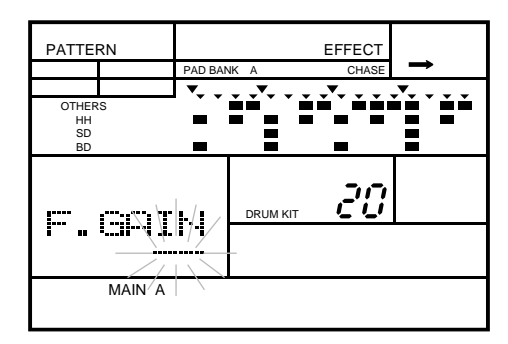

#### *NOTE*

*Le gain de rétroaction ne s'applique qu'aux différents effets de délai. Si vous sélectionnez un des effets de réverbération, l'écran affichera l'indication "*--*".*

Réglez le gain de rétroaction en tournant la commande Jog Dial ou en utilisant la touche d'incrémentation  $\boxed{-1}$ . Les paramètres s'échelonnent de "00" à "31".

#### *NOTE*

*Vous pouvez modifier le gain de rétroaction des kits de batterie préprogrammés. Les réglages apportés resteront en vigueur jusqu'à ce que vous sélectionniez un autre kit de batterie.* 

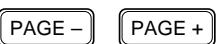

## ■ **Temps de délai**

Ce mode vous permet de régler le délai des canaux droit et gauche.

$$
\fbox{PAGE} - \fbox{PAGE} +
$$

Sélectionnez la page d'écran de temps de délai (Delay Time) en appuyant sur la touche  $\boxed{\text{PAGE}-}$  ou  $\boxed{\text{PAGE}-}$ . Les paramètres sélectionnés sont affichés sous le paramètre de temps de délai ("D.TIME"). Le temps de délai du niveau gauche clignote.

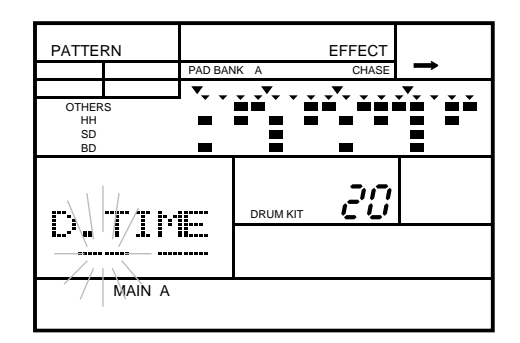

#### *NOTE*

*Tout comme pour le gain de rétroaction, le paramètre de temps de délai ne s'applique qu'aux effets de délai. Si vous sélectionnez un des effets de réverbération, l'écran affichera l'indication "*-- --*".* 

**2** Réglez le temps de délai du canal gauche en tournant la commande Jog Dial ou en utilisant la touche d'incrémentation  $\begin{bmatrix} +1 \end{bmatrix}$ ou de décrémentation  $\begin{bmatrix} -1 \end{bmatrix}$ utilisant la touche d'incrémentation [ +1 ] ou de décrémentation [ –1 ].

Pour les délais "DELY1" et "DELY2", les paramètres s'échelonnent de "00" à "99". Ces paramètres changent la longueur du cycle de délai pour chaque canal. Un paramètre bas déclenchera un cycle court, un paramètre élevé un cycle long.

Les deux autres délais, DELY3 et DELY4, fonctionnent par synchronisation:

- **T0** Déclenche un délai de triolet de triples croches.  $\aleph_{3}$
- **T1**  $\&$  Déclenche un délai de triple croche.
- **T2** Déclenche un délai de triolet de doubles croches. 3
- **T3** Déclenche un délai de double croche.
- **T4**  $\land$  Déclenche un délai de triolet de croches. 3
- **T5** Déclenche un délai de croche.

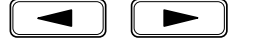

**3** Déplacez le curseur jusqu'au temps de délai du deuxième canal en appuyant sur la touche de curseur  $\Box$ . Sélectionnez la valeur pour ce canal en tournant la commande Jog Dial ou en appuyant sur la touche d'incrémentation [ +1 ] ou de décrémentation [ –1 ].

#### *CONSEIL*

*Sélectionnez deux valeurs légèrement différentes pour les deux canaux, ceci vous permettra d'obtenir un effet des plus réalistes.*

#### *NOTE*

*Vous pouvez modifier le temps de délai des kits de batterie préprogrammés. Les réglages apportés resteront en vigueur jusqu'à ce que vous sélectionniez un autre kit de batterie.* 

#### *IMPORTANT*

*Si vous diminuez trop le tempo, il se pourrait que les délais "*DELY3*" et "*DELY4*" ne soient plus synchronisés avec le tempo. Cela est dû au fait que le temps de délai maximum de fonctionnement de la RY20 est d'approximativement 380 millisecondes.* 

*Les délais synchronisés pourraient être reproduits de façon incorrecte s'ils sont commandés via l'horloge MIDI d'un appareil externe.*

*Modifier le tempo durant la reproduction lorsque vous utilisez les délais synchronisés pourrait interrompre momentanément la reproduction des sons.*

# **11 Fonctions MIDI**

La RY20 est un instrument entièrement compatible MIDI. Elle peut envoyer ou recevoir des informations MIDI grâce à ses prises de sortie MIDI OUT et d'entrée MIDI IN. Vous pouvez reproduire les voix de la RY20 au départ d'un autre instrument ou vous pouvez l'utiliser pour commander d'autres appareils MIDI comme des claviers ou des générateurs de son. Vous pouvez également raccorder votre RY20 à un système de mémorisation d'informations MIDI, tel que le gestionnaire de fichiers d'informations MIDI Yamaha MDF2, pour sauvegarder les informations de vos figures, morceaux et pads que vous jugez importantes.

## **Synchronisation MIDI**

Ce mode détermine si la synchronisation de la RY20 se fait en fonction de son horloge interne ou d'une horloge MIDI externe.

MIDI

**1** Appuyez sur la touche [ MIDI ] pour accéder au mode MIDI de la RY20. Remarquez que le témoin du mode MIDI ("MIDI") apparaît sur l'écran. Le mode sélectionné clignote sous le paramètre de synchronisation ("SYNC").

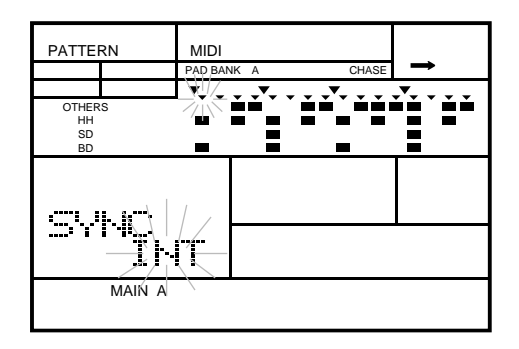

#### *NOTE*

*Une pression sur la touche* [ MIDI ] *à partir de la page d'écran initiale du mode MIDI vous permettra de retourner au mode principal sélectionné précédemment sur la RY20, comme le mode de reproduction de figure ou de morceau. Appuyez sur la touche* [ MIDI *à partir des autres pages d'écran du mode MIDI pour retourner à la page d'écran initiale du mode.*

*Veuillez tenir compte du fait que vous ne pouvez PAS sélectionner le mode MIDI quand la RY20 est en mode de reproduction ou d'enregistrement de figure ou de morceau. De même, vous ne pouvez déclencher la reproduction d'une figure ou d'un morceau quand la RY20 est en mode MIDI.*

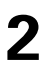

**2** Changez le paramètre de"INT" (l'horloge interne de la RY20, paramètre par défaut) à "MIDI" (horloge MIDI externe) en tournant la commande Jog Dial ou en utilisant la touche d'incrémentation [ +1 ] ou de décrémentation [ –1 ].

Si vous utilisez un séquenceur externe, un synthétiseur ou un autre appareil MIDI en combinaison avec la RY20, sélectionnez le paramètre "MIDI". Assurez-vous que l'appareil de contrôle externe transmet un signal d'horloge MIDI approprié. Remarquez que le témoin de synchronisation MIDI ("MIDI SYNC") s'illumine.

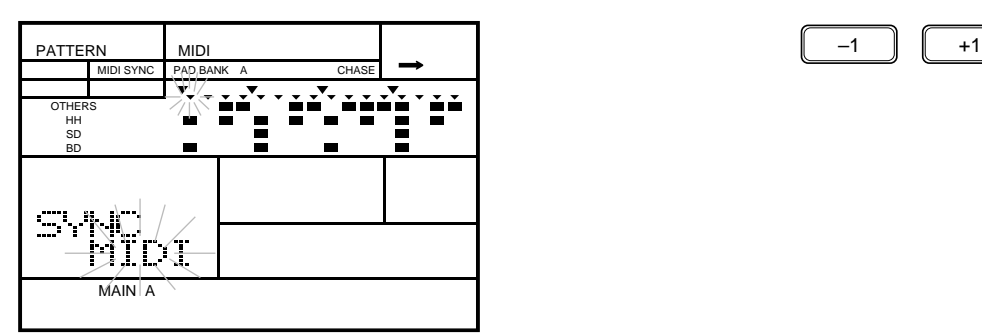

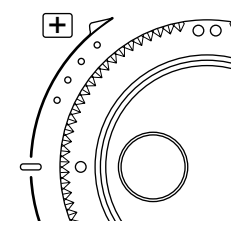

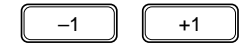

#### *IMPORTANT*

*Si vous n'utilisez pas d'appareil MIDI externe, le paramètre "*INT*" (d'horloge interne) DOIT être sélectionné.*

Le paramètre d'horloge interne ("INT") est le paramètre sélectionné par défaut quand vous utilisez la RY20 seule.

■ **Canal MIDI d'instruments de batterie**

Ce mode détermine les canaux de transmission et de réception des instruments de batterie. Un canal indépendant est prévu pour la basse.

Sélectionnez la page d'écran d'instruments de batterie (Drum Instruments) en appuyant sur la touche **[PAGE+**] ou **[PAGE**-]. Le canal sélectionné clignote à côté du paramètre de canal ("CH").

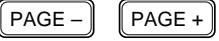

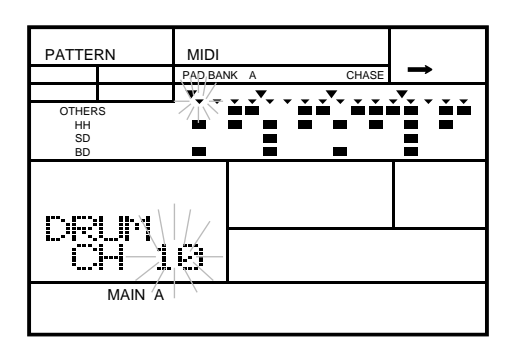

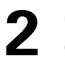

Sélectionnez un canal en tournant la commande Jog Dial ou en utilisant la touche<br>d'incrémentation  $\boxed{+1}$  ou de décrémentation  $\boxed{-1}$ d'incrémentation  $\lceil \cdot \cdot \rceil$  ou de décrémentation  $\lceil -1 \rceil$ .

Vous pouvez sélectionner un canal entre "01" et "16" ou "OFF". Le canal par défaut est "10". Appuyez simultanément sur les touches  $\lceil \frac{1}{\cdot} \rceil$  et  $\lceil \frac{1}{\cdot} \rceil$  pour retourner au canal "10".

Sélectionnez le canal "OFF" si vous ne souhaitez pas utiliser le mode de commande MIDI pour jouer les instruments de batterie de la RY20.

## ■ **Canal MIDI d'instrument de basse**

Ce mode détermine les canaux de transmission et de réception pour l'instrument de basse.

 $PAGE -$  PAGE +

Sélectionnez la page d'écran d'instrument de basse (Bass Instrument) en appuyant sur la touche **[PAGE+**] ou **[PAGE**-]. Le canal sélectionné clignote à côté du paramètre de canal "CH".

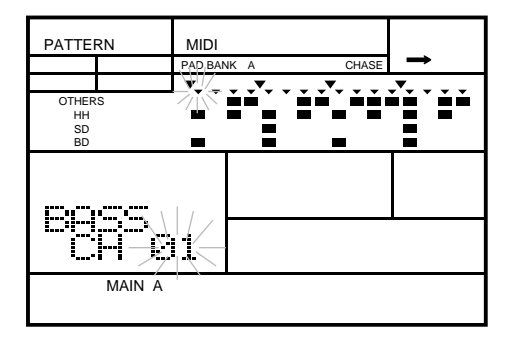

Sélectionnez un canal en tournant la commande Jog Dial ou en utilisant la touche<br>d'incrémentation  $\boxed{+1}$  ou de décrémentation  $\boxed{-1}$ d'incrémentation  $\lceil \cdot \cdot \rceil$  ou de décrémentation  $\lceil -1 \rceil$ .

Vous pouvez sélectionner un canal entre "01" et "16" ou "OFF". Le canal par défaut est "01". Appuyez simultanément sur les touches [ +1 ] et [ –1 ] pour retourner au canal "01".

Sélectionnez le canal "OFF" si vous ne souhaitez pas utiliser le mode de commande MIDI pour jouer l'instrument de basse de la RY20.

#### *NOTE*

*Si vous sélectionnez le même canal que le canal de la batterie, les instruments de batterie auront la priorité sur l'instrument de basse.*

## Canal MIDI de changement de programme

La RY20 reçoit des messages de changement de programme d'appareils MIDI externes. Ces messages servent à changer de numéro de kit de batterie. Ainsi, un clavier MIDI transmet des messages de changement de programme lorsqu'une de ses touches de sélection de voix est déclenchée.

Sélectionnez la page d'écran de changement de programme (Program Change) en appuyant sur la touche **[PAGE+**] ou **[PAGE**-]. Le canal sélectionné clignote à côté du paramètre de canal "CH".

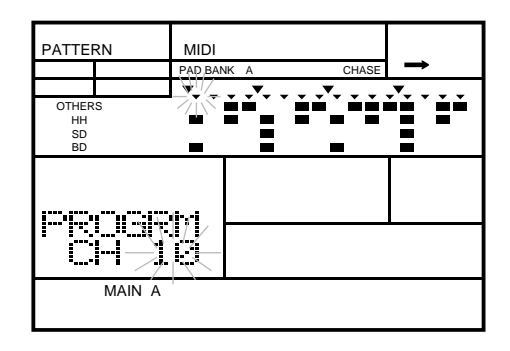

Sélectionnez un canal de réception en tournant la commande Jog Dial ou en utilisant la touche  $\begin{bmatrix} +1 \end{bmatrix}$ ou  $\begin{bmatrix} -1 \end{bmatrix}$ utilisant la touche  $\lceil \cdot 1 \rceil$  ou  $\lceil -1 \rceil$ .

Vous pouvez sélectionner un canal entre "01" et "16" ou "OFF". Le canal par défaut est "10". Appuyez simultanément sur les touches  $\lceil \frac{1}{\cdot} \rceil$  et  $\lceil \frac{1}{\cdot} \rceil$  pour retourner au canal "10".

Sélectionnez le canal "OFF" si vous ne souhaitez pas que la RY20 réponde aux messages de changement de programme.

Pour les numéros de changement de programme de chaque kit de batterie, reportez-vous à la liste des kits de batterie fournie à la page 122.

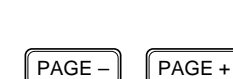

## ■ **Assignation de notes MIDI**

La RY20 dispose de quatre tables de numéros de note. Chaque table comprend une liste des pads de batterie et de leur numéro de note MIDI correspondant.

### **Tables de notes MIDI**

 $\begin{bmatrix} PAGE - \end{bmatrix}$   $\begin{bmatrix} PAGE + \end{bmatrix}$ 

Sélectionnez la page d'écran de table de notes (Note Table) en appuyant sur la touche  $\overline{[PAGE^+]}$  ou  $\overline{[PAGE^-]}$ . La table sélectionnée clignote à côté du paramètre de table de notes "NT TBL".

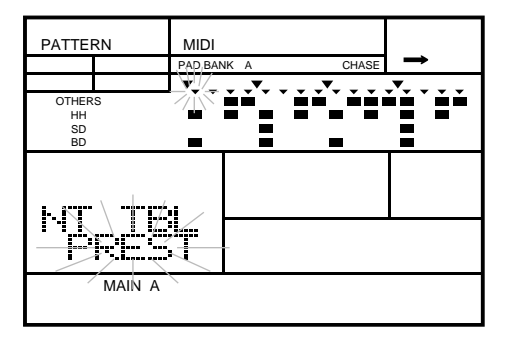

**2** Sélectionnez une table en tournant la commande Jog Dial ou en utilisant la touche  $\angle$   $\left[\begin{array}{c} +1 \\ -1 \end{array}\right]$  ou  $\left[\begin{array}{c} -1 \\ -1 \end{array}\right]$ .

La RY20 dispose de quatre tables de notes : "PREST", "USER1", "USER2" et "USER3". La table par défaut est "PREST". Cette table est préprogrammée et conforme à la norme GM (General MIDI) Level 1 pour une compatibilité avec des appareils externes de norme GM.

#### *NOTE*

*Pour pouvoir changer l'assignation des notes dans la page d'écran suivante, il vous faut sélectionner une des tables de notes de l'utilisateur comprise entre "*USER1*" et "*USER3*".*

Factory Set Values:

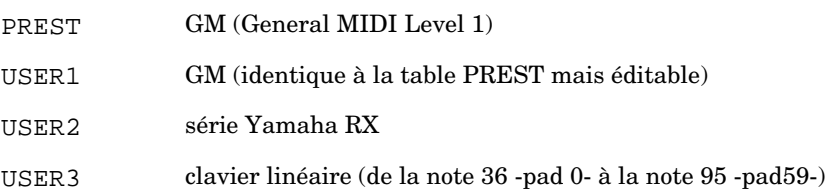

 $\lceil$  PAGE –  $\lceil$   $\lceil$  PAGE +

### **Numéros de notes MIDI**

Sélectionnez la page d'écran de numéro de note (Note Number) en appuyant sur la touche **[PAGE+**] ou **[PAGE**-]. Le numéro sélectionné clignote à côté du paramètre de note "NT".

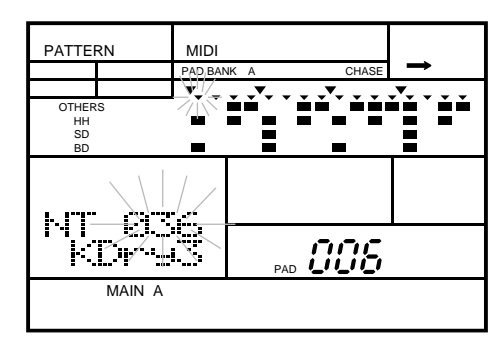

**2** Appuyez sur la touche du pad dont vous souhaitez modifier le numéro de note.

**3** Changez le numéro de note MIDI du pad sélectionné en tournant la commande Jog Dial ou en appuyant sur la touche  $\lceil \frac{+1}{+1} \rceil$  ou  $\lceil -1 \rceil$ .

Pour les pads compris entre "000" et "059" (voix de batterie), vous pouvez assigner un numéro individuel de note MIDI compris entre "000" et "127" ou "OFF".

Pour les pads compris entre "060" et "119" (voix de basse), vous pouvez assigner un numéro individuel de note MIDI compris entre "000" et "127". Ce changement affectera tous les numéros de note. Vous pouvez choisir les numéros de note en sélectionnant les différents pads.

#### *NOTE*

*Vous pouvez recourir au mode de banque de pads (Pad Bank) pour sélectionner un autre groupe de pads. Reportez-vous à la page 83 pour des informations relatives au mode de banque de pads.*

*Une méthode alternative consiste à appuyer sur la touche de curseur* ▶ *pour déplacer le curseur jusqu'au paramètre de pad (le témoin de pad "*PAD*" se met à clignoter). Sélectionner un pad en tournant la commande Jog Dial ou en utilisant la touche*  $\boxed{+1}$ *ou* [ –1 ], *puis appuyez sur la touche de curseur* [ < ] *pour retourner jusqu'au paramètre d'assignation de note.*

#### *NOTE*

*Si vous changez les voix de batterie sans avoir sélectionné une des tables de l'utilisateur à la page d'écran précédente, le message d'erreur "*PRESET*" apparaîtra sur l'écran quand vous tenterez de modifier la table. La table préprogrammée comprend la table d'implémentation des voix de batterie General MIDI et ne peut être modifiée. Toutefois, il vous sera possible de modifier la valeur de la table préprogrammée si vous changez la voix de basse.*

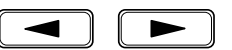

■ **Volume et expression**

## **Volume MIDI**

Le paramètre de volume vous permet de contrôler le niveau du volume pour les canaux individuels MIDI de batterie (Drum) et de basse (Bass) de la RY20.

 $PAGE PAGE +$ 

Sélectionnez la page d'écran de volume (Volume) en appuyant sur la touche<br> **[PAGE+**] ou **[PAGE-**]. L'instrument sélectionné clignote sous le paramètre de volume "VOLUME".

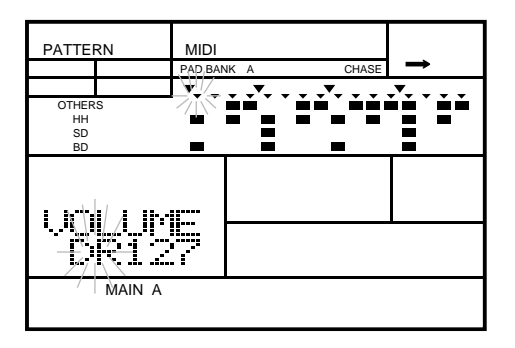

Sélectionnez le type d'instrument entre "DR" (batterie) et "BS" (basse) en tournant<br>la commande Jog Dial ou en utilisant la touche  $\lceil 1 \rceil$  ou  $\lceil -1 \rceil$ la commande Jog Dial ou en utilisant la touche  $\lceil \frac{+1}{+1} \rceil$  ou  $\lceil -1 \rceil$ .

**3** Changez de zone de curseur jusqu'au paramètre de volume en appuyant sur la touche de curseur  $\boxed{\blacktriangleright}$ .

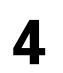

**4** Changez le volume en tournant la commande Jog Dial ou en utilisant la touche  $\boxed{-1}$  ou  $\boxed{-1}$ .

Le paramètre de volume par défaut est "127". Les paramètres s'échelonnent de "000" à "127".

#### *NOTE*

*Le paramètre de volume affecte les sons produits en frappant les pads ainsi que les événements de notes du séquenceur de la RY20 ou d'un appareil MIDI externe.*

## **Expression MIDI**

Le paramètre d'expression vous permet d'accentuer le niveau du volume des canaux MIDI de batterie et de basse.

**1** Sélectionnez la page d'écran d'expression (Expression) en appuyant sur la touche [PAGE+] ou [PAGE–]. L'instrument sélectionné clignote sous le paramètre d'expression "EXPRES".

 $\lceil$  PAGE –  $\rceil$   $\lceil$  PAGE +

PATTERN MIDI PAD BANK A CHASE ĚĚ OTHERS Ή. HH<br>SD<br>BD × **MAIN** 

Sélectionnez le type d'instrument entre "DR" (batterie) et "BS" (basse) en tournant<br>la commande Jog Dial ou en utilisant la touche  $\left[\begin{array}{cc} +1 \end{array}\right]$ ou  $\left[\begin{array}{cc} -1 \end{array}\right]$ la commande Jog Dial ou en utilisant la touche  $\lceil$  +1  $\rceil$  ou  $\lceil$  -1  $\rceil$ .

#### *NOTE*

*Si vous avez changé d'instrument à la page d'écran précédente, ce changement affectera la page d'écran d'expression. De même, changer d'instrument sur cette page d'écran affectera la page d'écran précédente.*

**3** Changez de zone de curseur jusqu'au paramètre d'expression en appuyant sur la touche de curseur  $\boxed{\blacktriangleright}$ .

**4** Changez l'expression en tournant la commande Jog Dial ou en utilisant la touche  $\left[ \begin{array}{c} +1 \\ -1 \end{array} \right]$  ou  $\left[ \begin{array}{c} -1 \\ -1 \end{array} \right]$ .

Le paramètre d'expression par défaut est "127". Les paramètres s'échelonnent de "000" à "127".

#### *NOTE*

*Le paramètre d'expression affecte les sons produits en frappant les pads ainsi que les événements de notes du séquenceur de la RY20 ou d'un appareil MIDI externe.*

*Le paramètre d'expression retourne toujours à sa valeur par défaut quand vous mettez la RY20 sous tension.*

## ■ **Transfert global des informations**

Cette dernière fonction MIDI (Bulk Dump) vous permet de sauvegarder les informations de votre RY20 en transférant vos figures et morceaux ainsi que les informations des kits de batterie dans un gestionnaire de fichiers MIDI tel que le Yamaha MDF2.

 $PAGE PAGE +$ 

**1** Sélectionnez la page d'écran de transfert global (Bulk Dump) en appuyant sur la touche [PAGE+] ou [PAGE–].

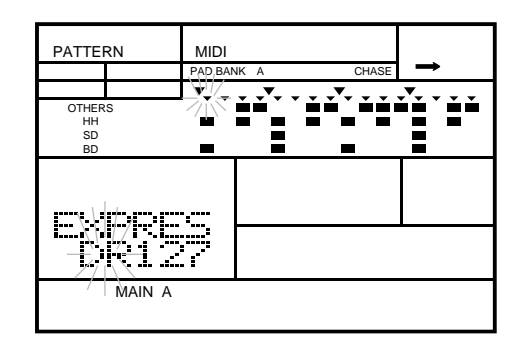

ENTER

**2** Appuyez sur la touche de confirmation **[ENTER**] pour effectuer le transfert. Le message "BULK SEND" apparaîtra momentanément sur l'écran LCD et sera suivi de l'indication "END" vous signalant que la RY20 a fini de transférer ses informations.

## ■ **Réception d'informations externes**

La RY20 peut également recevoir des informations sauvegardées précédemment dans un système de mémorisation externe.

**1** Mettez la RY20 sous tension en positionnant l'interrupteur d'alimentation sur "ON". Sélectionnez le mode de reproduction de figure ou de morceau. La RY20 sélectionne par défaut le mode de reproduction de figure lorsque vous la mettez sous tension.

#### *IMPORTANT*

*Ne sélectionnez PAS une des sous-fonctions. La RY20 ne peut recevoir d'informations MIDI que lorsqu'elle se trouve en mode de figure (Pattern) ou de morceau (Song).*

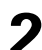

**2** Transférez les informations de la source externe.

Pour des instructions relatives à cette opération de transfert, veuillez vous reporter au manuel de l'utilisateur de l'appareil MIDI externe.

Le message "RECEIV BULK" apparaîtra sur l'écran durant le transfert des informations.

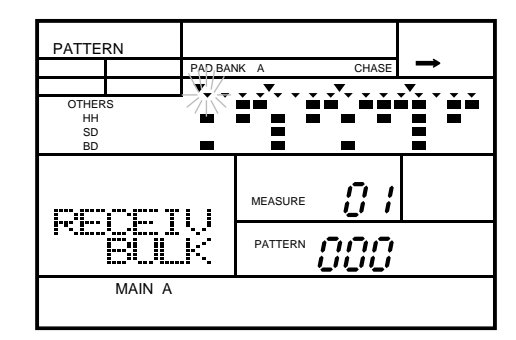

#### *ATTENTION*

*La RY20 sauvegardera les informations qu'elle reçoit aux mêmes emplacements où elles se trouvaient avant d'être transmises à un système de mémorisation externe. Toute information de morceau ou de figure enregistrée après avoir effectué un transfert d'informations sera par conséquent écrasée lors de la réception d'informations.*

*SOYEZ DONC CERTAIN DE VOULOIR OPERER UN TRANSFERT D'INFORMATIONS.* 

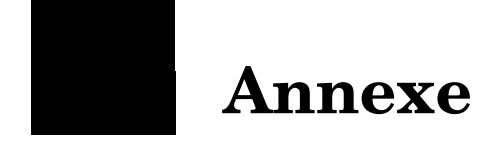

## ■ **Procédure de réinitialisation totale**

L'opération décrite ci-dessous vous permet de réinitialiser TOUS les paramètres de la RY20 à leur valeur initiale par défaut. TOUS les morceaux, figures et kits que vous aurez composés seront effacés.

#### *IMPORTANT*

*Veillez à sauvegarder les informations que vous souhaitez conserver dans un système de mémorisation MIDI externe comme le gestionnaire de fichiers d'informations MIDI Yamaha MDF2 avant d'effectuer l'opération de réinitialisation totale.*

**1** Positionnez l'interrupteur d'alimentation de la RY20 sur "OFF".

**2** Appuyez et maintenez la pression sur les touches d'incrémentation  $\overline{+1}$  et de décrémentation  $\overline{-1}$ . Remettez la RY20 sous tension. Le message "FACTRY SET" apparaîtra momentanément sur l'écran et les diodes électroluminescentes de reproduction et d'enregistrement clignoteront.

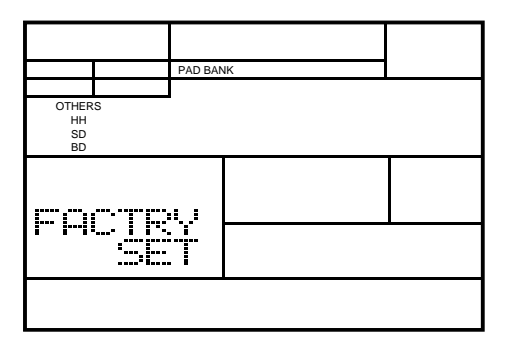

L'indication "YAMAHA RY20" apparaîtra sur l'écran et la boîte à rythmes sélectionnera par défaut le mode de reproduction de figure.

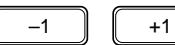

## ■ **Liste des figures**

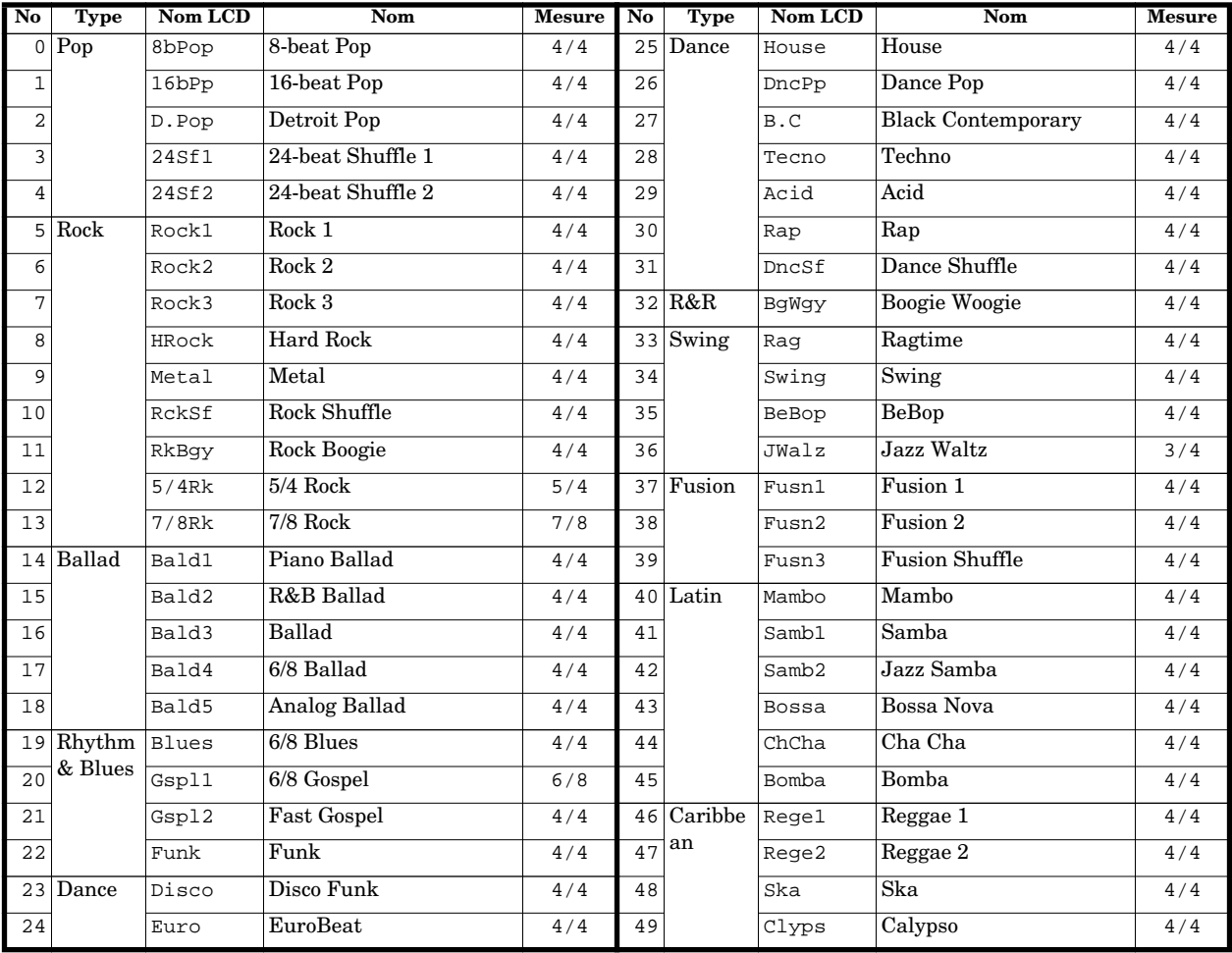

## ■ Liste des kits de batterie

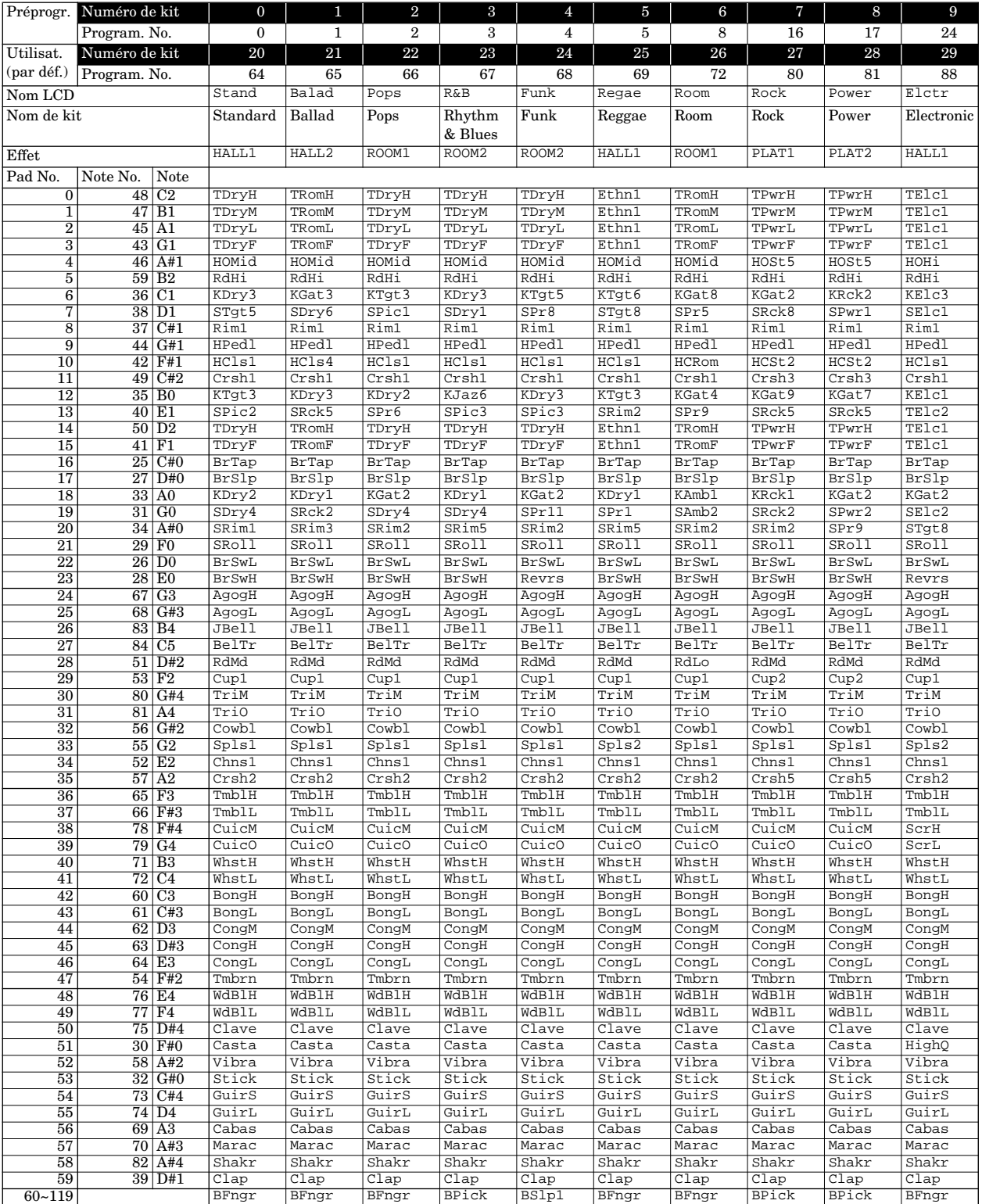

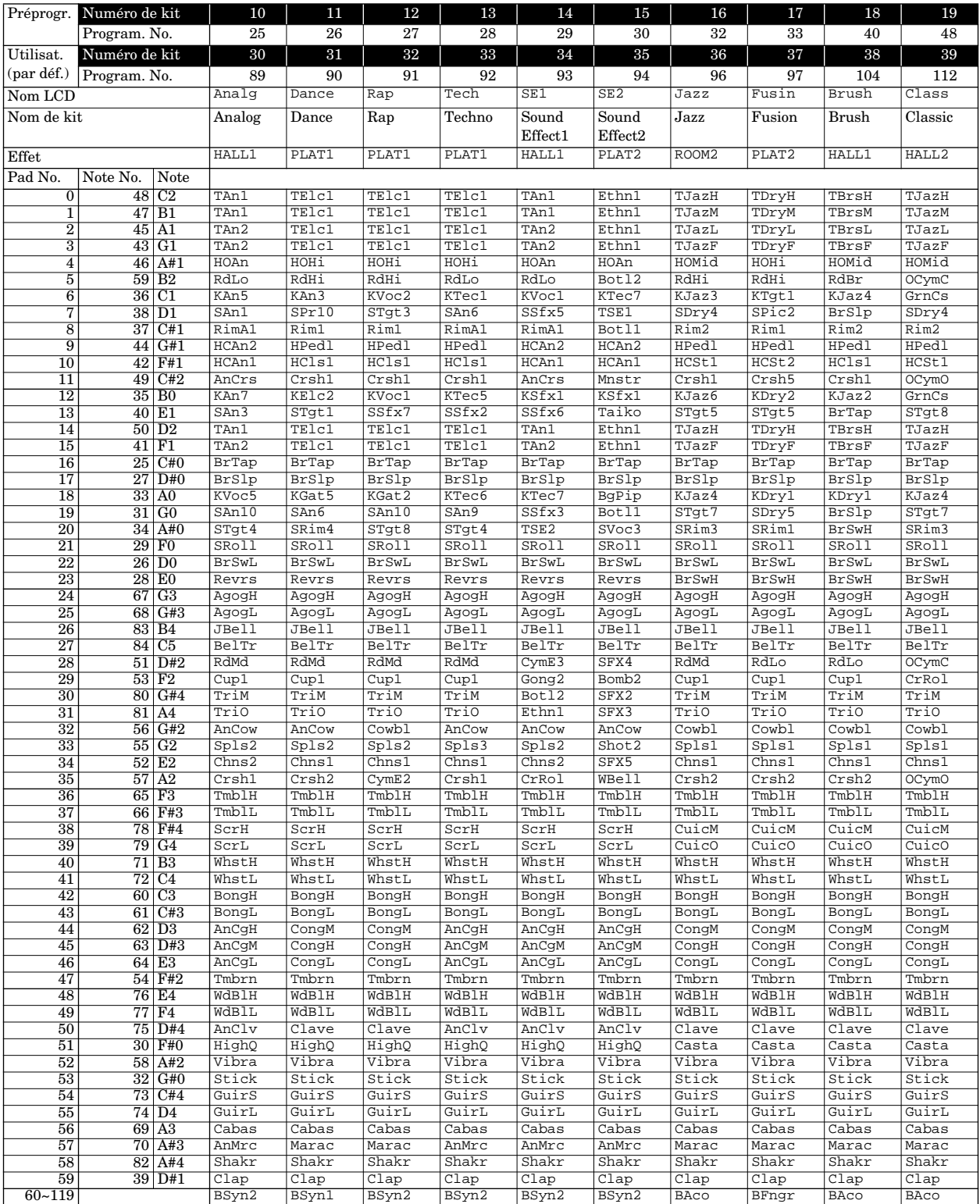

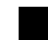

## ■ **Liste des voix**

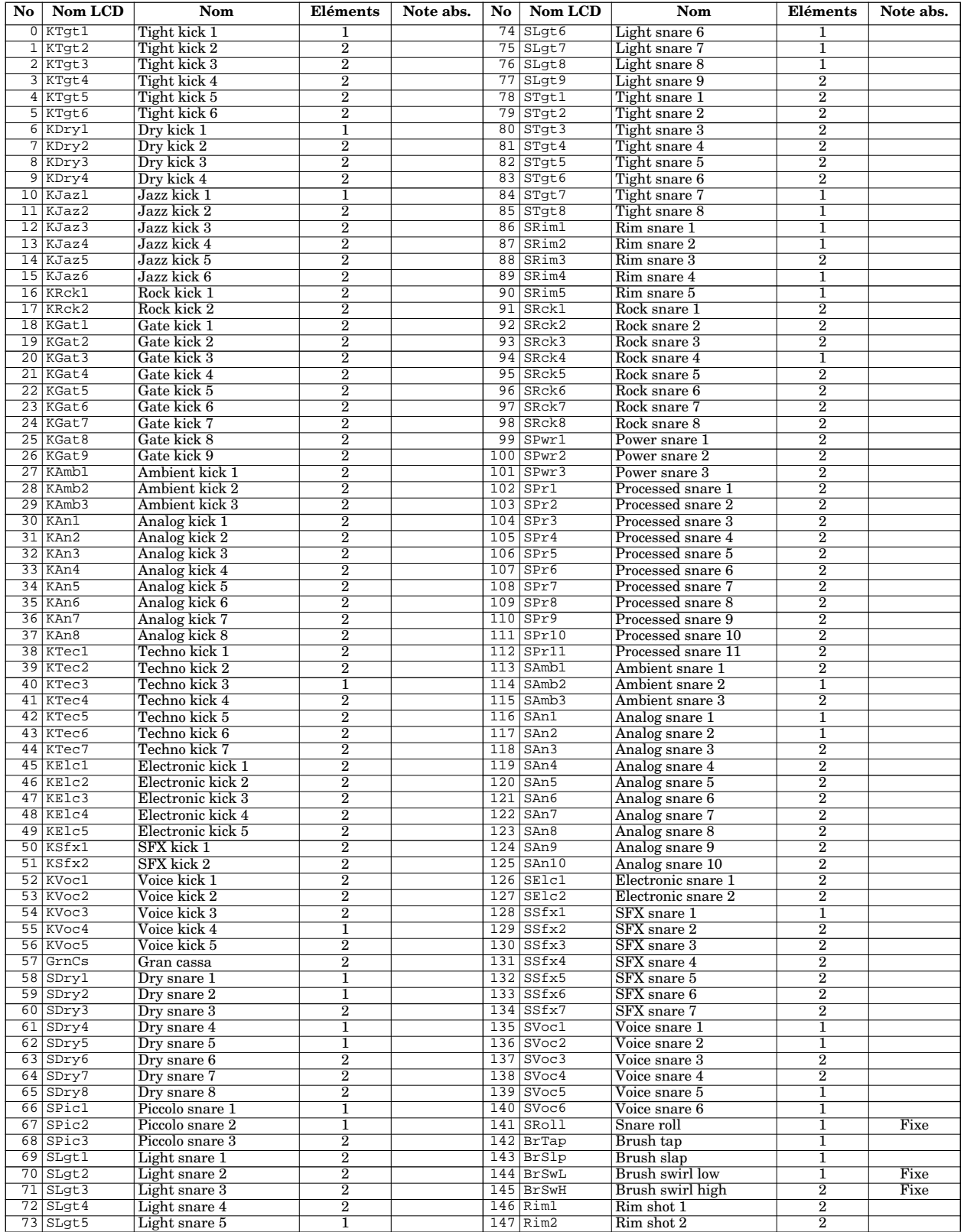

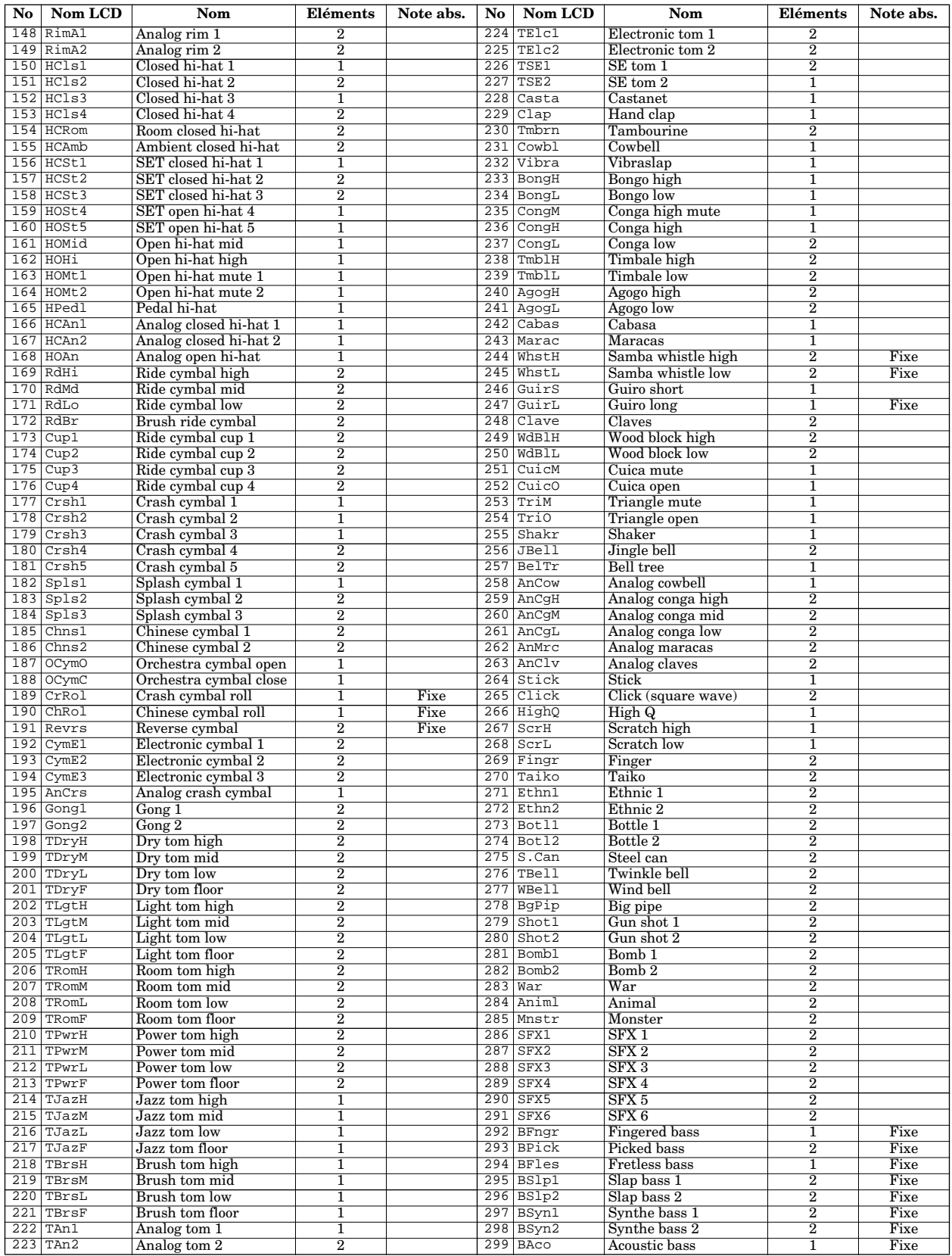

Note : Les voix dont le mode de déclenchement est fixé sur le mode de déclenchement par note ne peuvent faire appel au mode de déclenchement par impulsion. Ces voix ne reçoivent que des messages de note absente.

## ■ **Guide de dépannage**

Si vous rencontrez un des problèmes suivants, veuillez vous enquérir des causes possibles et des solutions éventuelles avant d'en déduire que votre RY20 présente une défectuosité.

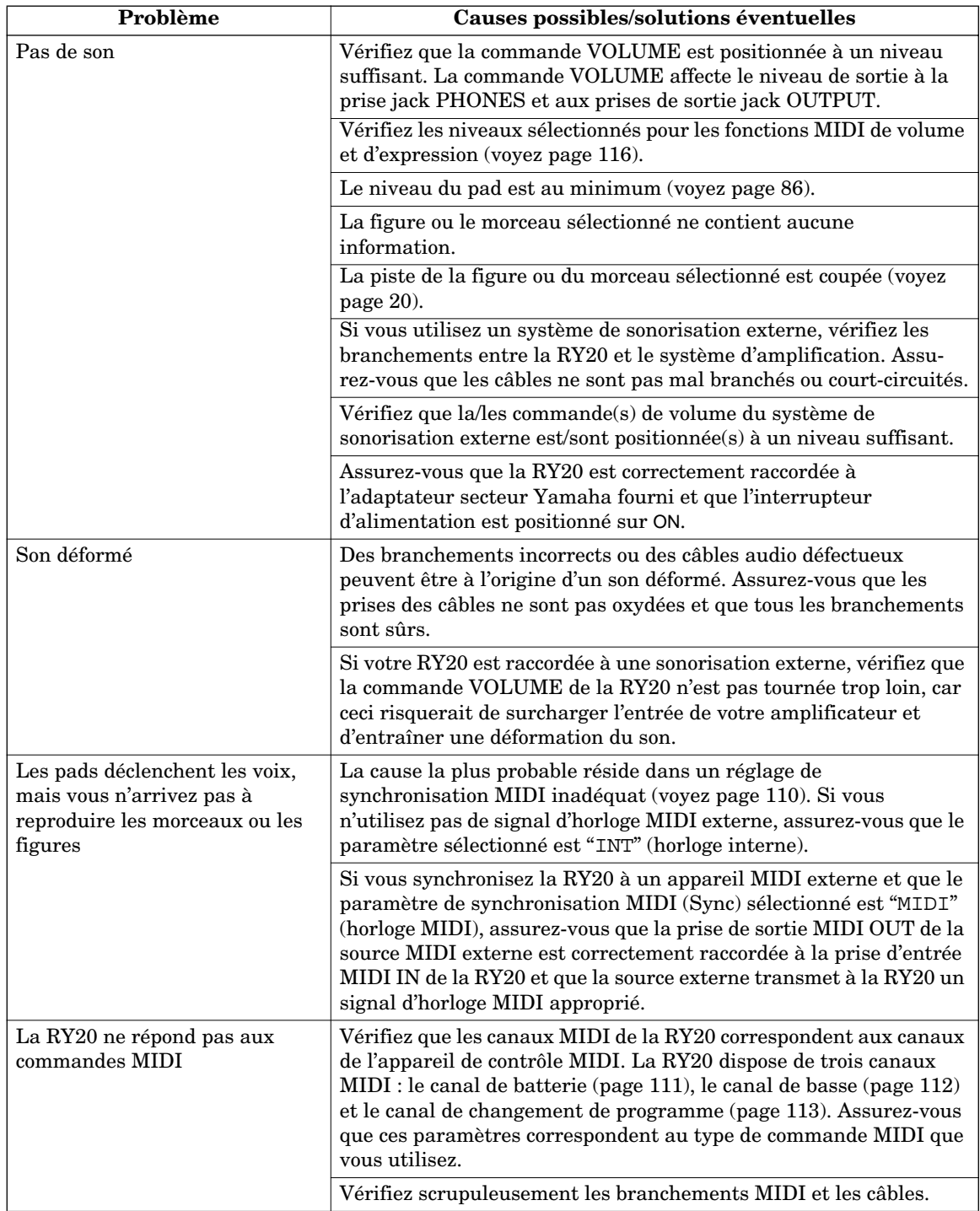

## ■ **Messages d'écran LCD**

Vous trouverez ci-dessous la liste des messages d'écran LCD que la RY20 affichera si des erreurs sont commises ou si d'autres problèmes se présentent.

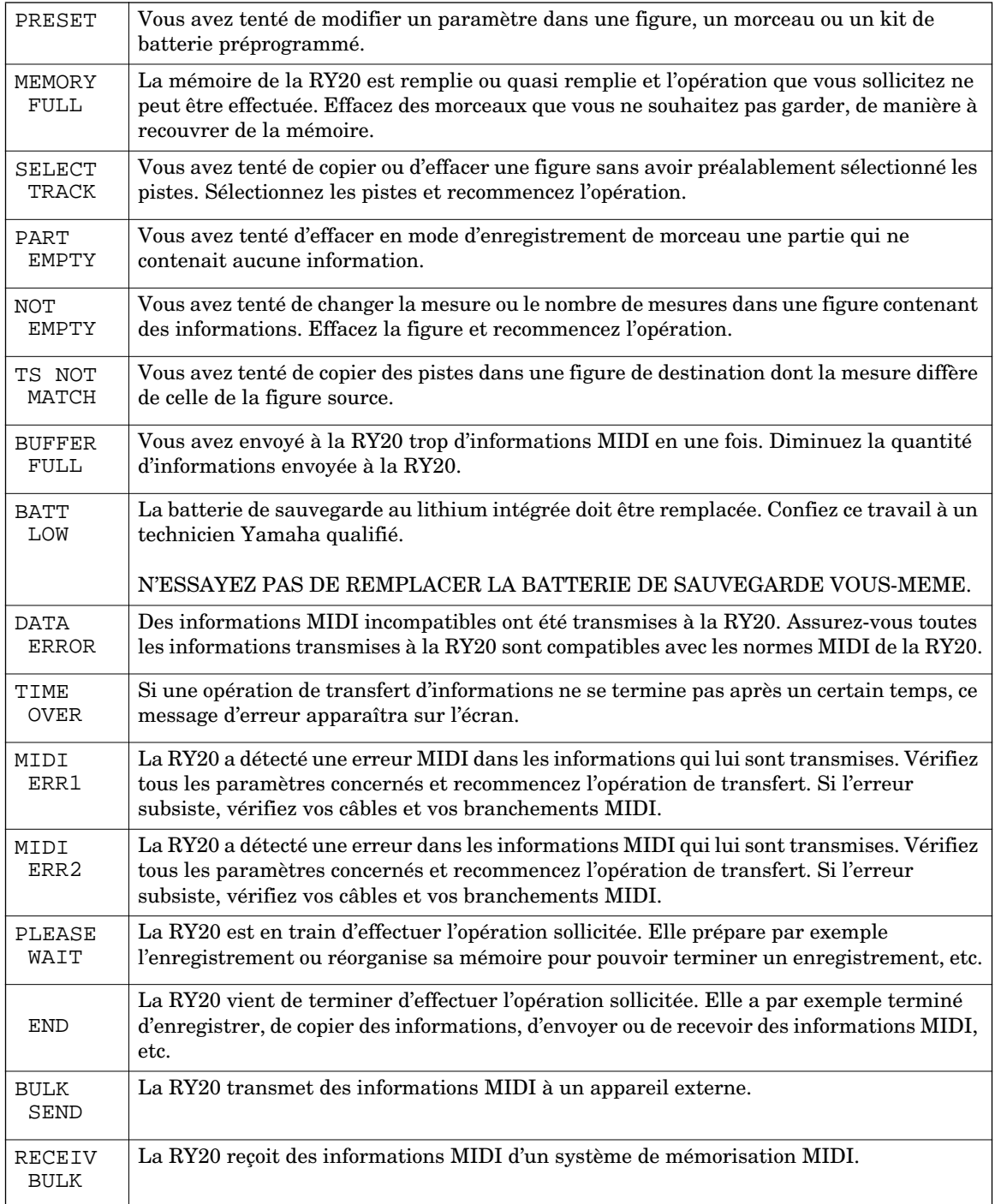

# ■ **Spécifications**

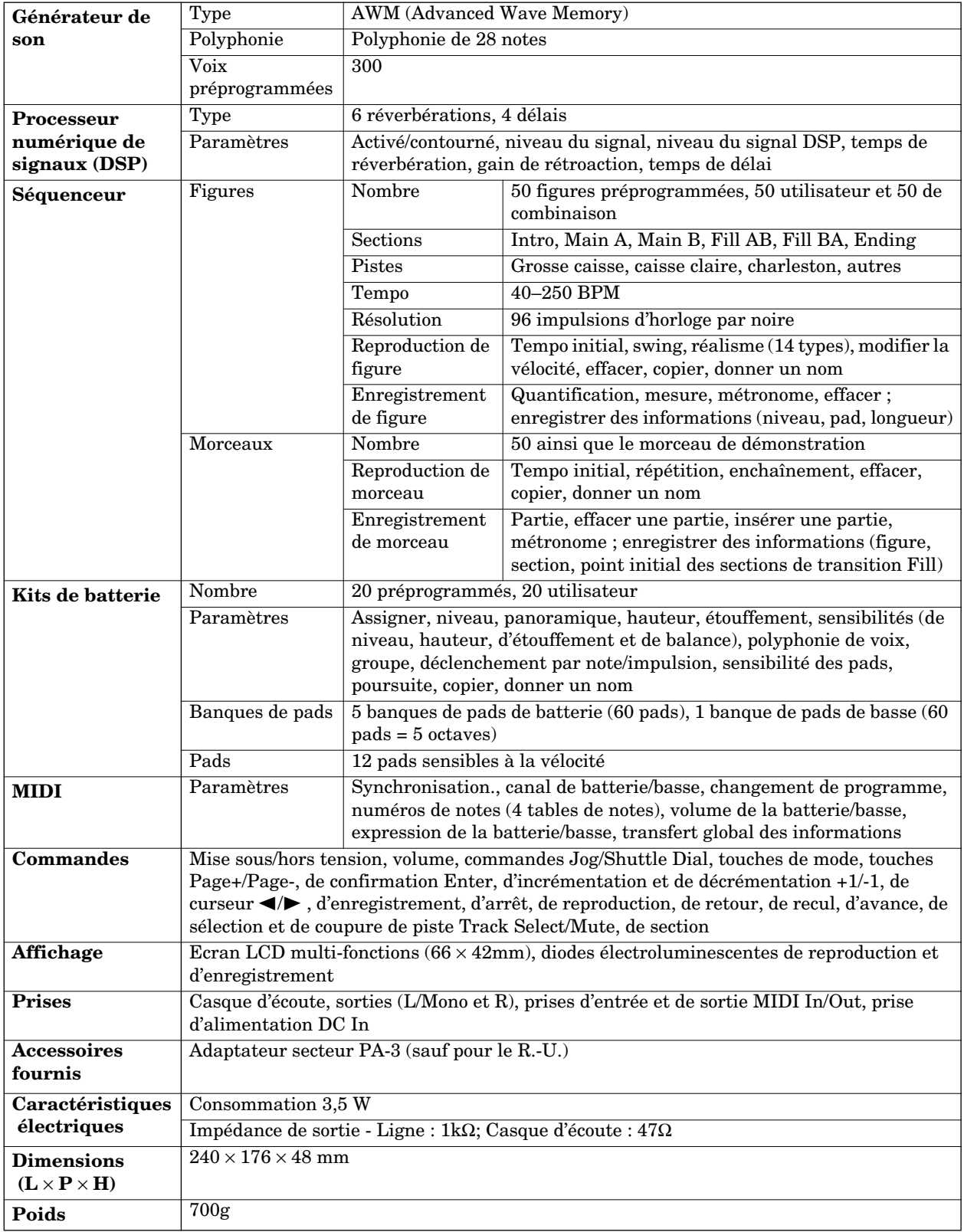

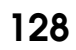

## ■ **Format des informations MIDI**

#### **1. MIDI Receive**

#### **1.1. Reception Data and Conditions**

Note:<br>
SW12> Ignored if the pad is not set to Note Porten.<br>
SW22> Ignored if the pad is not set to Note Driven.<br>
SW42> Main volume control message.<br>
SW62> Program change channel.<br>
SW62> Program change channel.<br>
SW62> Progr **1.2. Reception Data 1) System Real-time Messages** Timing Clock 11111000 (F8H) Start 11111010<br>Continue 11111011 11111011 (FBH)<br>11111100 (FCH) Stop 11111100 (FCH) Active Sensing 11111110 (FEH) **2) Channel Messages Note Off** Status 1001nnnn (9nH)  $n = 0-15$  Voice Channel Number<br>  $\ldots$ 1000nnnn<br>0kkkkkkk Note Number  $0 \times k = 0$  (C-2)~127(G8)<br>Velocity  $0 \times k = 0$  (C-2)~127(G8) 0vvvvvv Note: Note Off messages are only received by voices that have Note Driven set.<br>The bass voice will not receive Note Off messages if the drum and bass send/receive<br>channels are set to the same channel number.<br>The bass voice **Note On** Status 1001nnnn (9nH) n = 0~15 Voice Channel Number Note Number 0kkkkkkk k = 0 (C-2)~127(G8) Velocity 0vvvvvvv Note On v = 1~127 Note: The bass voice will not sound if the drum and bass send/receive channels are set to the same channel number. The bass voice will respond to Note Numbers throughout a five octave range. **Control Change**  $\begin{array}{lll} \texttt{1011nnnn} & (\texttt{BnH}) & \texttt{n=0-15} \text{ Voice Channel Number} \\ \texttt{00001110} & (\texttt{07H}) & \textbf{Main Volume} \\ \texttt{00001011} & (\texttt{0BH}) & \textbf{Expression} \end{array}$ Status<br>Control Number  $00001011$  (0BH) Expression<br>0vvvvvvv Control Value **Program Change**  $\begin{tabular}{ll} \texttt{Status} & 1100nnnn & (\texttt{ChH}) & n = 0~15 \text{ Voice Channel Number} \\ \texttt{Program Number} & 0 \texttt{pppppppp} & p = 0~127 \end{tabular}$ Program Number Note: When a Program Change message is received, the RY20 changes to the drum kit corresponding to the received program number. **3) System Common Messages Song Position Pointer** Status 11110010 (F2H)<br>Value 011111111 Value  $V = \begin{pmatrix} 1 & 0 & 0 & 0 & 0 \\ 0 & 0 & 0 & 0 & 0 \\ 0 & 0 & 0 & 0 & 0 \\ 0 & 0 & 0 & 0 & 0 \\ 0 & 0 & 0 & 0 & 0 \end{pmatrix}$   $A = 0 - 127$  Least Significant  $h = 0 - 127$  Most Significant Note: Only received in Song Play Mode. **Song Select** Status 11110011 (F3H)<br>Song Number 00ssssss  $Song Number$  00ssssss  $s = 0 - 49$ MIDI IN  $-SW1 >$   $-SW2 >$ <SW3> <SW4> <SW5> <SW6> <SW7> <SW8> 8nH 9nH BnH (07H) BnH (0BH) CnH F0H F2H F3H F8H FAH FBH FCH FEH Active Sensing Note Off Note On Control Change Program Change Bulk Dump Song Position Pointer Song Select Timing Clock Start **Continue** Stop

Note: Only received in Song Play Mode.

#### **Bulk Dump**  $\begin{array}{cccc} 0 & & & 11110000 & & (F0H) \\ 1 & & & 01000011 & & (43H) \\ 2 & & & 00000000 & & (00H) \end{array}$ 11110000<br>01000011<br>00000000 2 00000000 (00H) Device Number (00H fixed)<br>3 01111110 (7EH)  $\begin{array}{cccc} 3 & 01111110 & (7\text{EH}) \\ 4 & 00000100 & (04\text{H}) \\ 5 & 00001010 & (0\text{AH}) \end{array}$ Byte Count (MSB) Byte Count (MSB)<br>Byte Count (LSB)<br>ASCII "L" 6 01001100 (4CH)<br>7 01001101 (4DH) 7 01001101 (4DH) ASCII "M"<br>8 00100000 (20H) ASCII "<br>9 00100000 (20H) ASCII "<br>10 00110000 (30H) ASCII "0" 8 00100000 (20H) ASCII " " 9 00100000 (20H) ASCII " " 9<br>
9<br>
00100000 (20H) ASCII "<br>
00110000 (30H) ASCII "0"<br>
00110001 (31H) ASCII "1"<br>
11<br>
12<br>
00110011 (33H) ASCII "3" 11 00110001 (31H) ASCII "1"

**4) System Exclusive Messages**

00110101 (35H)<br>00110011 (33H) 13 00110011 (33H) ASCII "3" 14 01000001 (41H) ASCII "A"<br>15 01001100 (4CH) ASCII "L" 15 01001100 (4CH) ASCI<br>16 0ddddddd Data 0ddddddd ... 17 0sssssss Checksum ... 18 11110111 (F7H) EOX

Note: The RY20 can only receive bulk data while it is in Pattern or Song Select Mode.<br>A block consists of the Byte Count, the data bytes, and the Checksum. A number<br>of blocks are repeatedly transferred. The number of block

- ASCII data for transfer. A bulk dump consists of the following data: System data MIDI set-up data Drum kit data Pattern data Song data
	-

#### **2. MIDI Transmit**

#### **2.1. Transmission Data and Conditions**

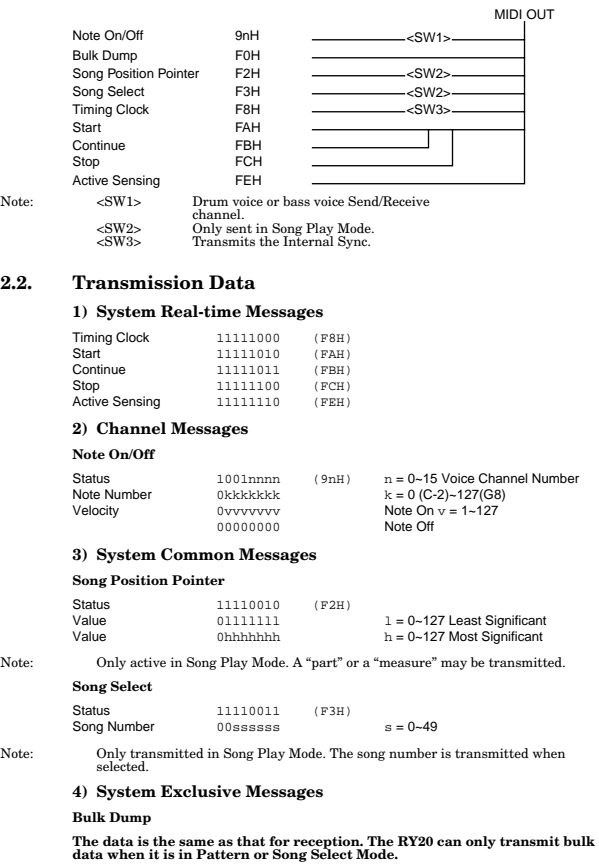

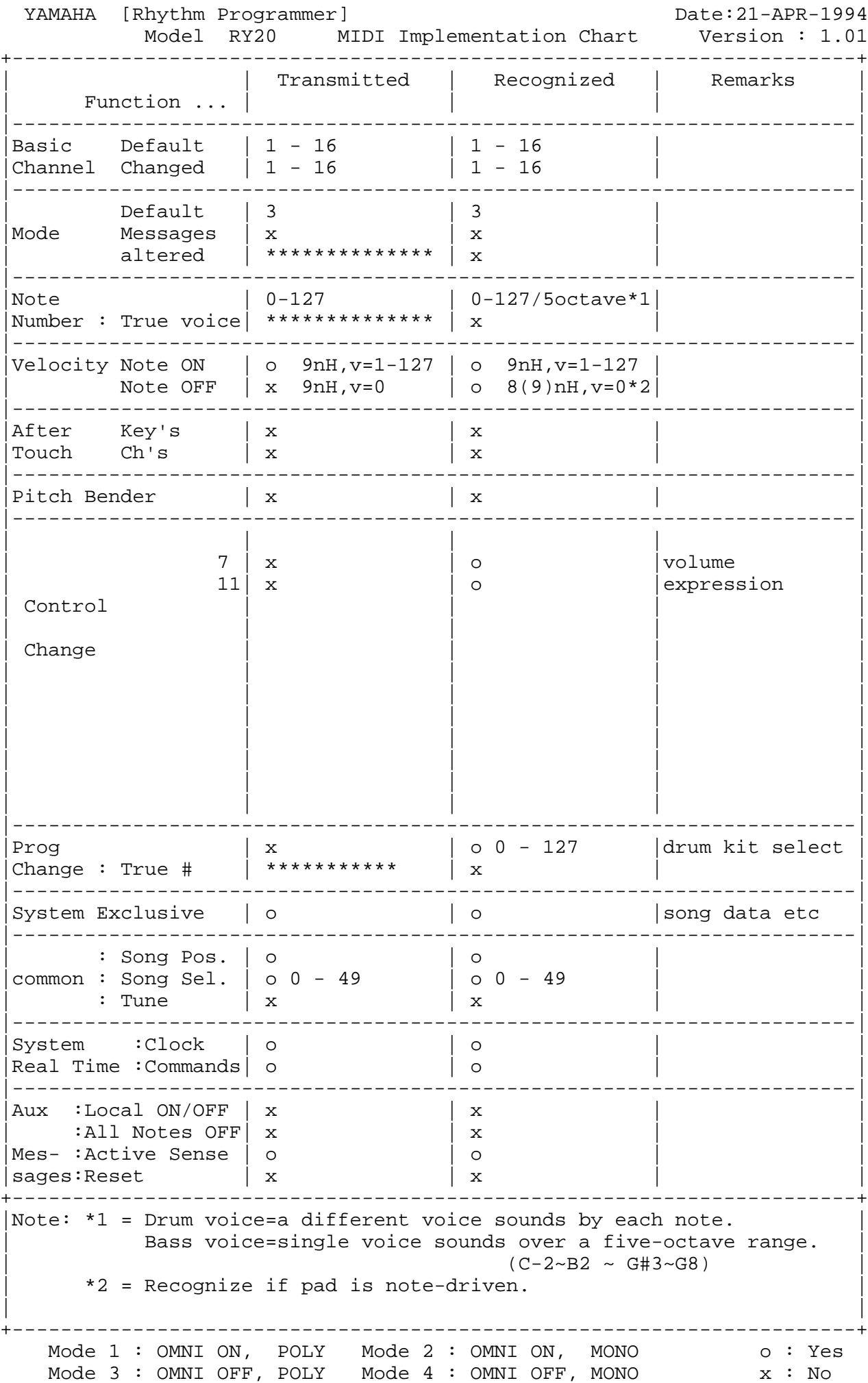

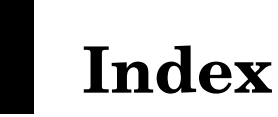

## $\mathbf{A}$

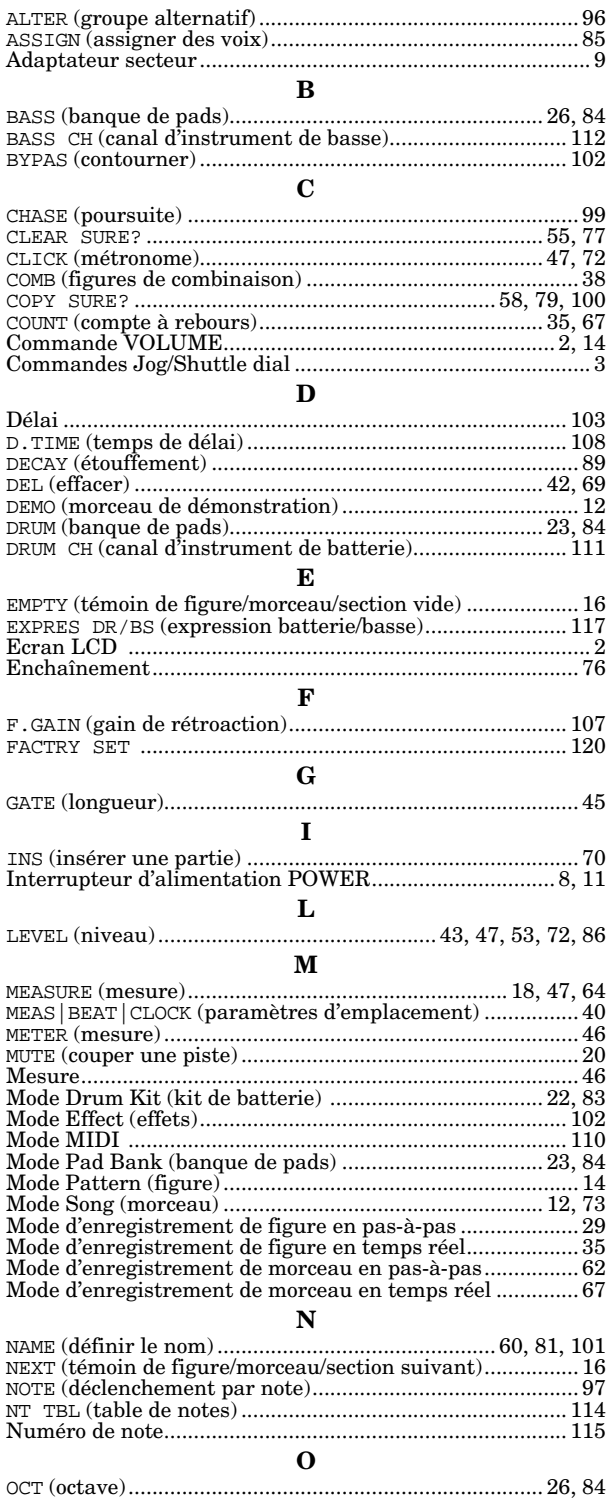

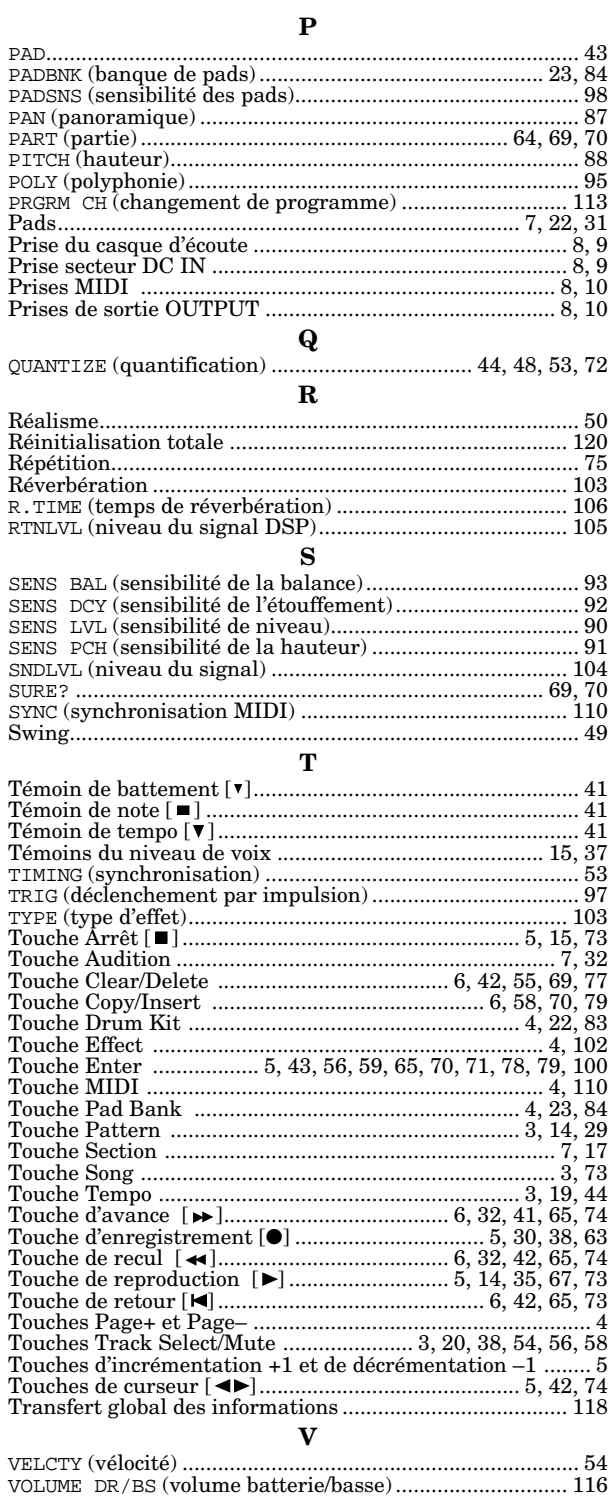

For details of products, please contact your nearest Yamaha or the authorized distributor listed below.

Pour plus de détails sur les produits, veuillez-vous adresser à Yamaha ou au distributeur le plus proche de vous figurant dans la liste suivante. Die Einzelheiten zu Produkten sind bei Ihrer unten aufgeführten Niederlassung und bei Yamaha Vertragshändlern in den jeweiligen Bestimmungsländern erhältlich.

Para detalles sobre productos, contacte su tienda Yamaha más cercana o el distribuidor autorizado que se lista debajo.

#### **NORTH AMERICA**

#### **CANADA**

Yamaha Canada Music Ltd. 135 Milner Avenue, Scarborough, Ontario, M1S 3R1. Canada Tel: 416-298-1311

#### $U.S.A$

Yamaha Corporation of America

6600 Orangethorpe Ave., Buena Park, Calif. 90620, U.S.A

Tel: 714-522-9011

#### **MIDDLE & SOUTH AMERICA**

#### **MEXICO**

Yamaha De Mexico S.A. De C.V., Departamento de ventas Javier Rojo Gomez No.1149, Col. Gpe Del Moral, Deleg. Iztapalapa, 09300 Mexico, D.F. Tel: 686-00-33

#### **BRASH**

Yamaha Musical Do Brasil LTDA. Ave. Reboucas 2636, São Paulo, Brasil Tel: 55-11-853-1377

#### **PANAMA**

Yamaha De Panama S.A. Edificio Interseco, Calle Elvira Mendez no.10, Piso 3, Oficina #105, Ciudad de Panama, Panama Tel: 507-69-5311

#### OTHER LATIN AMERICAN COUNTRIES AND CARIBBEAN COUNTRIES

#### Yamaha Music Latin America Corp.

6101 Blue Lagoon Drive, Miami, Florida 33126,  $U.S.A$ Tel: 305-261-4111

#### **EUROPE**

#### THE UNITED KINGDOM

Yamaha-Kemble Music (U.K.) Ltd. Sherbourne Drive, Tilbrook, Milton Keynes, MK7 8BL, England Tel: 0908-366700

#### **IRELAND**

Danfay Limited 61D. Sallynoggin Road, Dun Laoghaire, Co. Dublin Tel: 01-2859177

#### **GERMANY/SWITZERLAND**

Yamaha Europa GmbH. Siemensstraße 22-34, D-2084 Rellingen, F.R. of Germany Tel: 04101-3030

#### AUSTRIA/HUNGARY/SLOVENIA/ ROMANIA/BULGARIA

Yamaha Music Austria Ges mbH. Schleiergasse 20, A-1100 Wien Austria Tel: 0222-60203900

#### THE NETHERLANDS

Yamaha Music Benelux B.V., **Verkoop Administratie** Kanaalweg 18G, 3526KL, Utrecht, The Netherlands Tel: 030-828411

#### **BELGIUM/LUXEMBOURG**

VS54470 405CRIT7.2-01A0

Yamaha Music Benelux B.V., **Brussels-office** Keiberg Imperiastraat 8, 1930 Zaventem, Belgium Tel: 02-7258220

#### **FRANCE**

Yamaha Musique France, Division Instruments Electroniques et de Scène BP 70-77312 Marne-la-Valée Cedex 2, France Tel: 01-64-61-4000

#### **ITALY**

Yamaha Musica Italia S.P.A.,

**Combo Division** Viale Italia 88, 20020 Lainate (Milano), Italy Tel: 02-935-771

#### **SPAIN**

Yamaha-Hazen Electronica Musical, S.A. Jorge Juan 30, 28001, Madrid, Spain Tel: 91-577-7270

#### **PORTUGAL**

Valentim de Carvalho CI SA Estrada de Porto Salvo, Paço de Arcos 2780 Oeiras, Portugal

Tel: 01-443-3398/4030/1823

#### **GREECE**

Philippe Nakas S.A. Navarinou Street 13, P.Code 10680, Athens, Greece Tel: 01-364-7111

#### **SWEDEN**

Yamaha Scandinavia AB J.A. Wettergrens gata 1, Box 30053, 400 43 Göteborg, Sweden Tel: 031-496090

#### **DENMARK**

**YS Copenhagen Liaison Office** Finsensvej 86, DK-2000 Frederiksberg, Denmark Tel: 31-87 30 88

#### **FINLAND**

Fazer Music Inc. Aleksanterinkatu 11, SF 00100 Helsinki, Finland Tel: 0435 011

#### **NORWAY**

Narud Yamaha AS Østerndalen 29, 1345 Østerås Tel: 02-24 47 90

#### **ICELAND**

Páll H. Pálsson P.O. Box 85, 121 Reykjavík, Iceland Tel: 01-19440

#### **EAST EUROPEAN COUNTRIES** (Except HUNGARY)

Yamaha Europa GmbH. Siemensstraße 22-34, D-2084 Rellingen, F.R. of Germany Tel: 04101-3030

#### **AFRICA**

#### Yamaha Corporation,

**International Marketing Division** Nakazawa-cho 10-1, Hamamatsu, Japan 430 Tel: 053-460-2311

#### **MIDDLE EAST**

#### **TURKEY/CYPRUS**

Yamaha Musique France, Division Export BP 70-77312 Marne-la-Valée Cedex 2, France Tel: 01-64-61-4000

#### **OTHER COUNTRIES**

Yamaha Corporation. **International Marketing Division** Nakazawa-cho 10-1, Hamamatsu, Japan 430 Tel: 053-460-2311

**HEAD OFFICE** Yamaha Corporation, Electronic Musical Instrument Division Nakazawa-cho 10-1, Hamamatsu, Japan 430 Tel: 053-460-2445

## **ASIA**

#### **HONG KONG** Tom Lee Music Co., Ltd.

11/F., Silvercord Tower 1, 30 Canton Road, Tsimshatsui, Kowloon, Hong Kong Tel: 730-1098

#### **INDONESIA**

#### PT. Yamaha Music Indonesia(Distributor) PT. Nusantik

Gedung Yamaha Music Center, Jalan Jend. Gatot Subroto Kav. 4, Jakarta 12930, Indonesia Tel: 21-520-2577

#### **KOREA**

**Cosmos Corporation** #131-31, Neung-Dong, Sungdong-Ku, Seoul Korea

Tel: 02-466-0021-5

#### **MALAYSIA**

Yamaha Music Malaysia, Sdn., Bhd. 16-28, Jalan SS 2/72, Petaling Jaya, Selangor, Malaysia Tel: 3-717-8977

#### **PHILIPPINES**

**Yupangeo Music Corporation** 339 Gil J. Puyat Avenue, P.O. BOX 885 MCPO, Makati, Metro Manila, Philippines Tel: 819-7551

#### **SINGAPORE**

Yamaha Music Asia Pte., Ltd. Blk 17A Toa Payoh #01-190 Lorong 7 Singapore 1231 Tel: 354-0133

#### **TAIWAN**

Kung Hsue She Trading Co., Ltd. No. 322, Section 1, FuHsing S. Road, Taipei 106, Taiwan. R.O.C. Tel: 02-709-1266

#### **THAILAND**

Siam Music Yamaha Co., Ltd. 865 Phornprapha Building, Rama I Road. Patumwan, Bangkok 10330, Thailand Tel: 2-215-3443

#### THE PEOPLE'S REPUBLIC OF CHINA AND OTHER ASIAN COUNTRIES

Yamaha Corporation, **International Marketing Division** 

Nakazawa-cho 10-1, Hamamatsu, Japan 430 Tel: 053-460-2311

#### **OCEANIA**

#### **AUSTRALIA**

Yamaha Music Australia Pty. Ltd. 17-33 Market Street, South Melbourne, Vic. 3205. Australia Tel: 3-699-2388

#### **NEW ZEALAND**

Music Houses of N.Z. Ltd.

146/148 Captain Springs Road, Te Papapa, Auckland, New Zealand Tel: 9-634-0099

#### **COUNTRIES AND TRUST TERRITORIES IN PACIFIC OCEAN**

#### Yamaha Corporation,

M. D. G., EMI Division C Yamaha Corporation 1994, Printed in Japan

**International Marketing Division** Nakazawa-cho 10-1, Hamamatsu, Japan 430 Tel: 053-460-2311

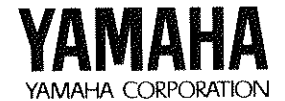